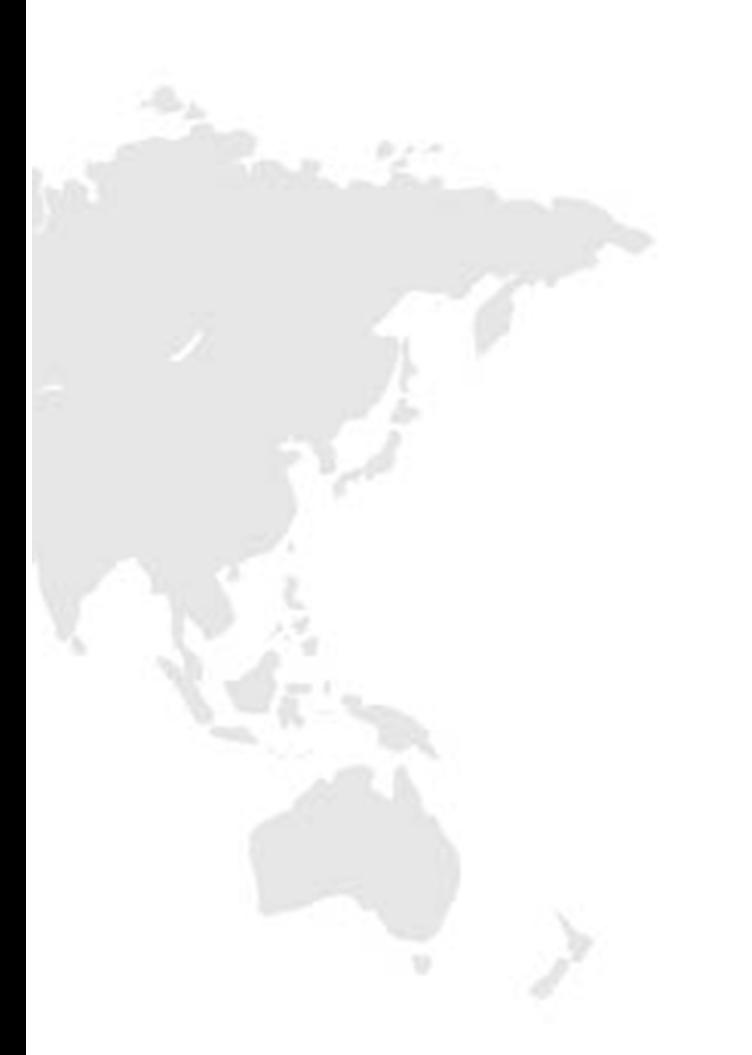

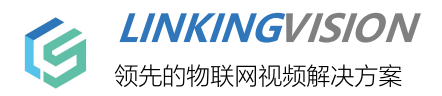

# H5S视频平台 API手册

文档版本 14 发布日期 2022/7/7

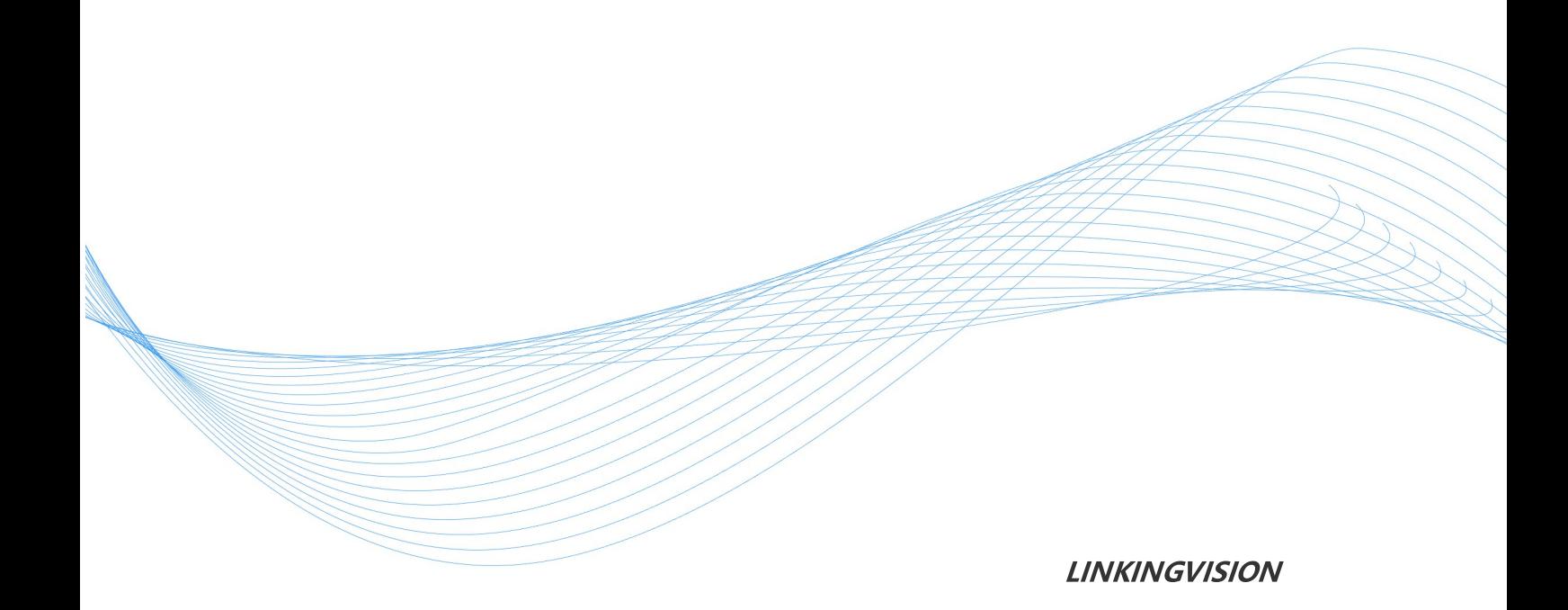

### 免责声明

您购买的产品、服务或特性等应受零视公司商业合同和条款的约束,本文档中描述的 全部或部分产品、服务或特性可能不在您的购买或使用范围之内。除非合同另有约定 ,零视公司对本文档内容不做任何明示或默示的声明或保证。

由于产品版本升级或其他原因,本文档内容会不定期进行更新。除非另有约定,本文 档仅作为使用指导,本文档中的所有陈述、信息和建议不构成任何明示或暗示的担保。

#### 商标声明

h5stream和其他零视商标均为零视技术(上海)有限公司的商标。 本文档提及的其他所有商标或注册商标,由各自的所有人拥有。

#### 版权所有©零视技术(上海)有限公司。保留一切权利。

非经本公司书面许可,任何单位和个人不得擅自摘抄、复制本文档内容的部分或全部, 并不得以任何形式传播。

#### 零视技术(上海)有限公司

linkingvision (shanghai) Co.,Ltd. 网址: www.linkingvision.cn

电话:021-52216167

邮箱:info@linkingvision.com

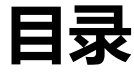

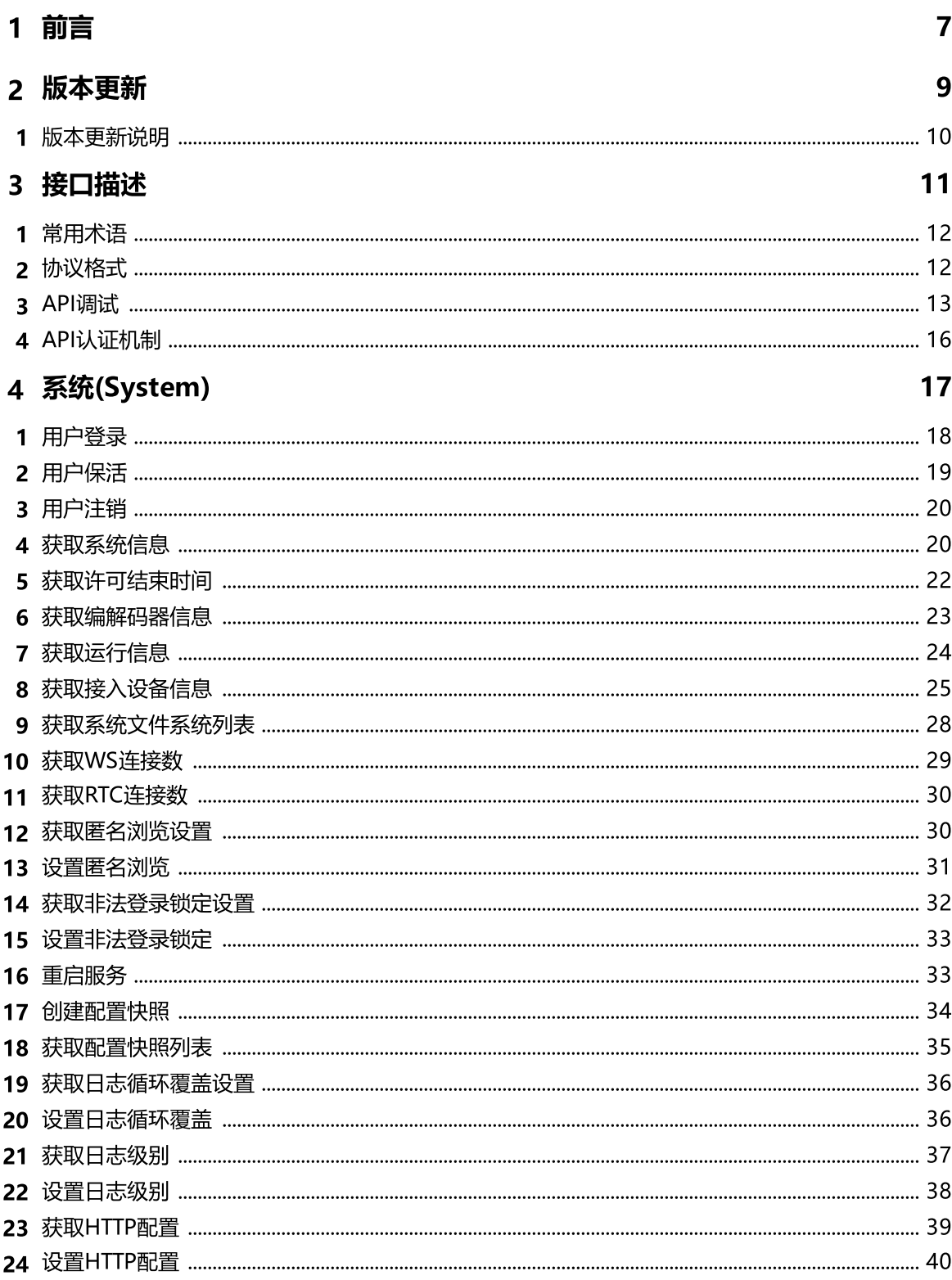

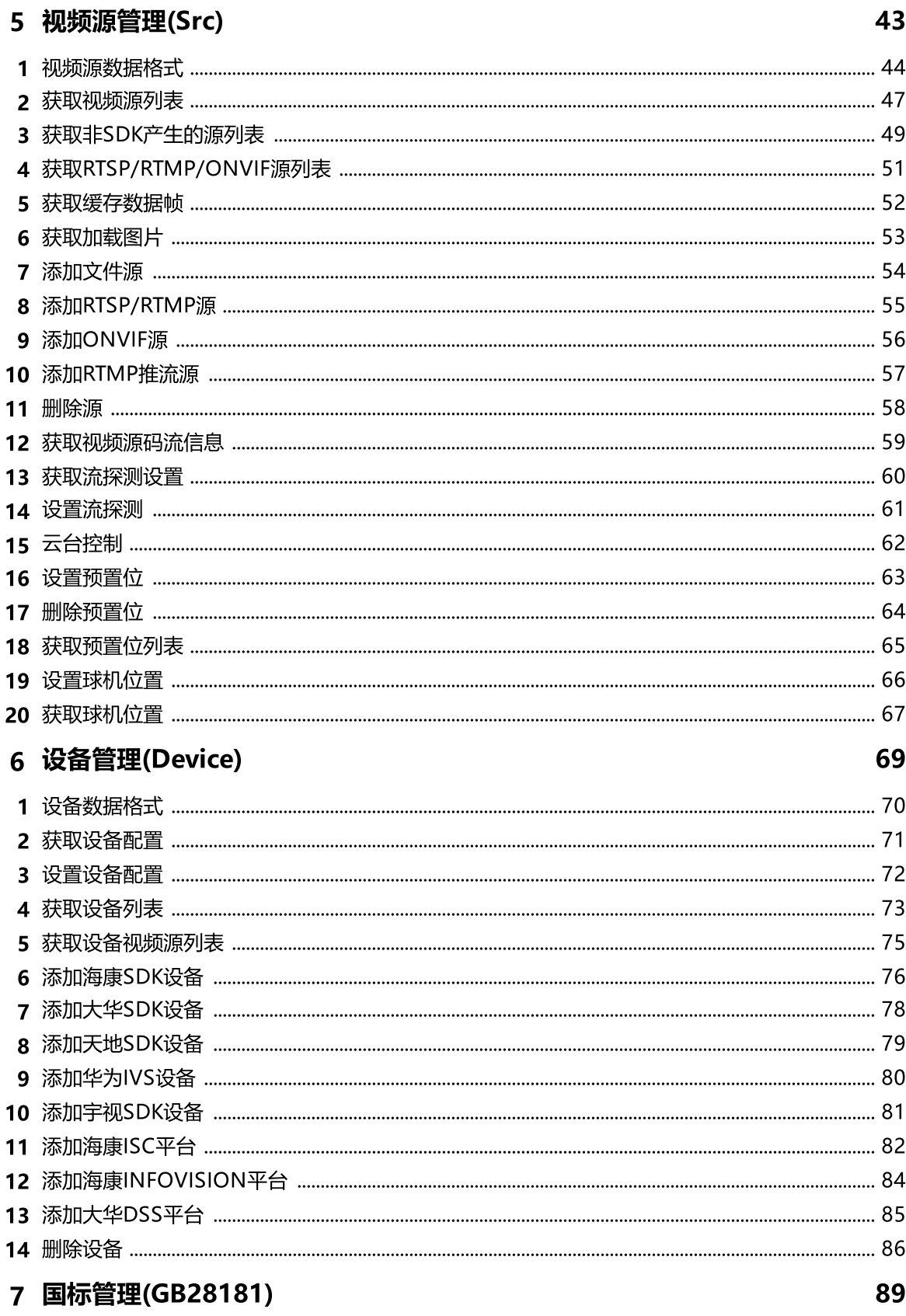

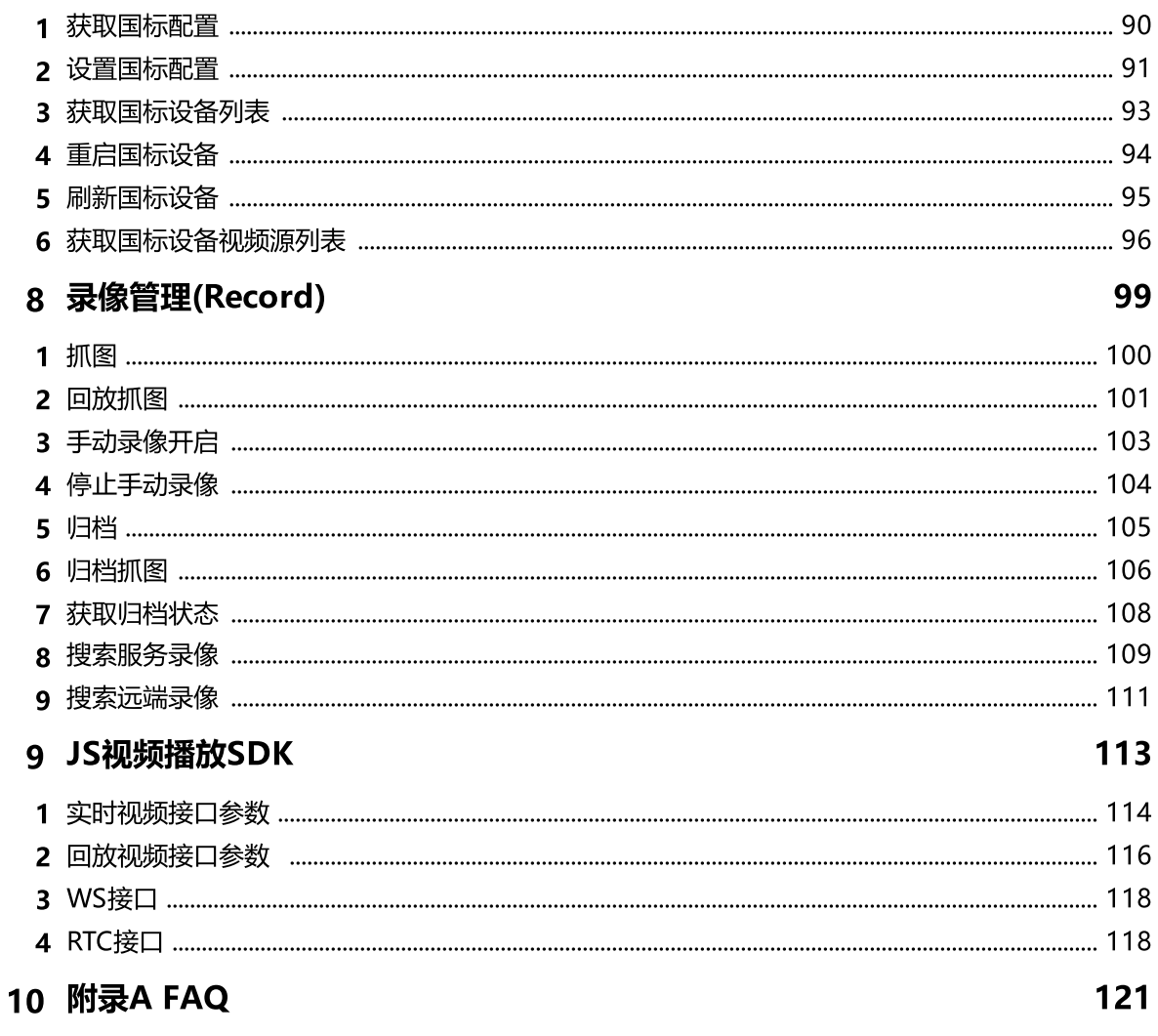

# <span id="page-6-0"></span>1.前言

# 1 前言

前言

非常感谢您使用我们公司的产品,我们将竭诚为您提供最好最优质的服务。

本手册可能包含技术上不准确的地方或文字错误。

本手册的内容将做定期的更新,恕不另行通知;更新的内容将会在本手册的新版本中加入。 本手册截取的界面图仅当说明示例,各版本界面存在差异,请以实际界面为准。 我们有专业的支持团队为您答疑解惑。谢谢您的支持。

# 2.版本更新

# <span id="page-9-0"></span>2 版本更新

# 2.1 版本更新说明

# 版本更新说明

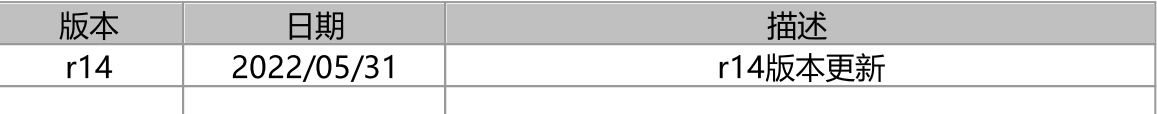

# <span id="page-10-0"></span>3.接口描述

# 3 接口描述

#### 内容概述

本文档的接口采用了RESTful架构, RESTful 接口是基于HTTP 的简单的无状态的协议, 所有的请求采取GET方法,HTTP返回都采用JSON格式. 调试的时候可以使用HTTP,在 实际的生产环境中建议使用HTTPS。为了方便后续的例子都是用HTTP, 如果换 HTTPS,只需要把对应的http 换成https即可。

# <span id="page-11-0"></span>3.1 常用术语

#### 常用术语

源: RTSP RTMP ONVIF等单通道视频源,或者是添加设备后自动产生的通道也称为源, 源和监控点是等同的。

设备:摄像机 NVR或者第三方平台等通过各厂家设备SDK或者协议添加设备,添加设备 后会产生一个或多个源,源对应不同的通道。

### <span id="page-11-1"></span>3.2 协议格式

#### 协议格式

大部分的请求都采用HTTP GET, 返回采用JSON格式,具体返回的JSON格式根据不同 的命令而不同,下表是基本的格式和例子,为了让大家更容易理解,有些命令介绍 中直接使用代表性的值。少数采用HTTP POST方法的请求和返回也采用JSON格

# 式。

#### 格式

```
Request : http://server/api/v1/<resources>?para=xxx
```

```
<...>=<...>Response:
```
 $\sqrt{ }$ 

```
"bStatus": true/false,
"strCode": "xxxxxx"
```
}

 $\ln$ 

<sup>&</sup>lt;…>=<…>代表多个请求参数.

#### 例子

```
Request : http://localhost:8080/api/v1/AddSrcONVIF?
name=name1&token=token4&user=admin&password=12345&ip=192.168.0.234&port=80
&onvifaddr=/onvif/device_service&session=c1782caf-b670-42d8-ba90-2244d0b0ee83
Response:
\sqrt{ }"bStatus": true,
```

```
"strCode": "Add successfully"
```

```
}
```
#### $\vert r\vert n$

#### 简单返回格式

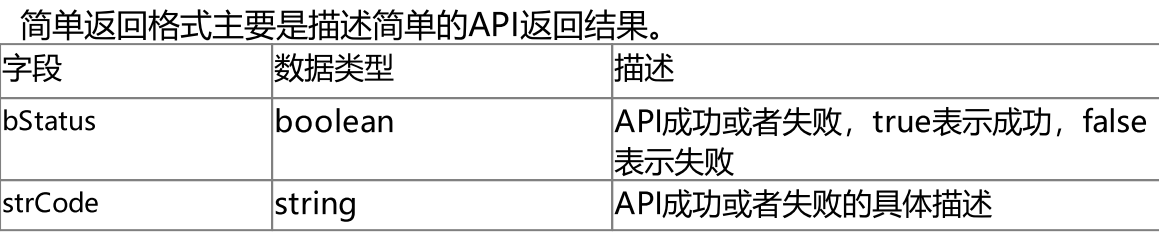

# <span id="page-12-0"></span>3.3 API调试

#### Postman调试

API提供了Postman调试工程,可以下载对应的工程和环境, 首先下载Postman 工具, 以下参考图基于Postman 9.21.1, 如果使用的是新的版本, 可能会有所不同, 可以参考 新版本的导入工程和环境的方法。

#### 下载Postman工程

API的Postman工程在 <https://gitee.com/linkingvision/api> 的h5s目录,可以点击下 载按钮下载整个目录,其中H5S VIDEO PLATFORM r\*.postman\_collection.json为工 程文件, H5STREAM ENV HTTP.postman\_environment.json和H5STREAM ENV HTTPS.postman\_environment.json环境

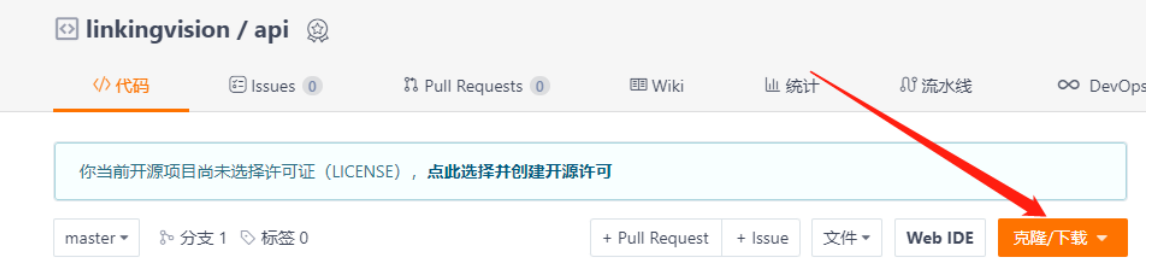

#### 导入工程

在Collections下点击Import,然后选择H5S VIDEO PLATFORM r\*.postman\_collection.json,就可以导入到Postman中,参考下图:

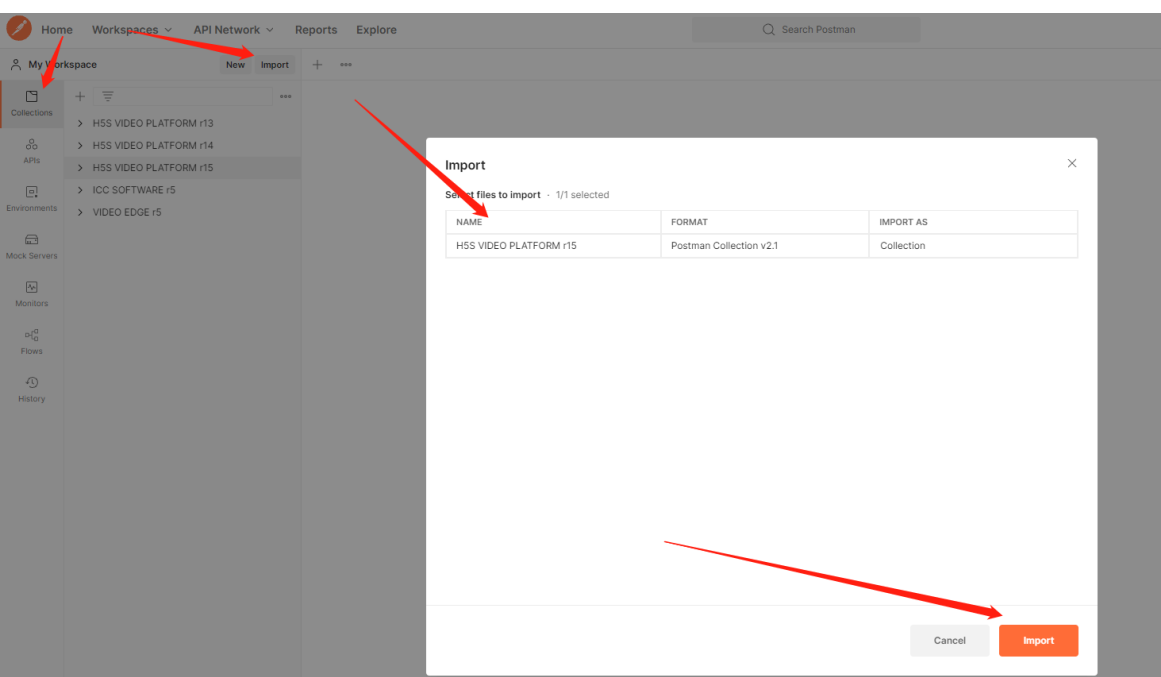

# 导入环境

在Environments下点击Import,然后选择H5STREAM ENV HTTP.postman\_environment.json,就可以导入到Postman中,参考下图: 同样的方法选择H5STREAM ENV HTTPS.postman\_environment.json。

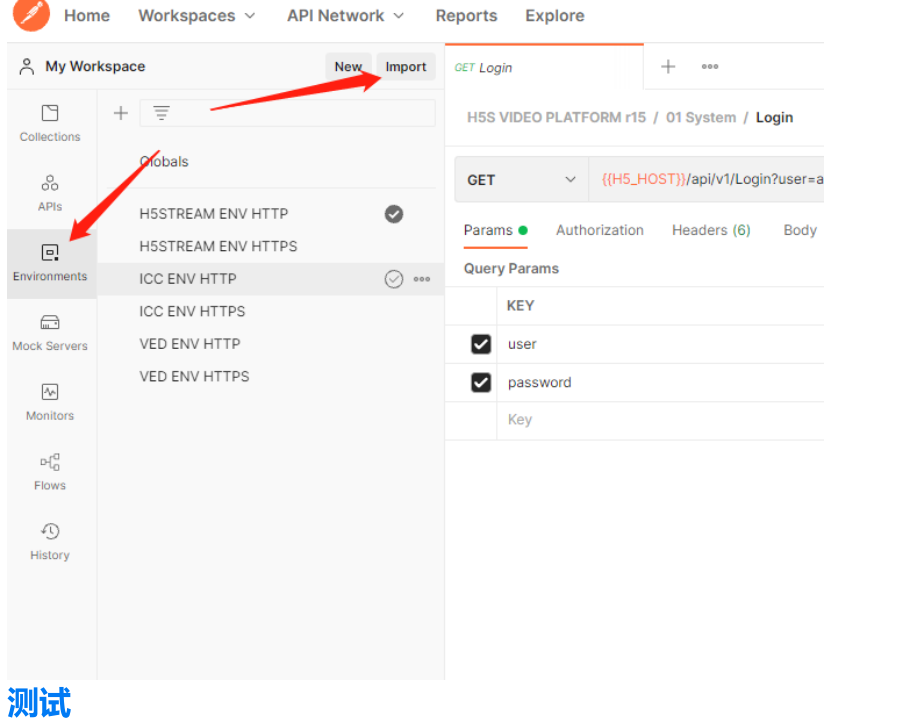

在导入后就可以选择对应的API并修改H5STREAM ENV HTTP的IP和端口,然后就可以 测试了。

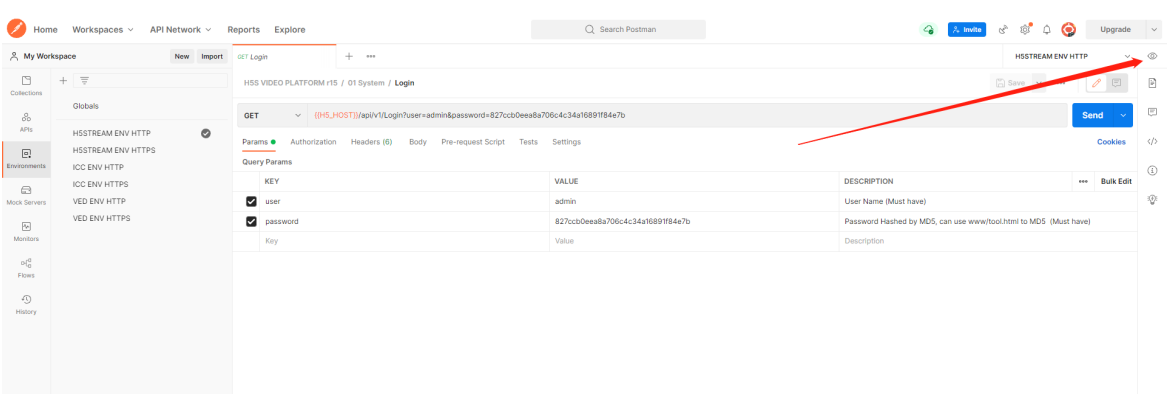

可以把Login获取的session填到环境中的h5\_session字段,这样后续测试可以使用该 session。

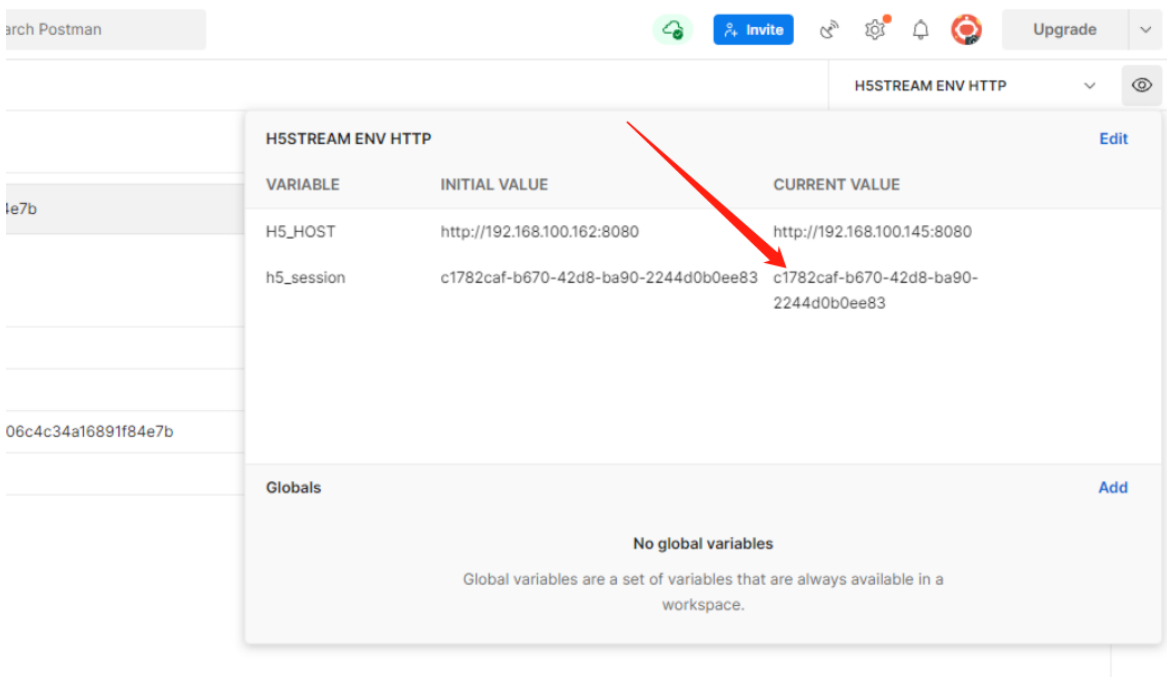

由于Login获取的session是有有效期的,把有效的session填到环境中的h5\_session字 段后,可以使用Runner功能定期保活。

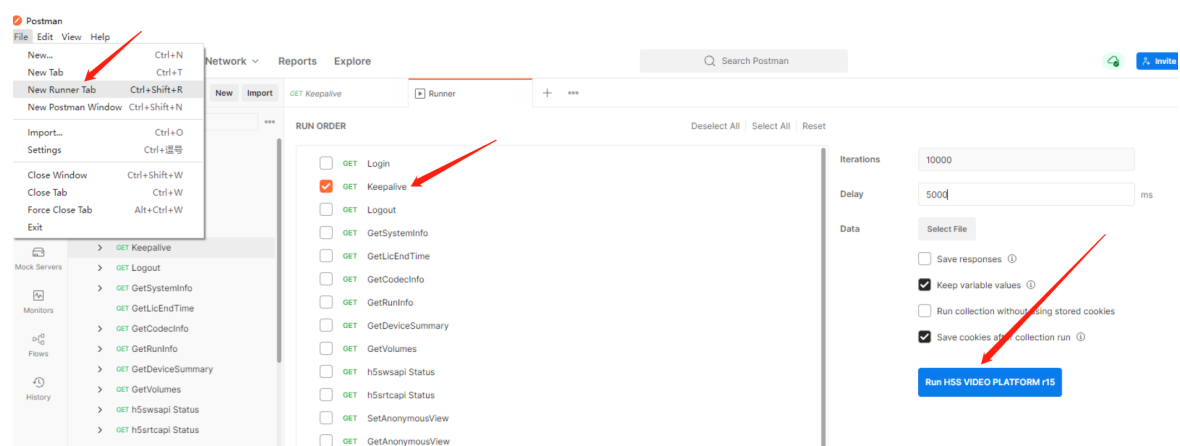

# <span id="page-15-0"></span>3.4 API认证机制

### API认证机制

视频平台采用基于session管理机制,如果使用Login API获取session,然后所有的API 调用都使用该session, session是有超时时间的, 可以使用Keepalive保活该session, 这样session就不会超时, session默认的超时时间是600秒, 使用方法参考下图:

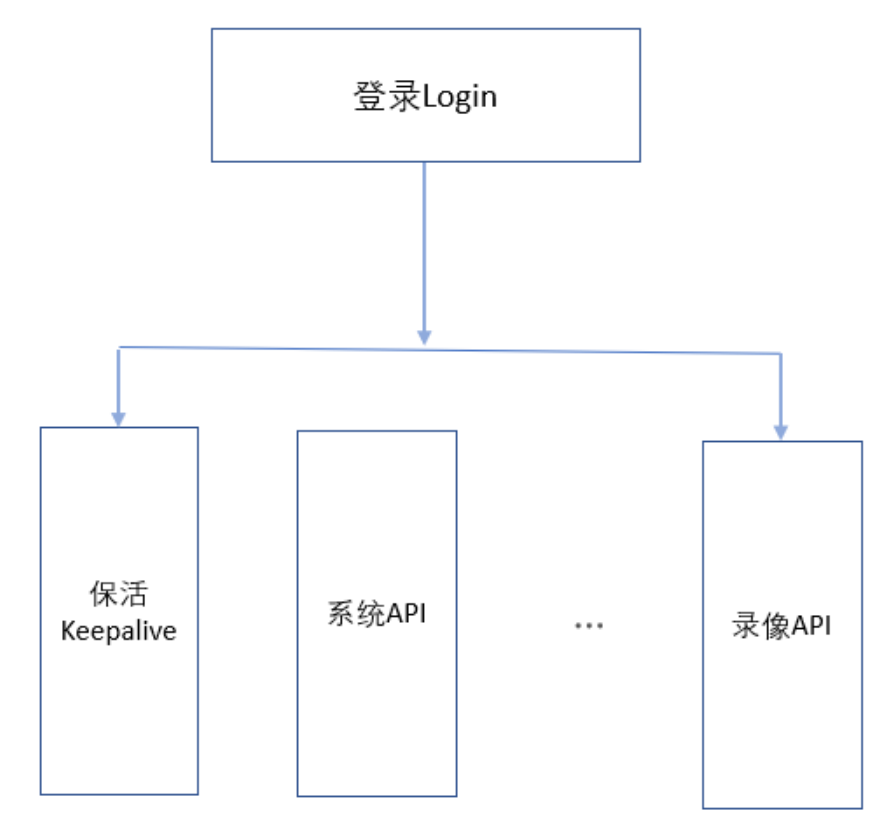

# <span id="page-16-0"></span>4.系统(System)

# 4 系统(System)

#### 系统(System)

系统API包含登录和其他系统相关的API。

# <span id="page-17-0"></span>4.1 用户登录

# 接口描述

登录系统接口。其他接口依赖Login返回的session, 具体机制参考 接口描述-》API认 证机制 体用治明

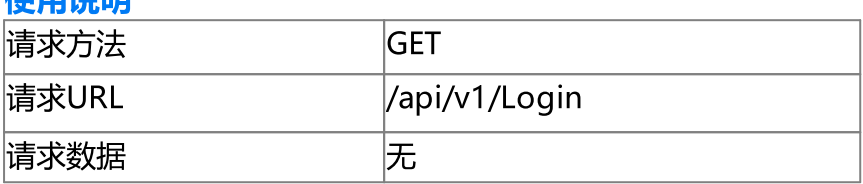

#### 请求参数

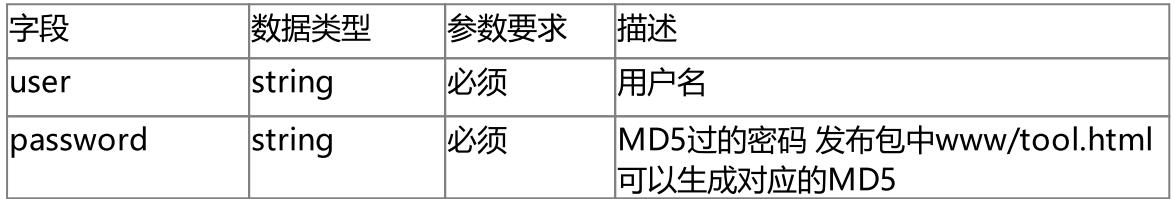

#### 响应参数

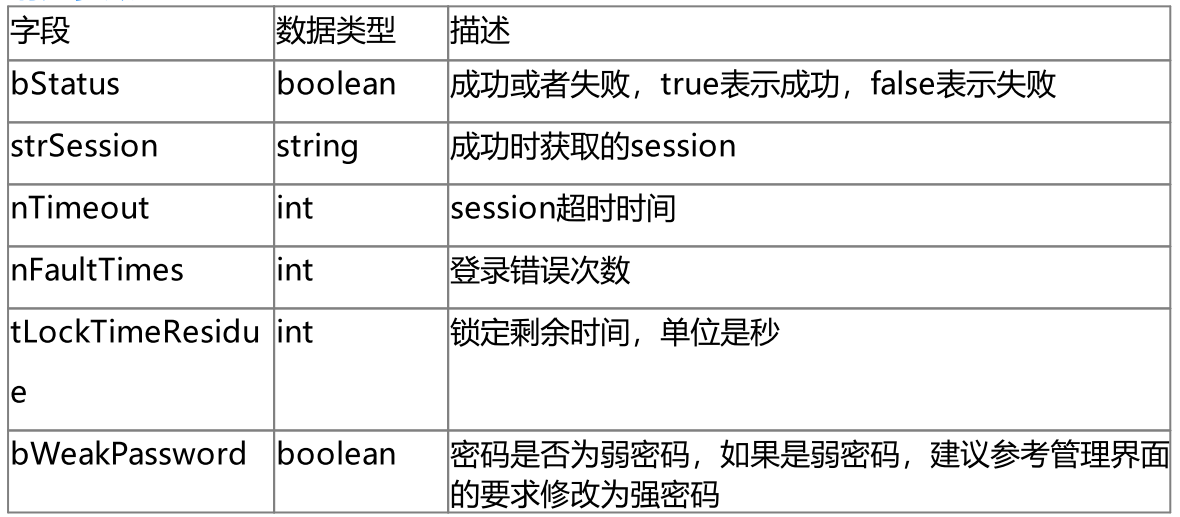

### 使用示例

[http://192.168.100.145:8080/api/v1/Login?](http://192.168.100.145:8080/api/v1/Login?user=admin&password=ddc2f0ff1aab61a5a34a83514e47ed83) [user=admin&password=ddc2f0ff1aab61a5a34a83514e47ed83](http://192.168.100.145:8080/api/v1/Login?user=admin&password=ddc2f0ff1aab61a5a34a83514e47ed83)

```
{
   "bStatus": true,
    "strSession": "b1b73ced-18a2-4898-b300-db0ed12d523a",
    "nTimeout": 600,
    "nFaultTimes": 0,
    "tLockTimeResidue": 0,
    "bWeakPassword": true
}
```
# <span id="page-18-0"></span>4.2 用户保活

### 接口描述

保活登录获取的session,保活需要在session超时之前调用,每调用一次, session会多出nTimeout的时间, 具体机制参考 接口描述-》API认证机制 使用说明

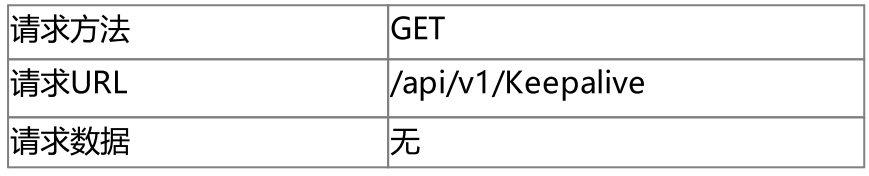

#### 请求参数

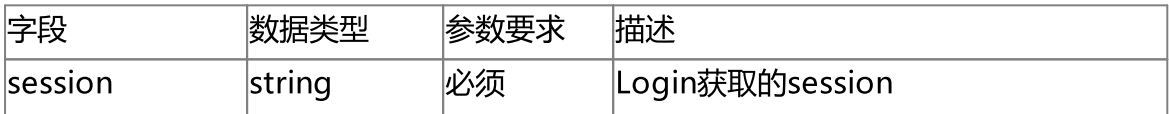

#### 响应参数

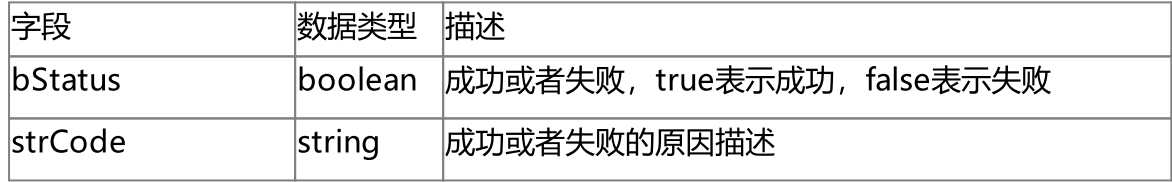

#### 使用示例

'[http://192.168.100.145:8080/api/v1/Keepalive?session=c1782caf-b670-42d8-ba90-](http://192.168.100.145:8080/api/v1/Keepalive?session=c1782caf-b670-42d8-ba90-2244d0b0ee83) [2244d0b0ee83](http://192.168.100.145:8080/api/v1/Keepalive?session=c1782caf-b670-42d8-ba90-2244d0b0ee83)'

{

```
"bStatus": true,
```
"strCode": "Keepalive successfully"

}

# <span id="page-19-0"></span>4.3 用户注销

# 接口描述

注销登录获取的session, 具体机制参考 接口描述-》API认证机制 使用说明

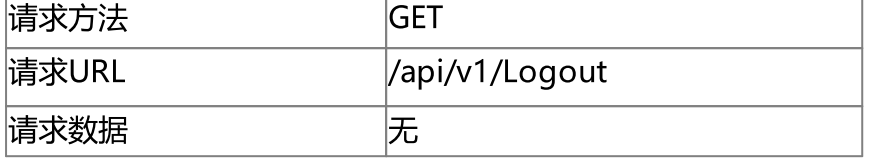

#### 请求参数

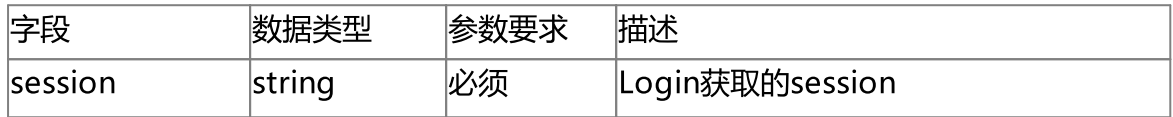

### 响应参数

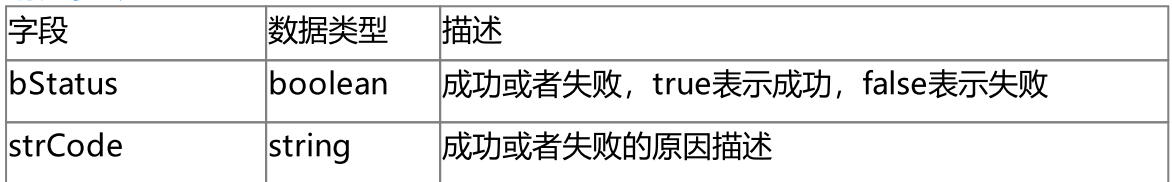

### 使用示例

'http://192.168.100.145:8080/api/v1/Logout?session=99cbeea8-5b4a-4e9b-8684- 87ea99518bde'

{ "bStatus": true, "strCode": "Logout successfully" }

# <span id="page-19-1"></span>4.4 获取系统信息

# 接口描述

获取系统信息

使用说明

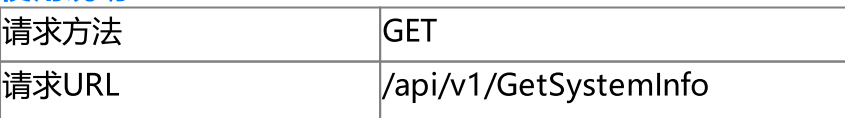

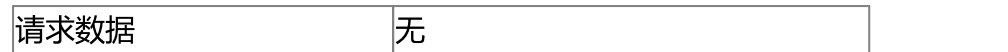

#### 请求参数

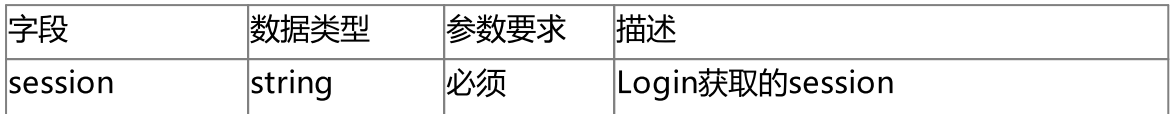

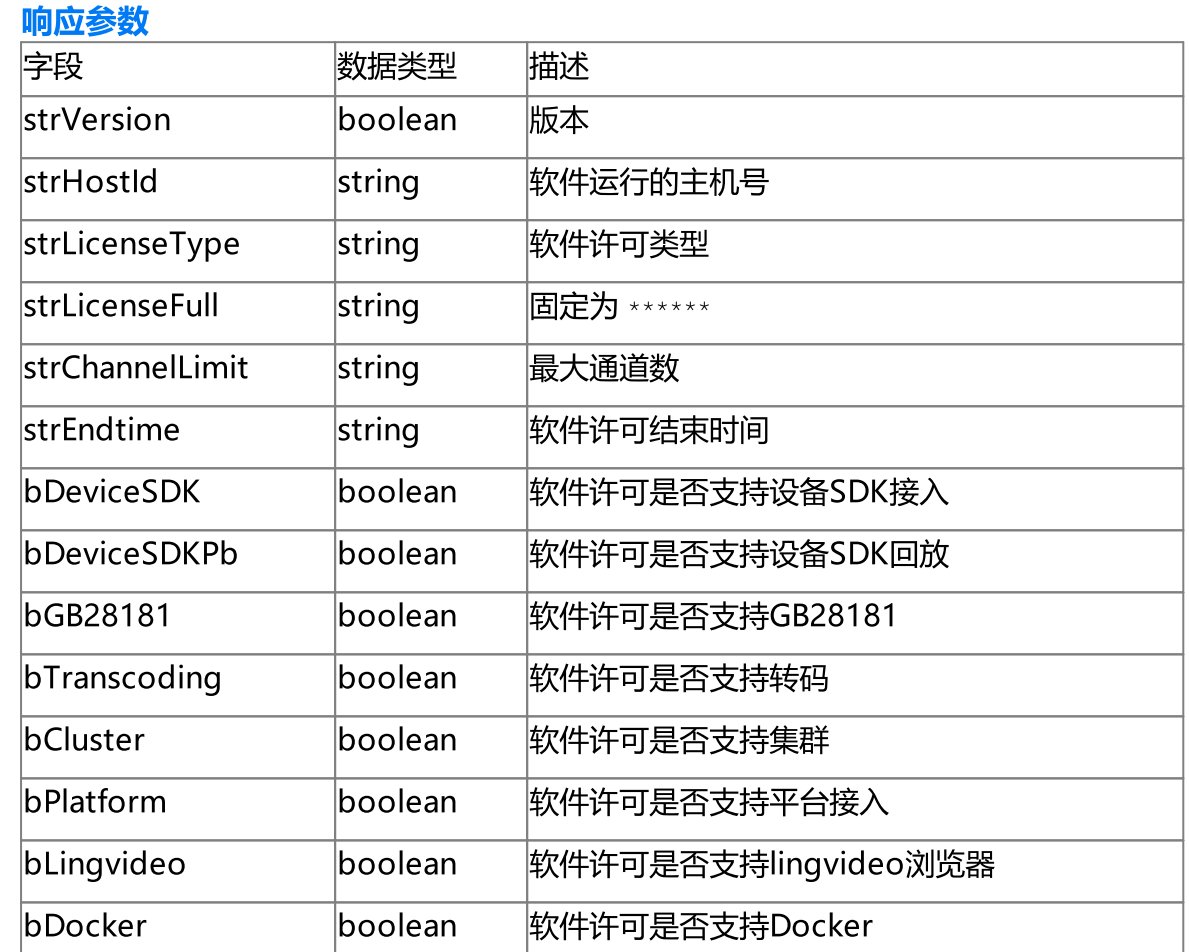

### 使用示例

'http://192.168.100.145:8080/api/v1/GetSystemInfo?session=99cbeea8-5b4a-4e9b-8684- 87ea99518bde'

{

```
"strVersion": "r15.4.0614.22",
"strHostId": "NjE4YzA4YzRjOWRhMTg1Yjc0NzM0NjgxNTFiNTQyZWM=",
"strLicenseType": "Customization",
```

```
"strLicenseFull": "******",
"strChannelLimit": "10000",
"strEndtime": "2023/05/18 11:35:04",
"bDeviceSDK": true,
"bDeviceSDKPb": true,
"bGB28181": true,
"bTranscoding": true,
"bCluster": true,
"bPlatform": true,
"bLingvideo": true,
"bDocker": true
```
}

# <span id="page-21-0"></span>4.5 获取许可结束时间

### 接口描述

获取软件许可结束时间

#### 使用说明

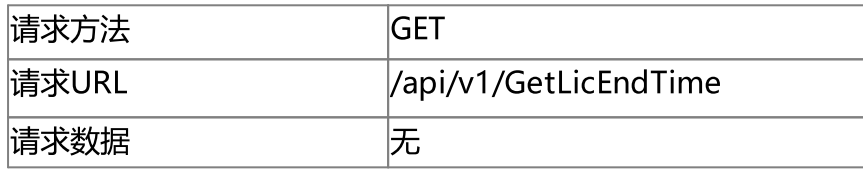

#### 请求参数

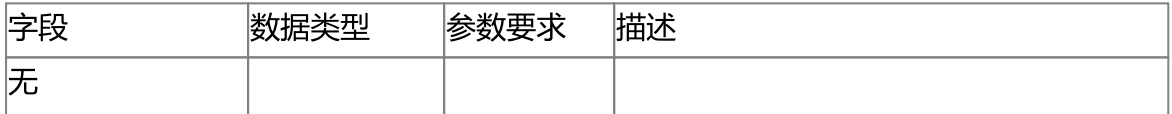

#### 响应参数

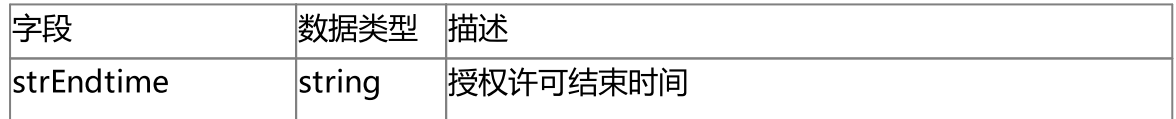

#### 使用示例

'http://192.168.100.145:8080/api/v1/GetLicEndTime'

{

"strEndtime": "2023/05/18 11:35:04"

}

# <span id="page-22-0"></span>4.6 获取编解码器信息

## 接口描述

获取编解码器信息

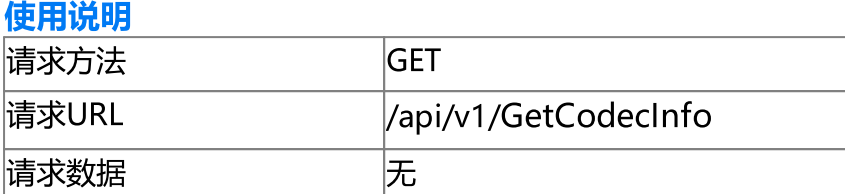

#### 请求参数

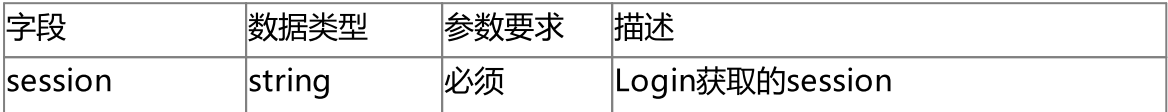

### 响应参数

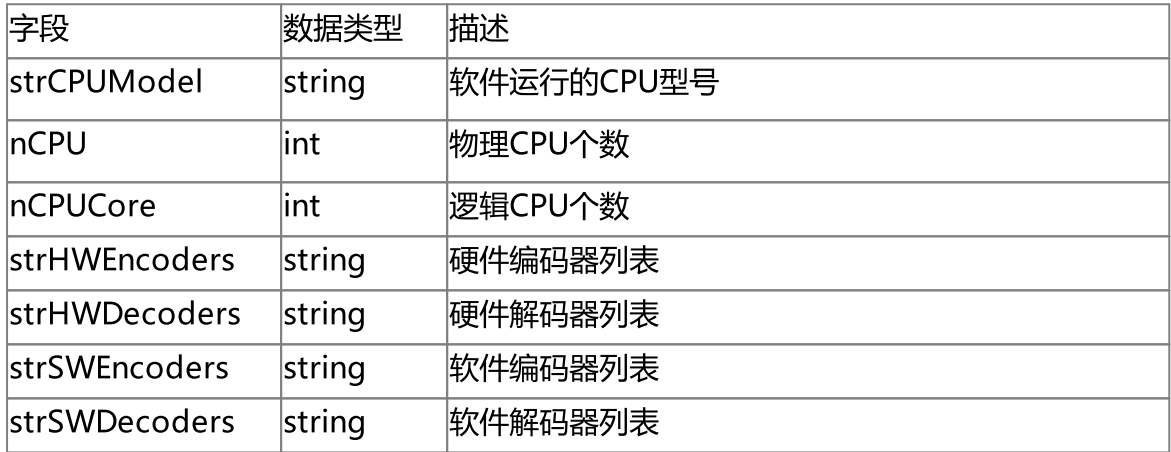

# 使用示例

{

'http://192.168.100.145:8080/api/v1/GetCodecInfo?session=99cbeea8-5b4a-4e9b-8684- 87ea99518bde'

```
"strCPUModel": "11th Gen Intel(R) Core(TM) i7-1165G7 @ 2.80GHz",
"nCPU": 1,
"nCPUCore": 4,
"strHWEncoders": "H264 H265 VP9",
"strHWDecoders": "H264 H265",
"strSWEncoders": "H264 AV1",
"strSWDecoders": "H264 H265"
```
#### }

# <span id="page-23-0"></span>4.7 获取运行信息

# 接口描述

获取运行信息

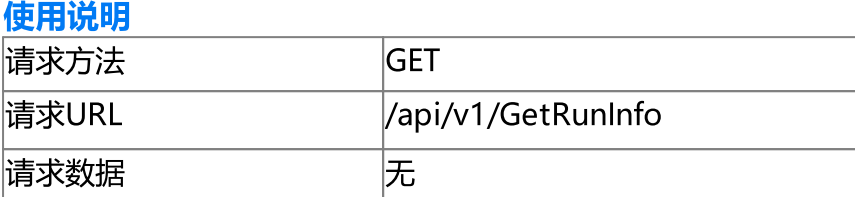

### 请求参数

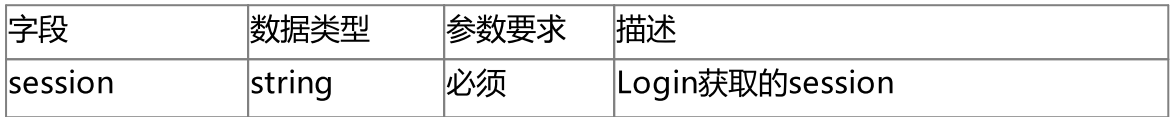

# 响应参数

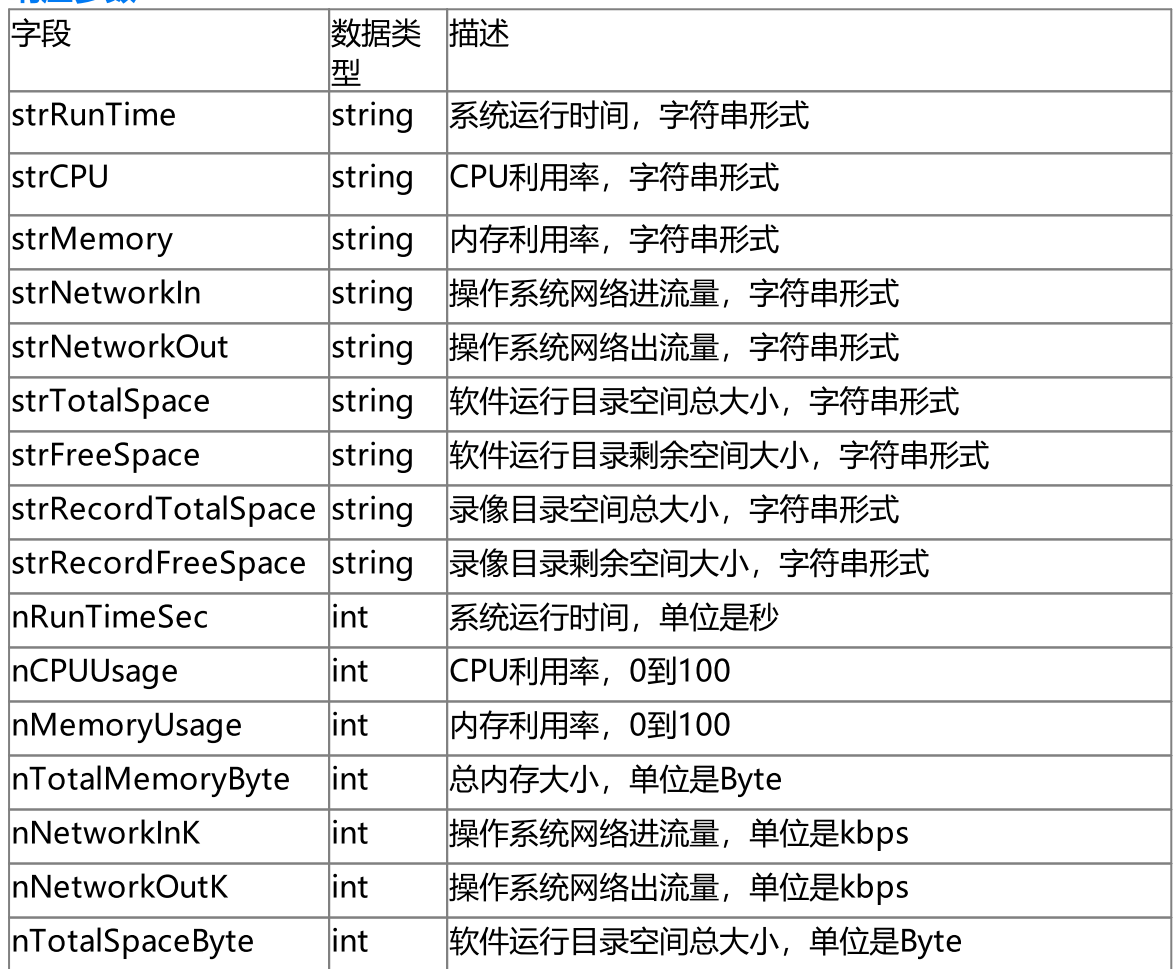

系统(System)

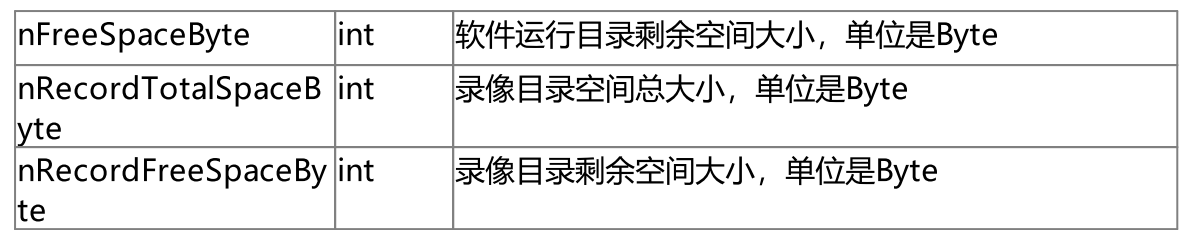

#### 使用示例

'http://192.168.100.145:8080/api/v1/GetRunInfo?session=99cbeea8-5b4a-4e9b-8684- 87ea99518bde'

{

```
"strRunTime": "1H 2MIN",
"strCPU": "20%",
"strMemory": "95%",
"strNetworkIn": "153Kbps",
"strNetworkOut": "190Kbps",
"strTotalSpace": "952Gbytes",
"strFreeSpace": "94Gbytes",
"strRecordTotalSpace": "952Gbytes",
"strRecordFreeSpace": "94Gbytes",
"nRunTimeSec": "3735",
"nCPUUsage": "20",
"nMemoryUsage": "95",
"nTotalMemoryByte": "16885276672",
"nNetworkInK": "153",
"nNetworkOutK": "190",
"nTotalSpaceByte": "1022870155264",
"nFreeSpaceByte": "101328769024",
"nRecordTotalSpaceByte": "1022870155264",
"nRecordFreeSpaceByte": "101328769024"
```
# <span id="page-24-0"></span>4.8 获取接入设备信息

接口描述

}

获取接入设备信息

使用说明

请求方法 GET

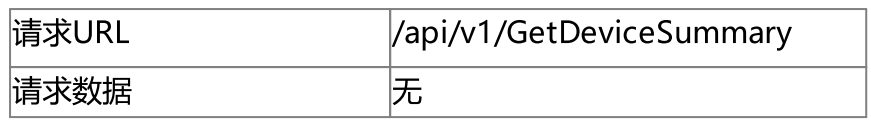

#### 请求参数

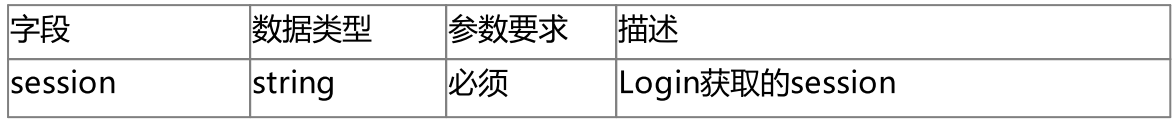

### 响应参数

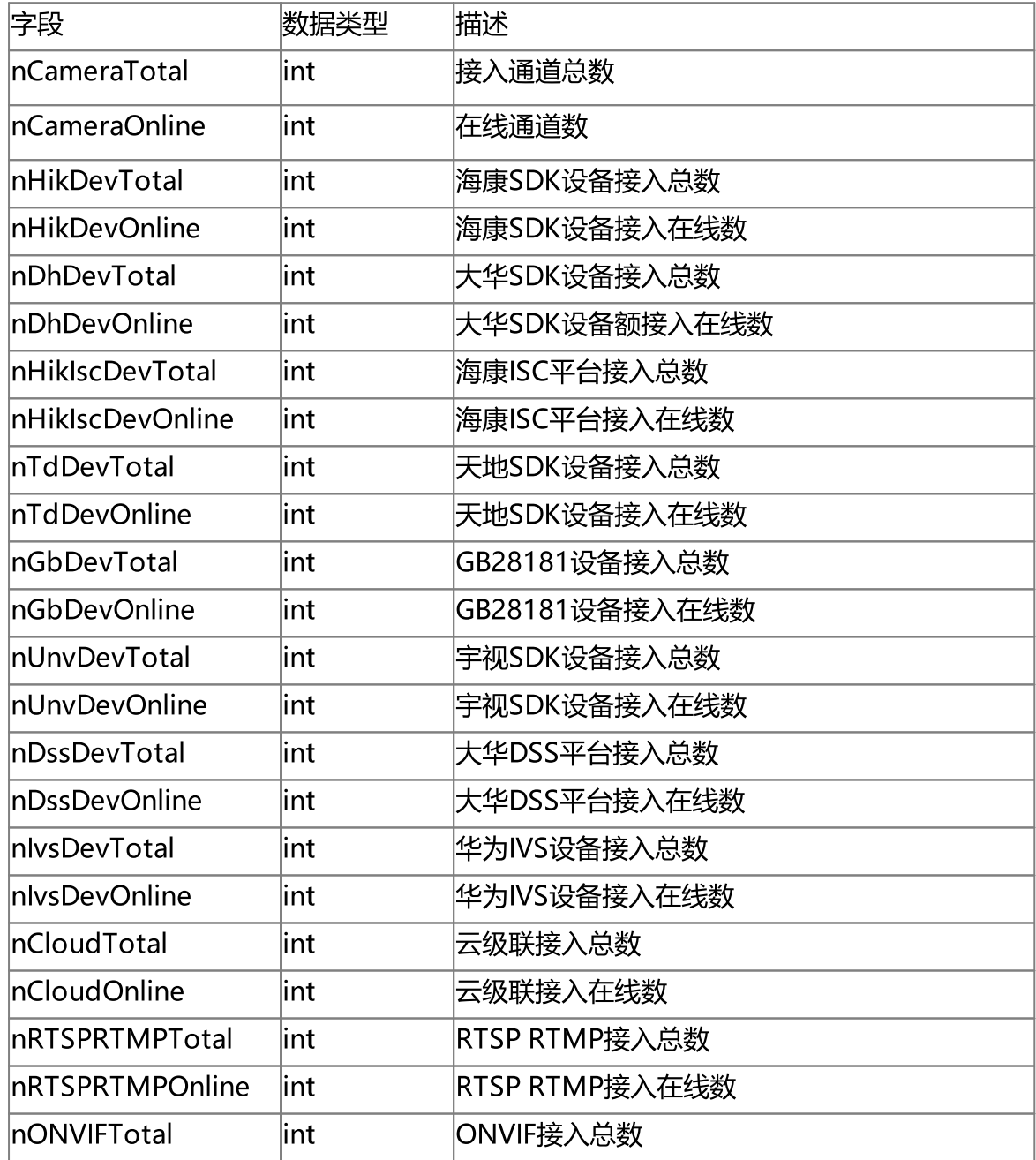

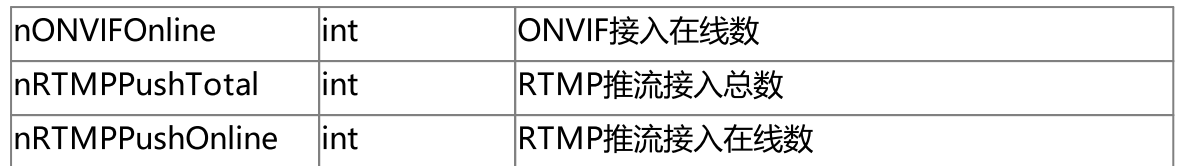

#### 使用示例

'http://192.168.100.145:8080/api/v1/GetDeviceSummary?session=99cbeea8-5b4a-4e9b-8684-87ea99518bde

{

"nCameraTotal": "3", "nCameraOnline": "1", "nHikDevTotal": "1", "nHikDevOnline": "1", "nDhDevTotal": "1", "nDhDevOnline": "0", "nHikIscDevTotal": "0", "nHikIscDevOnline": "0", "nTdDevTotal": "0", "nTdDevOnline": "0", "nGbDevTotal": "0", "nGbDevOnline": "0", "nUnvDevTotal": "0", "nUnvDevOnline": "0", "nDssDevTotal": "0", "nDssDevOnline": "0", "nIvsDevTotal": "0", "nIvsDevOnline": "0", "nCloudTotal": "0", "nCloudOnline": "0", "nRTSPRTMPTotal": "1", "nRTSPRTMPOnline": "0", "nONVIFTotal": "0", "nONVIFOnline": "0", "nRTMPPushTotal": "0", "nRTMPPushOnline": "0"

}

# <span id="page-27-0"></span>4.9 获取系统文件系统列表

## 接口描述

获取操作系统文件系统列表

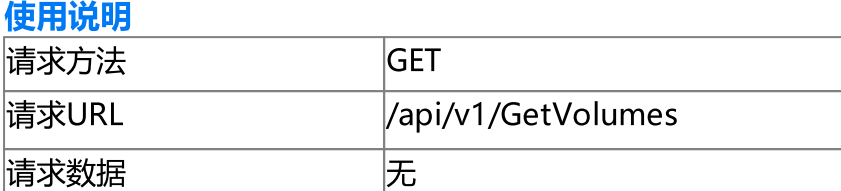

#### 请求参数

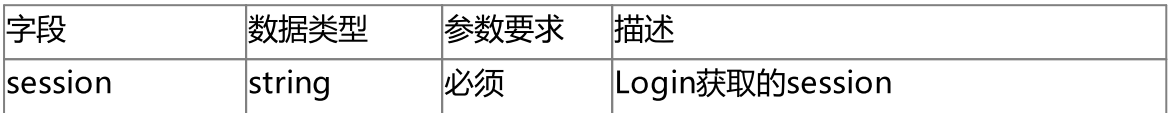

# 响应参数

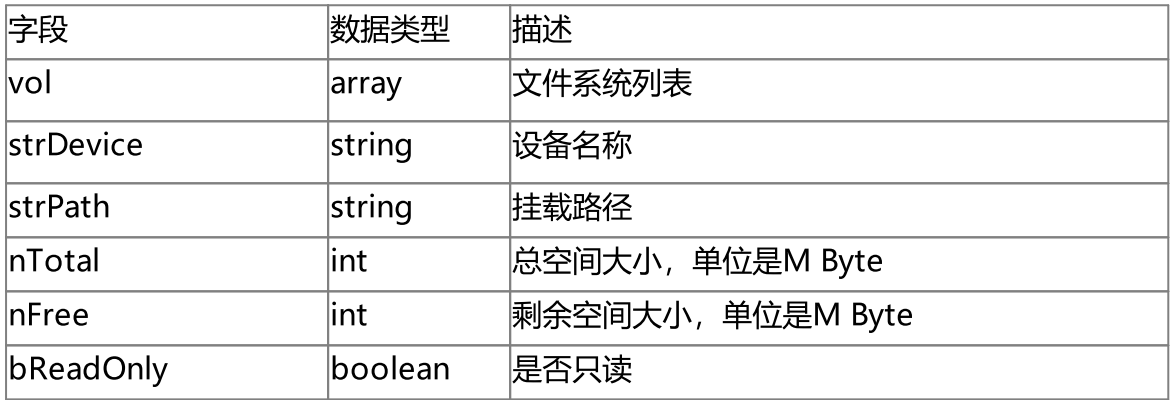

# 使用示例

{

'http://192.168.100.145:8080/api/v1/GetVolumes?session=99cbeea8-5b4a-4e9b-8684- 87ea99518bde'

```
"vol": [
    {
        "strDevice": "C:\\",
        "strPath": "C:\\",
        "nTotal": "939291",
        "nFree": "600257",
        "bReadOnly": false
   },
```
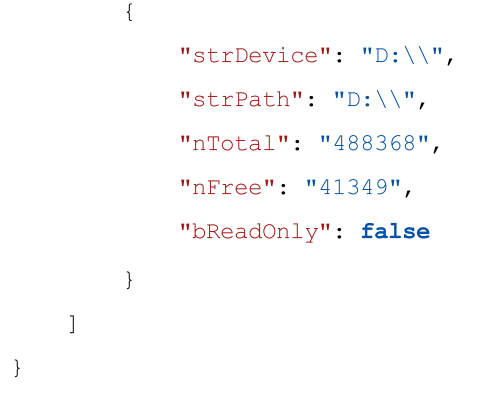

# <span id="page-28-0"></span>4.10 获取WS连接数

### 接口描述

获取WS连接数

使用说明

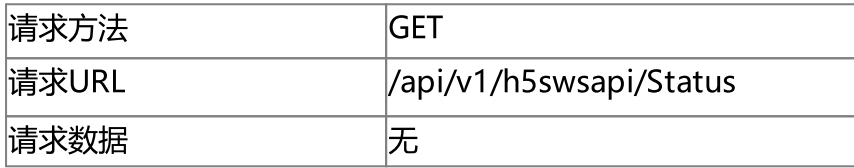

### 请求参数

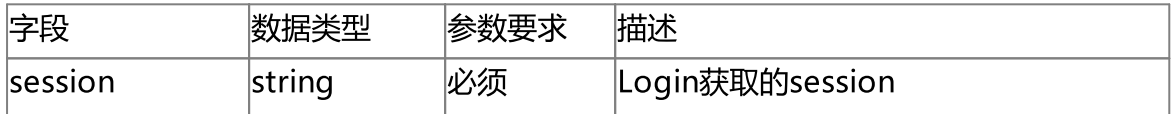

#### 响应参数

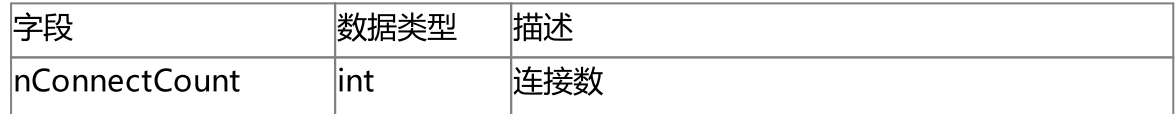

# 使用示例

'http://192.168.100.145:8080/api/v1/h5swsapi/Status?session=99cbeea8-5b4a-4e9b-8684-87ea99518bde'

```
{
    "nConnectCount": 1
```
}

# <span id="page-29-0"></span>4.11 获取RTC连接数

### 接口描述

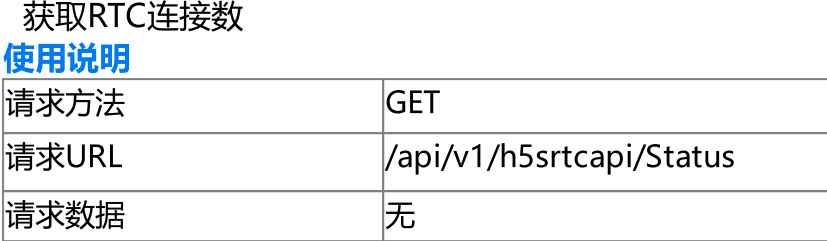

#### 请求参数

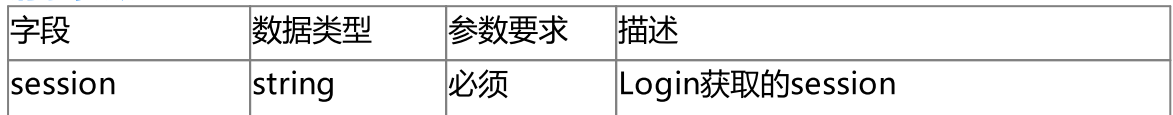

#### 响应参数

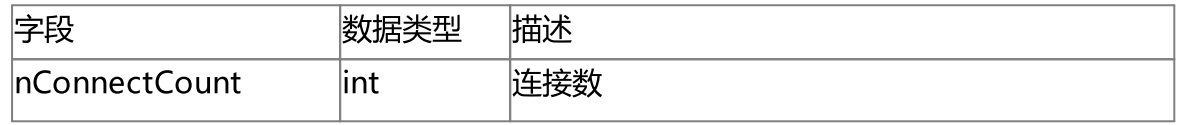

### 使用示例

'http://192.168.100.145:8080/api/v1/h5srtcapi/status?session=99cbeea8-5b4a-4e9b-8684-87ea99518bde'

```
{
   "nConnectCount": 1
```
}

# <span id="page-29-1"></span>4.12 获取匿名浏览设置

#### 接口描述

获取匿名浏览

#### 使用说明

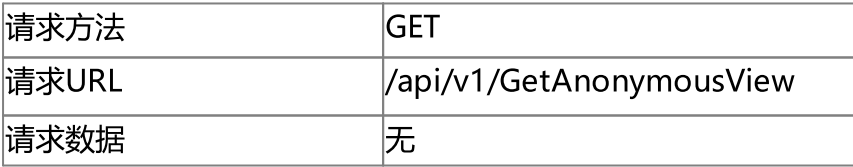

#### 请求参数

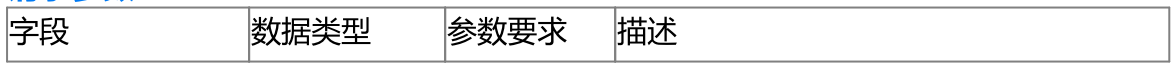

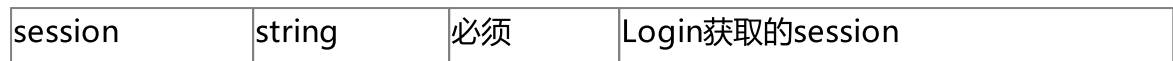

#### 响应参数

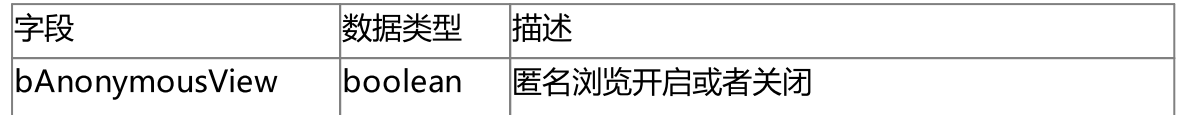

## 使用示例

'http://192.168.100.145:8080/api/v1/GetAnonymousView?session=99cbeea8-5b4a-4e9b-8684-87ea99518bde'

{ "bAnonymousView": true }

# <span id="page-30-0"></span>4.13 设置匿名浏览

# 接口描述

设置匿名浏览,重启服务生效

使用说明

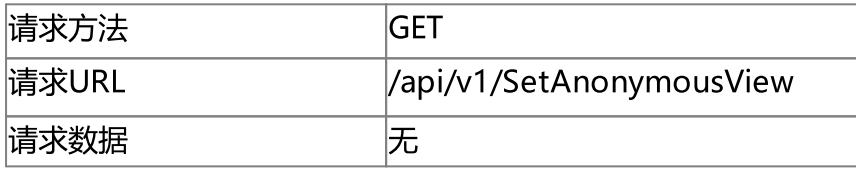

#### 请求参数

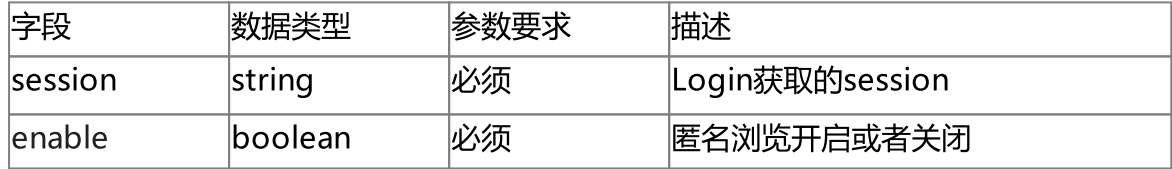

### 响应参数

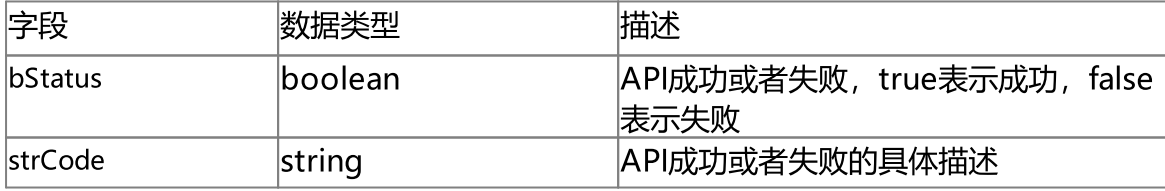

# 使用示例

```
'http://192.168.100.145:8080/api/v1/SetAnonymousView?enable=true&session=99cbeea8-
5b4a-4e9b-8684-87ea99518bde'
{
    "bStatus": true,
    "strCode": "SetAnonymousView successfully"
```

```
4.14 获取非法登录锁定设置
```
# 接口描述

}

获取非法登录锁定设置

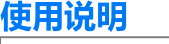

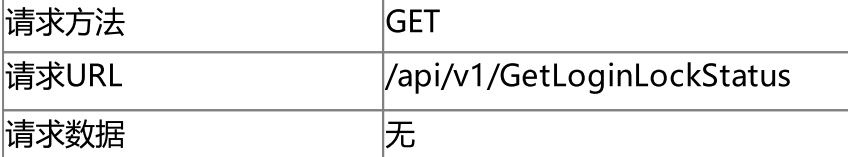

#### 请求参数

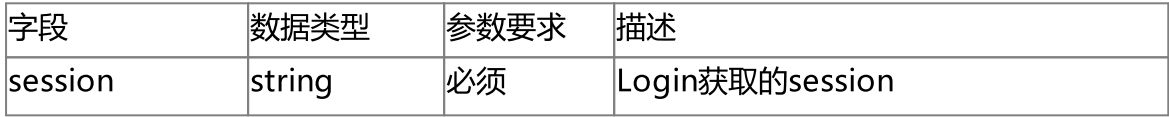

#### 响应参数

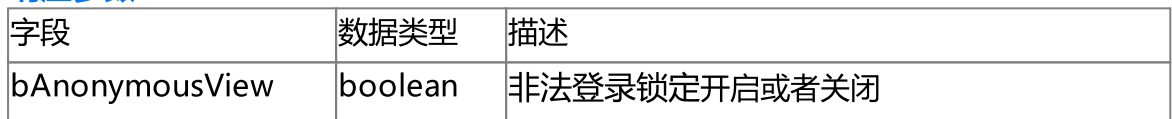

### 使用示例

```
'http://192.168.100.145:8080/api/v1/GetLoginLockStatus?session=821b5946-504c-47f7-
925b-e4f2cf6d6d88'
```

```
{
    "bLoginLockStatus": true
}
```
# <span id="page-32-0"></span>4.15 设置非法登录锁定

# 接口描述

设置非法登录锁定,重启服务生效

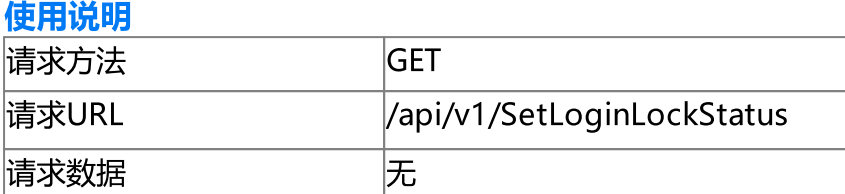

#### 请求参数

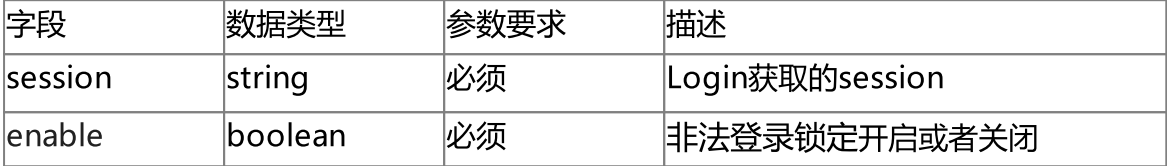

### 响应参数

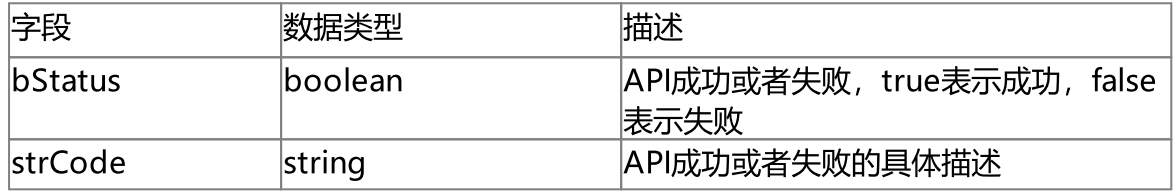

### 使用示例

'http://192.168.100.145:8080/api/v1/SetLoginLockStatus? enable=true&session=821b5946-504c-47f7-925b-e4f2cf6d6d88'

## {

"bStatus": true,

"strCode": "SetLoginLockStatus successfully"

}

# <span id="page-32-1"></span>4.16 重启服务

# 接口描述

重启服务

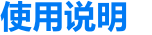

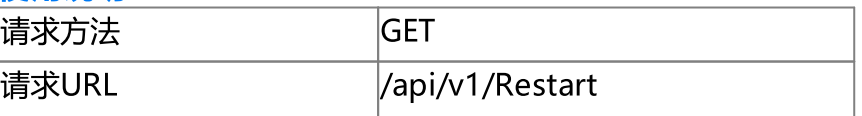

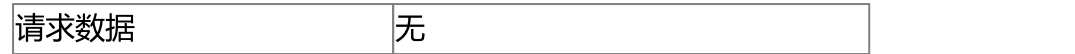

#### 请求参数

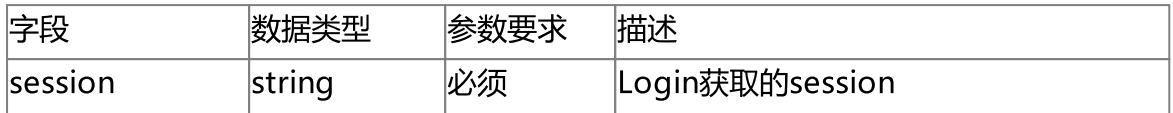

#### 响应参数

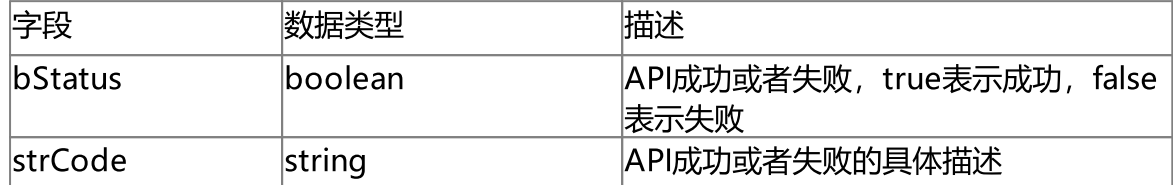

# 使用示例

'http://192.168.100.145:8080/api/v1/Restart?session=821b5946-504c-47f7-925be4f2cf6d6d88'

{

"bStatus": true,

"strCode": "restart successfully"

}

# <span id="page-33-0"></span>4.17 创建配置快照

#### 接口描述

创建配置快照

使用说明

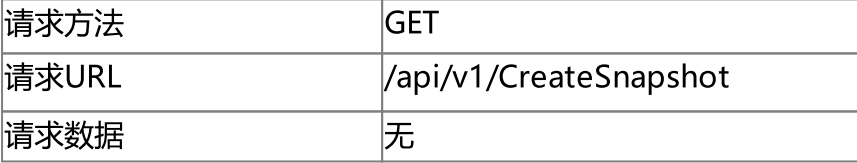

#### 请求参数

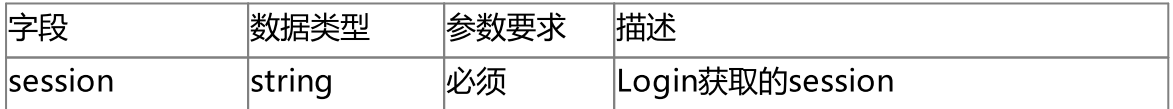

### 响应参数

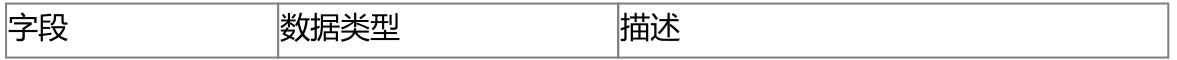

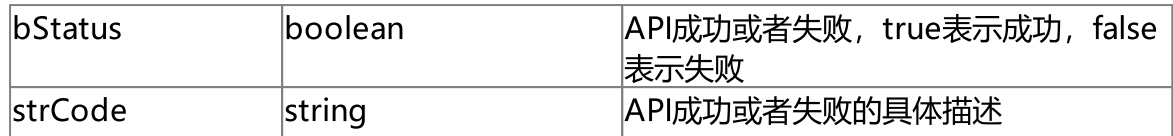

### 使用示例

'http://192.168.100.145:8080/api/v1/CreateSnapshot?session=9288fbfc-95a7-4cca-92fec6b60ecf7e84'

```
{
   "bStatus": true,
```
"strCode": "Create Snapshot successfully"

}

# <span id="page-34-0"></span>4.18 获取配置快照列表

#### 接口描述

获取配置快照列表

#### 使用说明

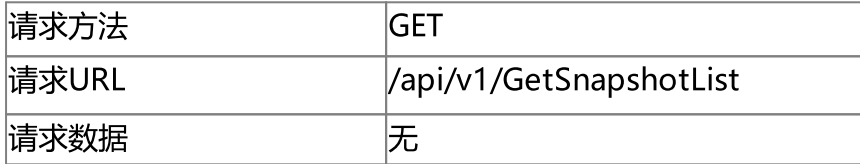

#### 请求参数

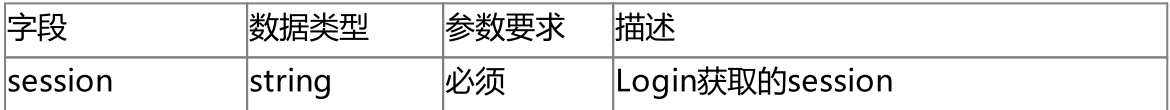

#### 响应参数

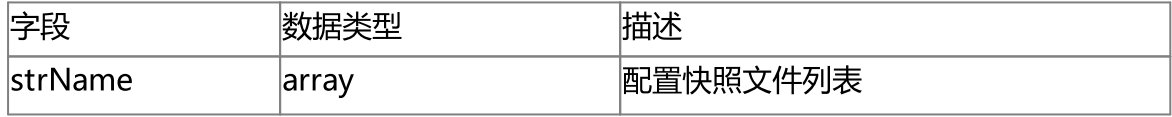

# 使用示例

'http://192.168.100.145:8080/api/v1/GetSnapshotList?session=9288fbfc-95a7-4cca-92fe-c6b60ecf7e84'

{

"strName": [

```
"snapshot.20220616101351.conf",
    "snapshot.latest.conf"
]
```
# <span id="page-35-0"></span>4.19 获取日志循环覆盖设置

# 接口描述

}

获取日志循环覆盖设置

使用说明

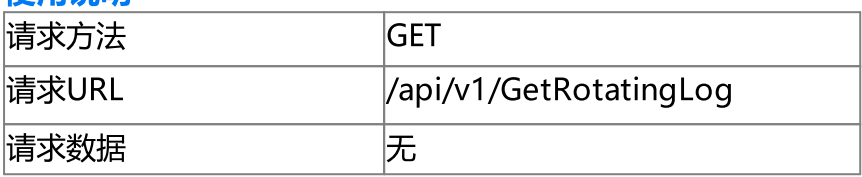

#### 请求参数

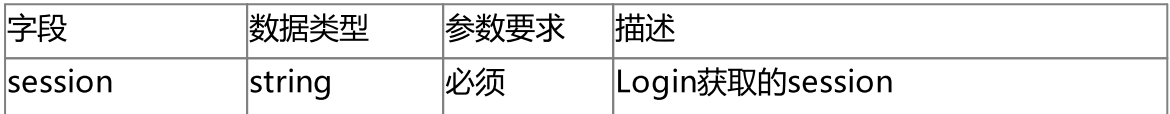

#### 响应参数

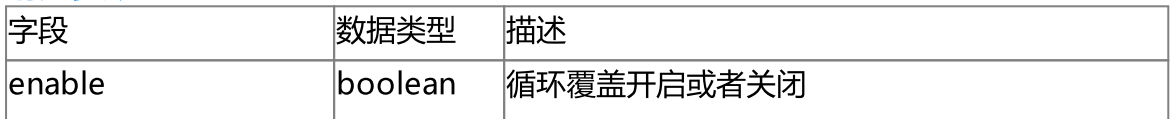

# 使用示例

'http://192.168.100.145:8080/api/v1/GetRotatingLog?session=9288fbfc-95a7-4cca-92fec6b60ecf7e84'

{ "enable": false

}

# <span id="page-35-1"></span>4.20 设置日志循环覆盖

# 接口描述

设置日志循环覆盖,重启服务生效

使用说明

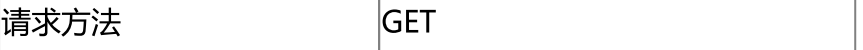
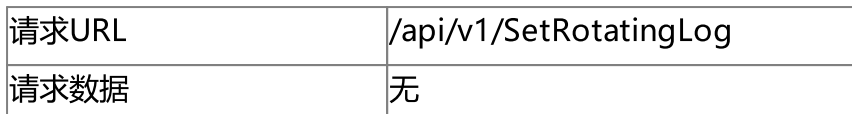

#### 请求参数

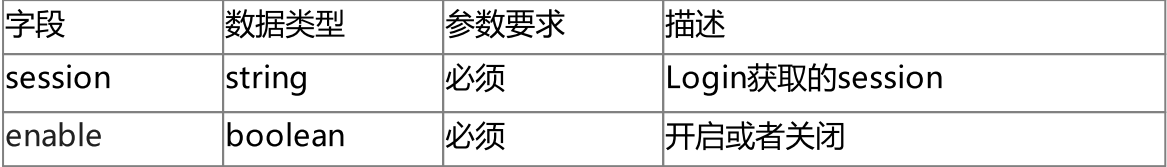

#### 响应参数

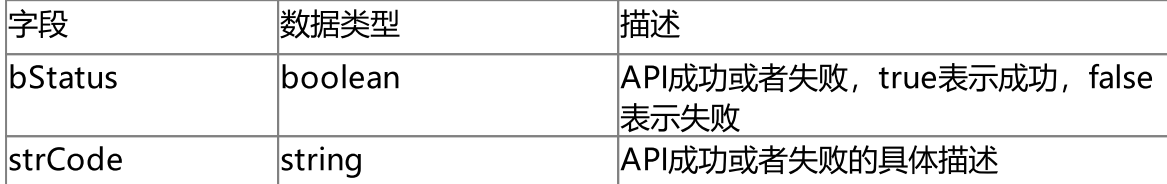

## 使用示例

```
'http://192.168.100.145:8080/api/v1/SetRotatingLog?enable=false&session=9288fbfc-
95a7-4cca-92fe-c6b60ecf7e84'
```
{

}

```
"bStatus": true,
"strCode": "Set Rotating Log successfully"
```
## 4.21 获取日志级别

#### 接口描述

获取日志级别

#### 使用说明

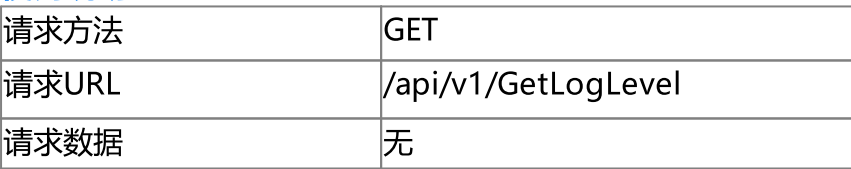

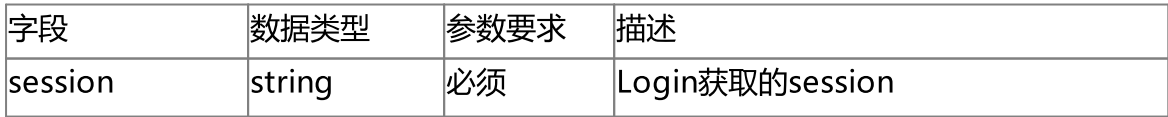

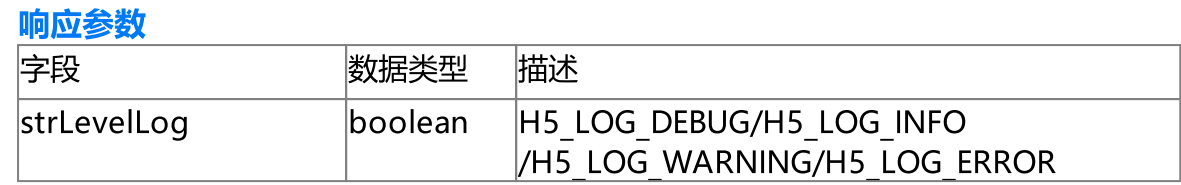

## 使用示例

'http://192.168.100.145:8080/api/v1/GetLogLevel?enable=true&session=9288fbfc-95a7- 4cca-92fe-c6b60ecf7e84'

{

"strLevelLog": "H5\_LOG\_WARNING"

}

## 4.22 设置日志级别

## 接口描述

设置日志级别,重启服务生效

使用说明

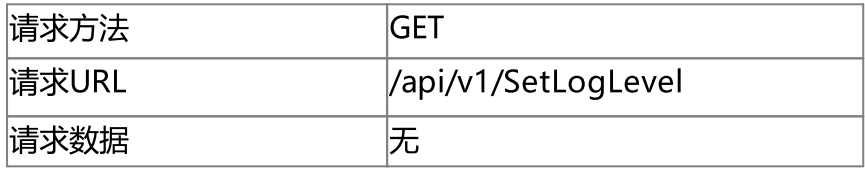

#### 请求参数

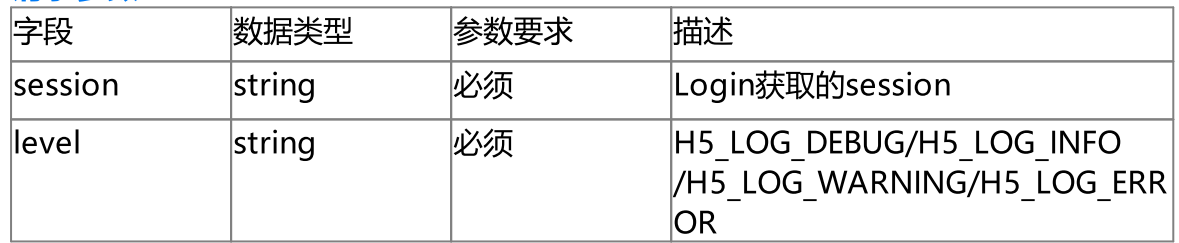

### 响应参数

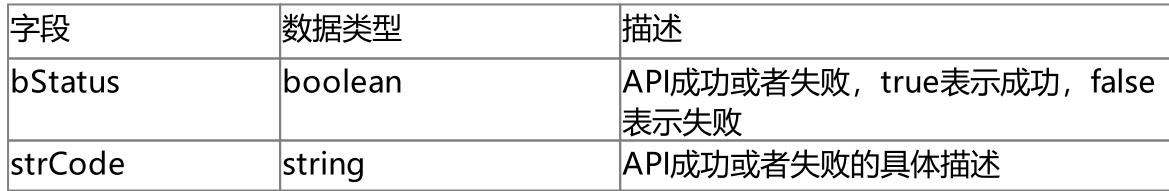

## 使用示例

```
'http://192.168.100.145:8080/api/v1/SetLogLevel?session=9288fbfc-95a7-4cca-92fe-
c6b60ecf7e84&level=H5_LOG_WARNING'
{
    "bStatus": true,
   "strCode": "Set Log Level successfully"
```
## 4.23 获取HTTP配置

}

### 接口描述

获取HTTP配置

#### 使用说明

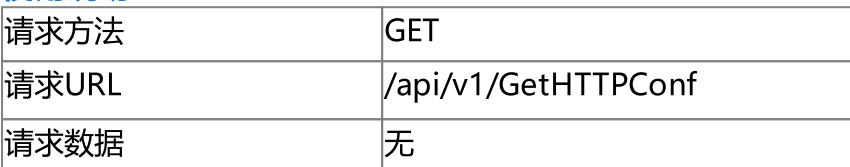

#### 请求参数

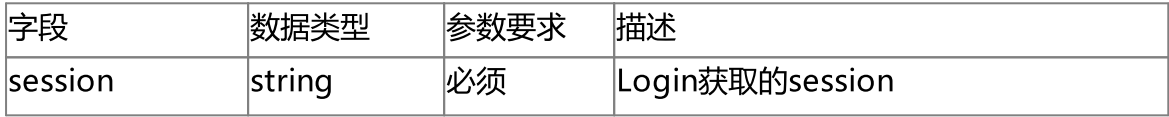

#### 响应参数

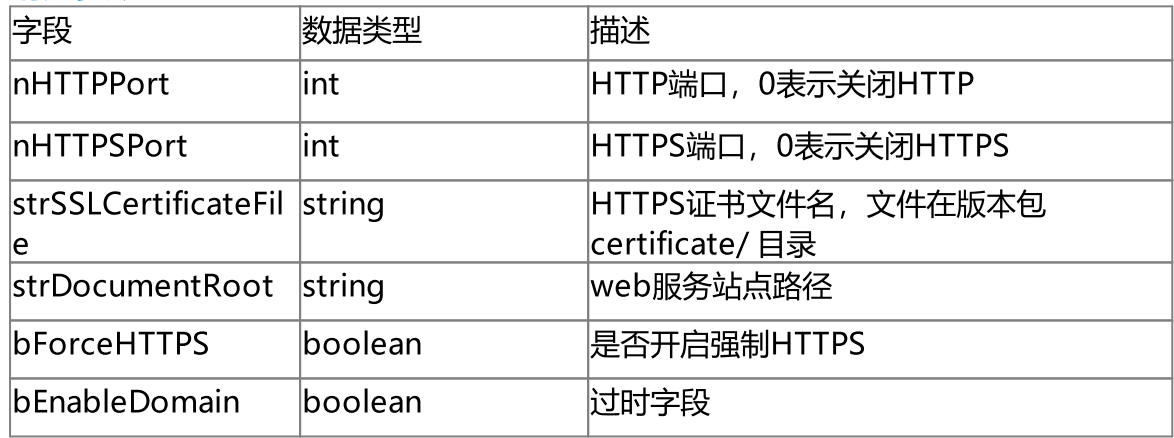

#### 使用示例

'http://192.168.100.145:8080/api/v1/GetHTTPConf?session=9288fbfc-95a7-4cca-92fec6b60ecf7e84'

```
{
    "nHTTPPort": 8080,
    "nHTTPSPort": 8443,
    "strSSLCertificateFile": "server.pem",
    "strDocumentRoot": "www/",
    "bForceHTTPS": false,
    "bEnableDomain": false
```
}

## 4.24 设置HTTP配置

## 接口描述

设置HTTP配置,重启服务生效

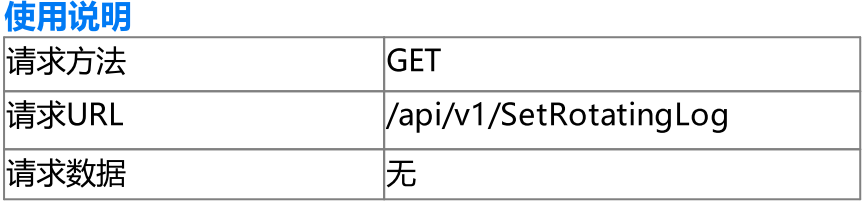

#### 请求参数

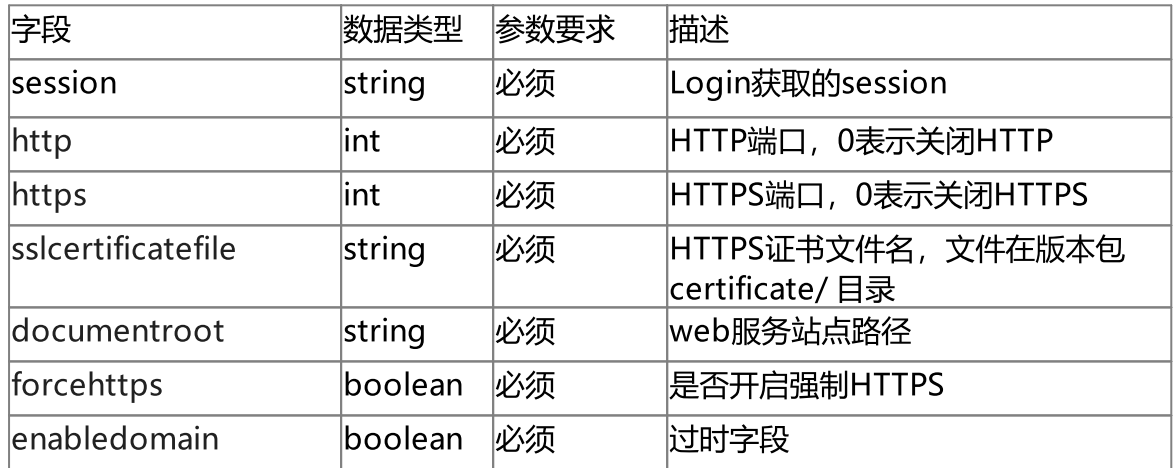

### 响应参数

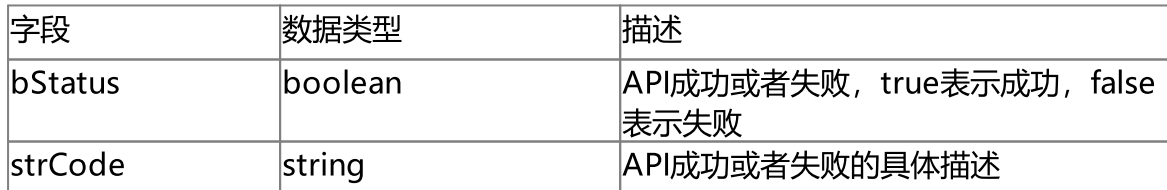

## 使用示例

```
'http://192.168.100.145:8080/api/v1/SetHTTPConf?session=9288fbfc-95a7-4cca-92fe-
c6b60ecf7e84&http=8080&https=8443&sslcertificatefile=server.pem&documentroot=www/&f
orcehttps=false&enabledomain=false'
```

```
{
    "bStatus": true,
    "strCode": "Set http conf successfully."
}
```
# 5.视频源管理(Src)

## 5 视频源管理(Src)

#### 视频源管理(Src)

视频源管理API包含视频源管理相关功能。

## 5.1 视频源数据格式

#### 视频源数据格式

视频源也可以称为监控点,单个视频源数据是json数据格式,nType表示视频源 的类型,类型可以参考如下表格

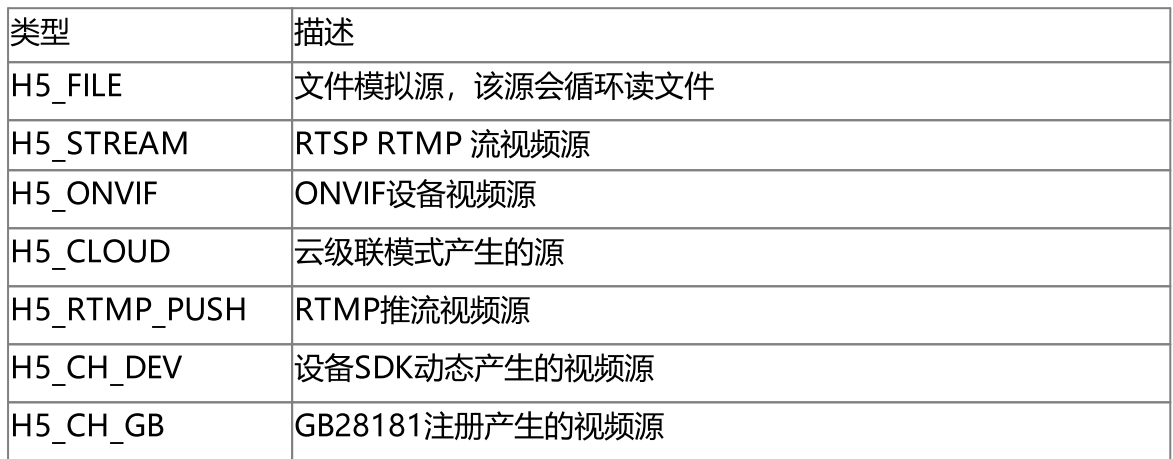

视频源json数据格式含义可以参考如下表格:

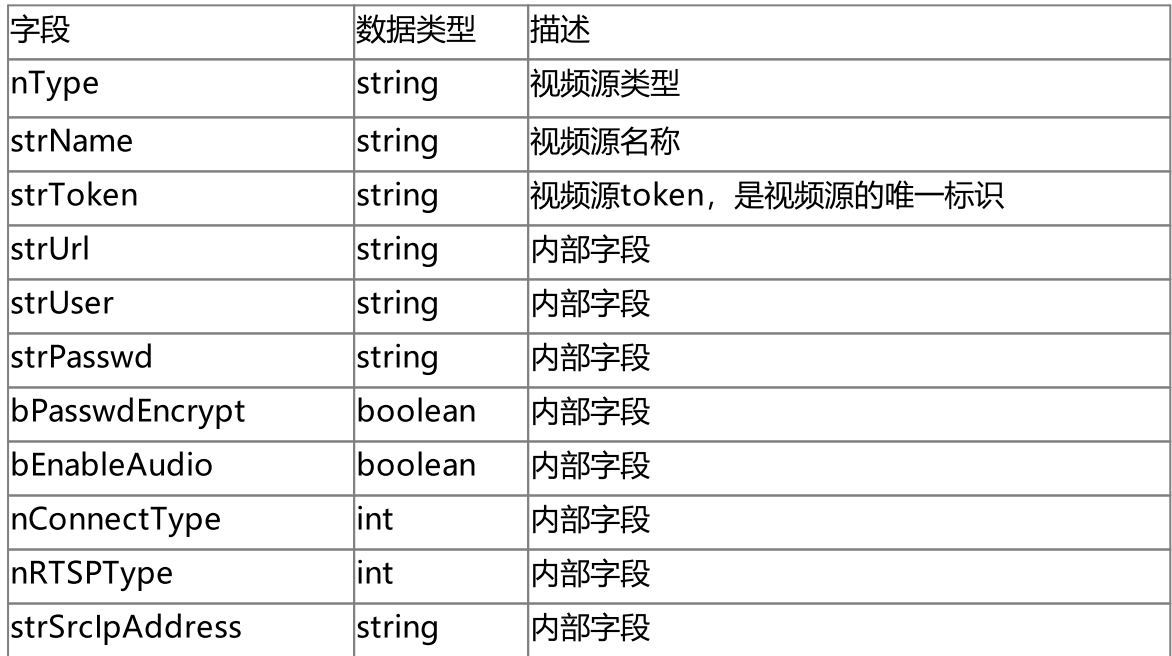

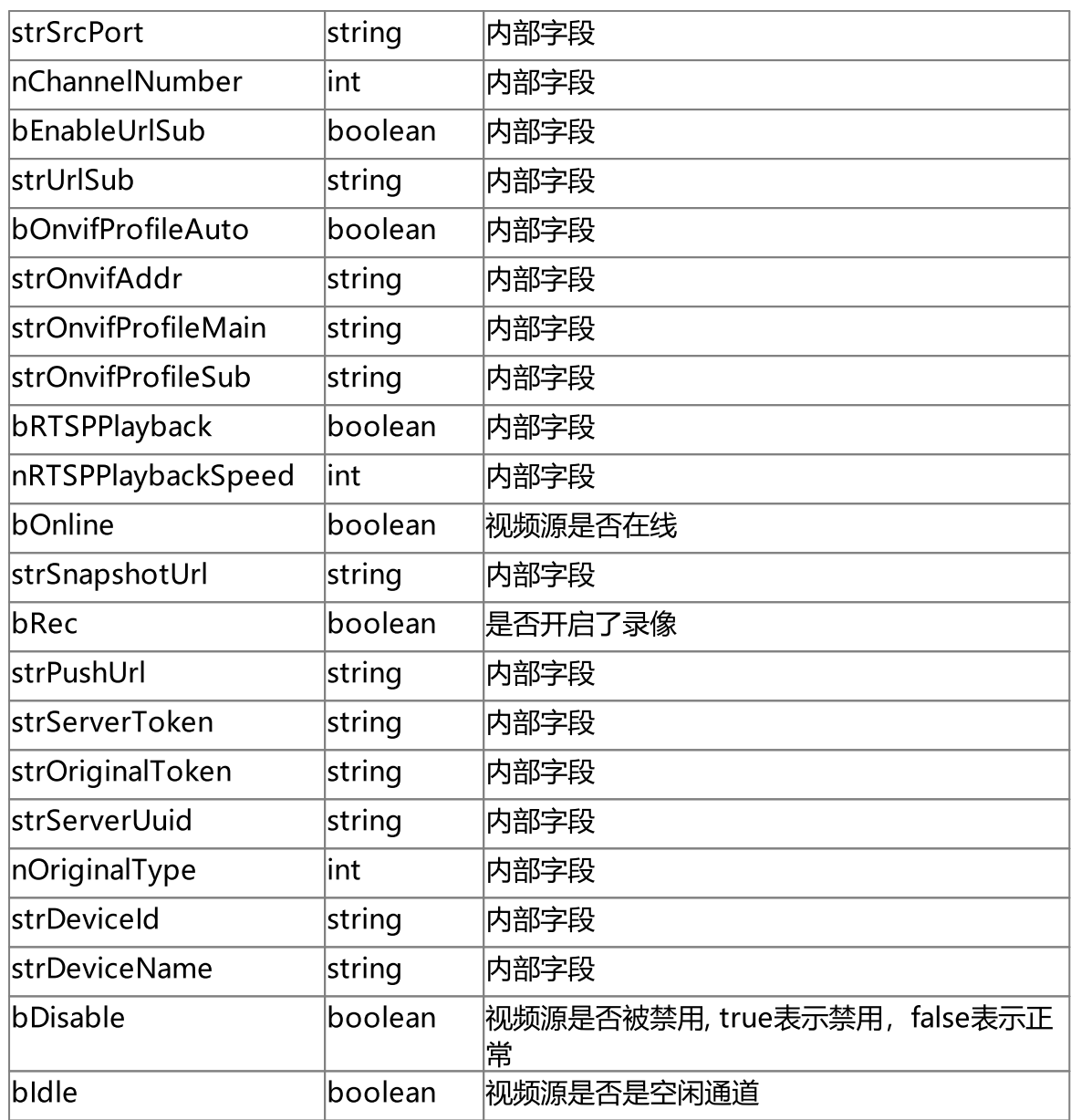

## 示例

 $\{$ 

```
"nType": "H5_CH_DEV",
"strName": "——上()海@市",
"strToken": "89d7--36",
"strUrl": "invalid",
"strUser": "invalid",
"strPasswd": "invalid",
"bPasswdEncrypt": false,
```

```
"bEnableAudio": false,
    "nConnectType": "H5_AUTO",
    "nRTSPType": "H5_RTSP_AUTO",
    "strSrcIpAddress": "invalid",
    "strSrcPort": "invalid",
    "nChannelNumber": 0,
    "bEnableUrlSub": false,
    "strUrlSub": "",
    "bOnvifProfileAuto": true,
    "strOnvifAddr": "invalid",
    "strOnvifProfileMain": "invalid",
    "strOnvifProfileSub": "invalid",
    "bRTSPPlayback": false,
    "nRTSPPlaybackSpeed": 1,
    "bOnline": true,
    "strSnapshotUrl": "/api/v1/GetImage?token=89d7--36",
    "bRec": false,
    "strPushUrl": "none",
    "strServerToken": "",
    "strOriginalToken": "",
    "strServerUuid": "",
    "nOriginalType": "H5_ZERO",
    "strDeviceId": "",
    "strDeviceName": "",
    "bDisable": false,
    "bIdle": false
}
{
   "nType": "H5_ONVIF",
    "strName": "Cam1",
    "strToken": "a11a",
    "strUrl": "rtsp://192.168.0.1/stream",
    "strUser": "admin",
    "strPasswd": "dmin12345",
    "bPasswdEncrypt": false,
    "bEnableAudio": false,
```

```
"nConnectType": "H5_AUTO",
"nRTSPType": "H5_RTSP_AUTO",
"strSrcIpAddress": "192.168.100.103",
"strSrcPort": "80",
"nChannelNumber": 1,
"bEnableUrlSub": false,
"strUrlSub": "rtsp://192.168.0.1/stream",
"bOnvifProfileAuto": true,
"strOnvifAddr": "/onvif/device_service",
"strOnvifProfileMain": "Profile_1",
"strOnvifProfileSub": "Profile_2",
"bRTSPPlayback": false,
"nRTSPPlaybackSpeed": 1,
"bOnline": true,
"strSnapshotUrl": "/api/v1/GetImage?token=a11a",
"bRec": false,
"strPushUrl": "none",
"strServerToken": "",
"strOriginalToken": "",
"strServerUuid": "",
"nOriginalType": "H5_ZERO",
"strDeviceId": "",
"strDeviceName": "",
"bDisable": false,
"bIdle": false
```
## 5.2 获取视频源列表

#### 接口描述

获取视频源列表

}

使用说明

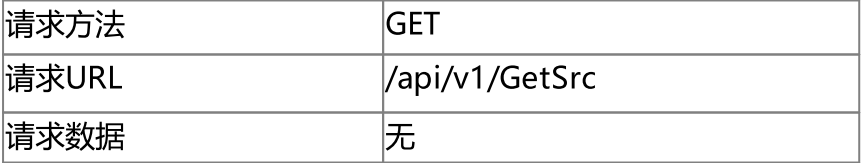

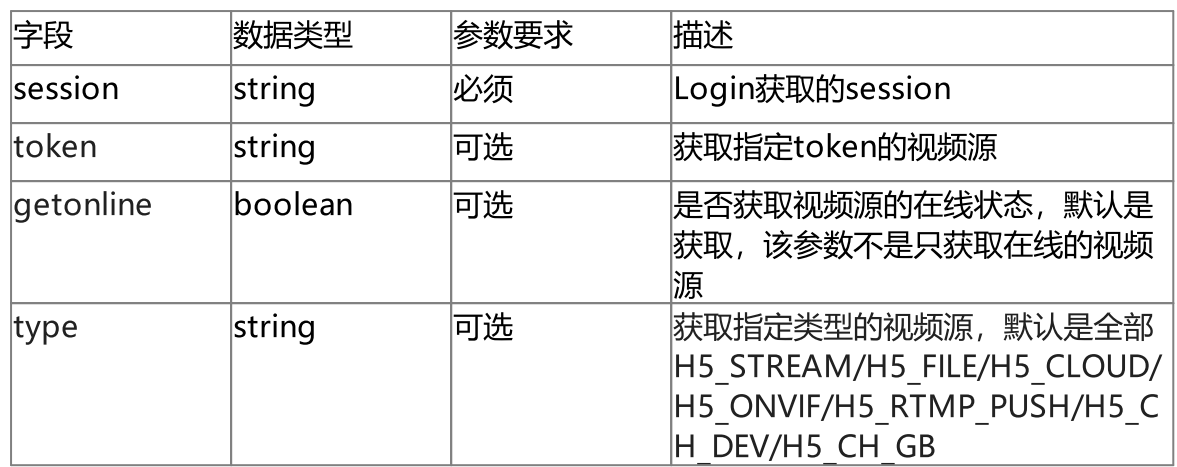

#### 响应参数

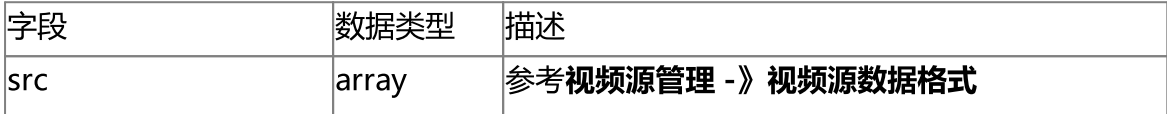

### 使用示例

'http://192.168.100.145:8080/api/v1/GetSrc?getonline=true&session=9288fbfc-95a7- 4cca-92fe-c6b60ecf7e84'

{

```
"src": [
```

```
{
   "nType": "H5_ONVIF",
   "strName": "Cam1",
    "strToken": "a11a",
    "strUrl": "rtsp://192.168.0.1/stream",
   "strUser": "admin",
    "strPasswd": "dmin12345",
   "bPasswdEncrypt": false,
    "bEnableAudio": false,
   "nConnectType": "H5_AUTO",
   "nRTSPType": "H5_RTSP_AUTO",
    "strSrcIpAddress": "192.168.100.103",
    "strSrcPort": "80",
    "nChannelNumber": 1,
    "bEnableUrlSub": false,
    "strUrlSub": "rtsp://192.168.0.1/stream",
```

```
"bOnvifProfileAuto": true,
            "strOnvifAddr": "/onvif/device_service",
            "strOnvifProfileMain": "Profile_1",
            "strOnvifProfileSub": "Profile_2",
            "bRTSPPlayback": false,
            "nRTSPPlaybackSpeed": 1,
            "bOnline": true,
            "strSnapshotUrl": "/api/v1/GetImage?token=a11a",
            "bRec": false,
            "strPushUrl": "none",
            "strServerToken": "",
            "strOriginalToken": "",
            "strServerUuid": "",
            "nOriginalType": "H5_ZERO",
            "strDeviceId": "",
            "strDeviceName": "",
            "bDisable": false,
            "bIdle": false
        }
    ]
}
```
## 5.3 获取非SDK产生的源列表

#### 接口描述

获取除了设备SDK产生的视频源列表

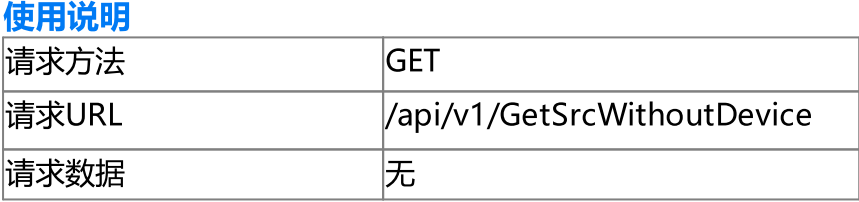

#### 请求参数

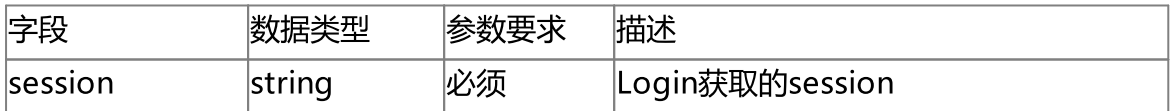

#### 响应参数

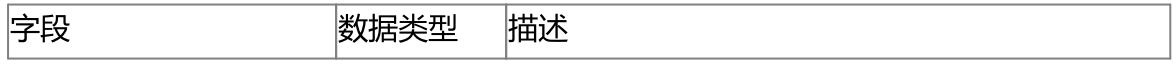

{

#### 使用示例

'http://192.168.100.145:8080/api/v1/GetSrcWithoutDevice?session=9288fbfc-95a7-4cca-92fe-c6b60ecf7e84'

```
"src": [
    {
        "nType": "H5_ONVIF",
        "strName": "Cam1",
        "strToken": "a11a",
        "strUrl": "rtsp://192.168.0.1/stream",
        "strUser": "admin",
        "strPasswd": "dmin12345",
        "bPasswdEncrypt": false,
        "bEnableAudio": false,
        "nConnectType": "H5_AUTO",
        "nRTSPType": "H5_RTSP_AUTO",
        "strSrcIpAddress": "192.168.100.103",
        "strSrcPort": "80",
        "nChannelNumber": 1,
        "bEnableUrlSub": false,
        "strUrlSub": "rtsp://192.168.0.1/stream",
        "bOnvifProfileAuto": true,
        "strOnvifAddr": "/onvif/device_service",
        "strOnvifProfileMain": "Profile_1",
        "strOnvifProfileSub": "Profile_2",
        "bRTSPPlayback": false,
        "nRTSPPlaybackSpeed": 1,
        "bOnline": true,
        "strSnapshotUrl": "/api/v1/GetImage?token=a11a",
        "bRec": false,
        "strPushUrl": "none",
        "strServerToken": "",
        "strOriginalToken": "",
        "strServerUuid": "",
```

```
"nOriginalType": "H5_ZERO",
        "strDeviceId": "",
        "strDeviceName": "",
        "bDisable": false,
        "bIdle": false
    }
]
```
## 5.4 获取RTSP/RTMP/ONVIF源列表

#### 接口描述

}

获取RTSP/RTMP/ONVIF视频源列表

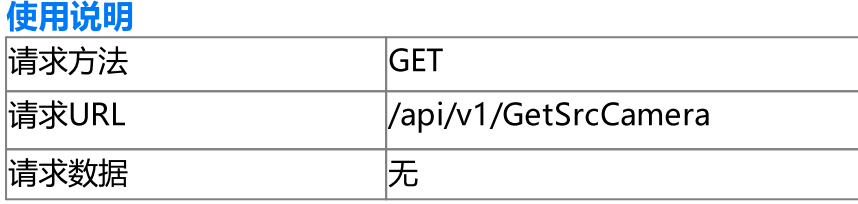

#### 请求参数

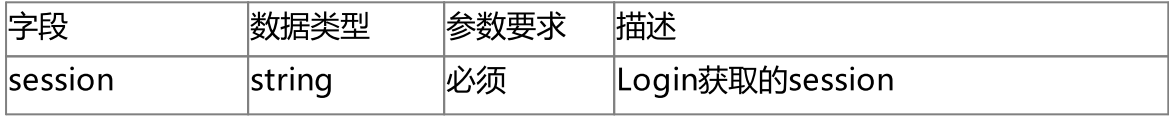

#### 响应参数

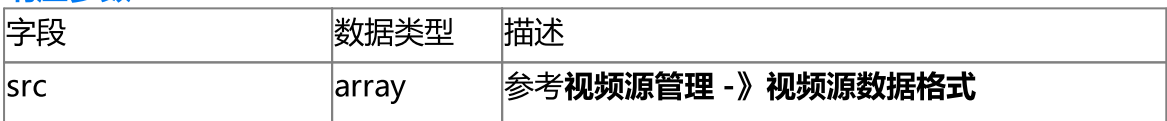

#### 使用示例

{

```
'http://192.168.100.145:8080/api/v1/GetSrcCamera?session=9288fbfc-95a7-4cca-92fe-
c6b60ecf7e84'
```

```
"src": [
   {
        "nType": "H5_ONVIF",
        "strName": "Cam1",
        "strToken": "a11a",
        "strUrl": "rtsp://192.168.0.1/stream",
```

```
"strUser": "admin",
            "strPasswd": "dmin12345",
            "bPasswdEncrypt": false,
            "bEnableAudio": false,
            "nConnectType": "H5_AUTO",
            "nRTSPType": "H5_RTSP_AUTO",
            "strSrcIpAddress": "192.168.100.103",
            "strSrcPort": "80",
            "nChannelNumber": 1,
            "bEnableUrlSub": false,
            "strUrlSub": "rtsp://192.168.0.1/stream",
            "bOnvifProfileAuto": true,
            "strOnvifAddr": "/onvif/device_service",
            "strOnvifProfileMain": "Profile_1",
            "strOnvifProfileSub": "Profile_2",
            "bRTSPPlayback": false,
            "nRTSPPlaybackSpeed": 1,
            "bOnline": true,
            "strSnapshotUrl": "/api/v1/GetImage?token=a11a",
            "bRec": false,
            "strPushUrl": "none",
            "strServerToken": "",
            "strOriginalToken": "",
            "strServerUuid": "",
            "nOriginalType": "H5_ZERO",
            "strDeviceId": "",
            "strDeviceName": "",
            "bDisable": false,
            "bIdle": false
        }
    ]
}
```
## 5.5 获取缓存数据帧

#### 接口描述

获取视频源缓存数据帧,返回Content-Type类型为image/jpeg 使用说明

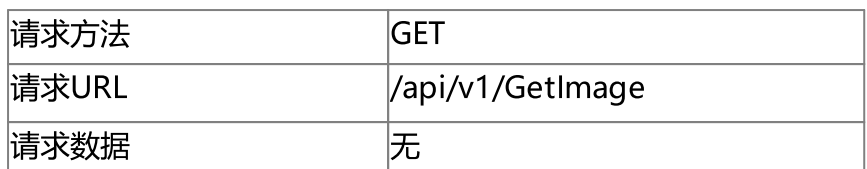

#### 请求参数

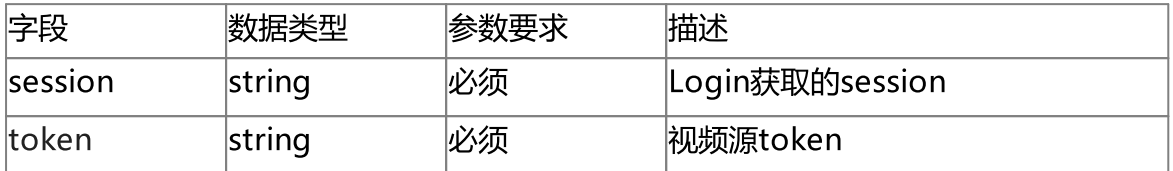

#### 响应参数

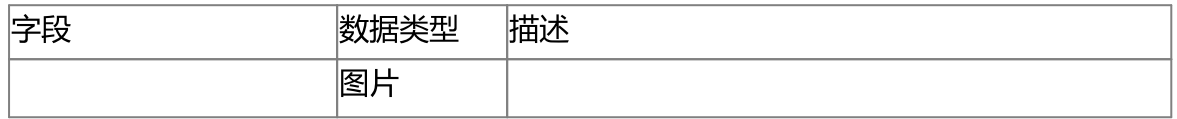

#### 使用示例

'http://192.168.100.145:8080/api/v1/GetImage?token=a11a&session=9288fbfc-95a7-4cca-92fe-c6b60ecf7e84'

#### 返回内容为图片

## 5.6 获取加载图片

### 接口描述

获取视频播放前加载的图片,返回Content-Type类型为image/jpeg 使用说明

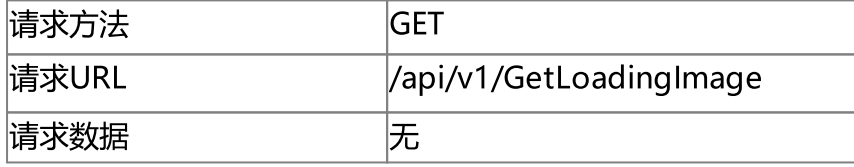

#### 请求参数

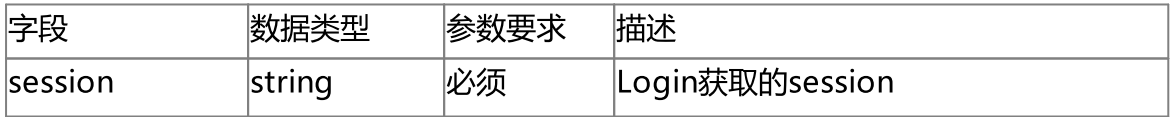

#### 响应参数

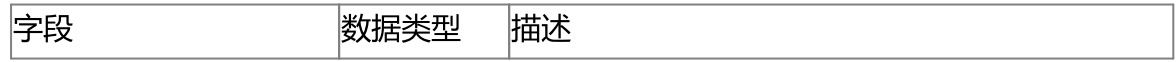

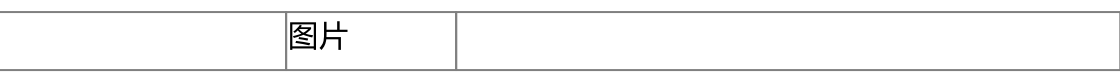

#### 使用示例

'http://192.168.100.145:8080/api/v1/GetLoadingImage?token=950b-- 331&session=9288fbfc-95a7-4cca-92fe-c6b60ecf7e84'

返回内容为图片

## 5.7 添加文件源

#### 接口描述

文件源是可以使用录像文件作为测试视频源的一种方法,目前只支持H5S录像的MP4 文件, Linkingvision官方网站提供了测试视频源

<https://linkingvision.cn/download/h5stream/video/>中的[h5ssample.mp4](https://linkingvision.com/download/h5stream/video/h5ssample.mp4)和 [h5ssamplesub.mp4,](https://linkingvision.com/download/h5stream/video/h5ssamplesub.mp4)可以下载到本地,两个文件分别对应主码流和辅码流。如果从 Windows资源管理器拷贝的路径名,需要使用\\替换\。

## 使用说明

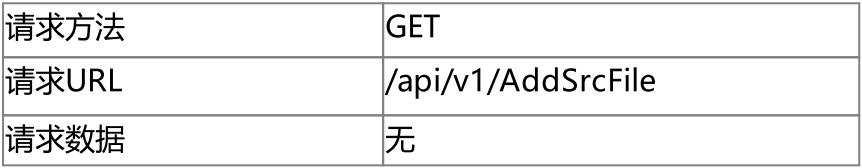

#### 请求参数

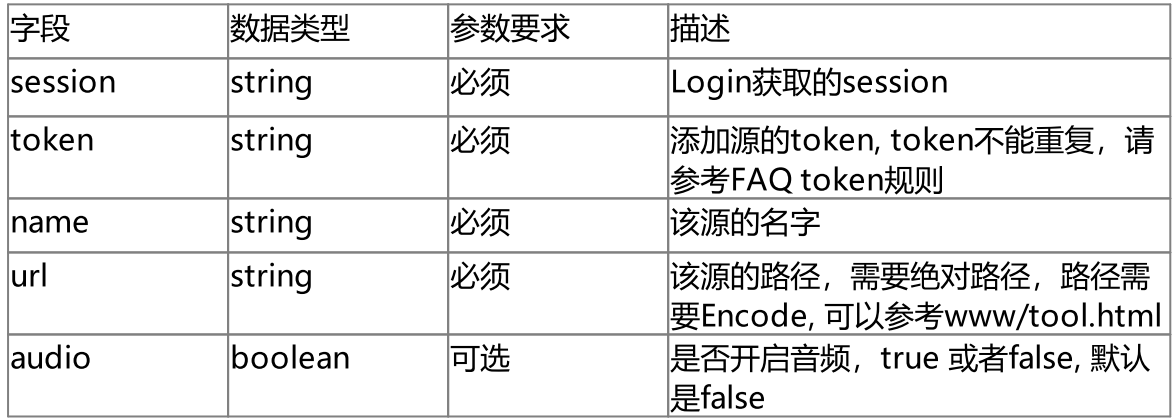

#### 响应参数

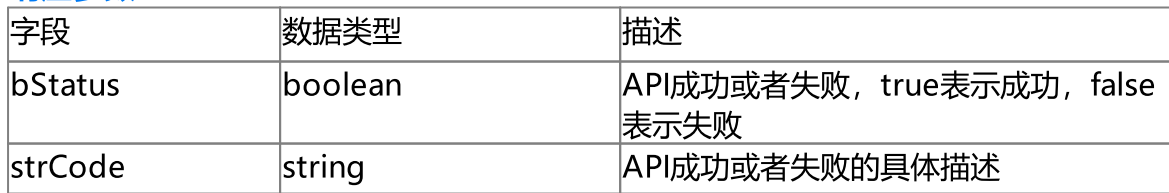

## 使用示例

'http://192.168.100.145:8080/api/v1/AddSrcFile?name=file&token=token2&url=c%3A%5C% 5Ch5ssample.mp4&session=9288fbfc-95a7-4cca-92fe-c6b60ecf7e84&audio=true'

```
{
    "bStatus": true,
    "strCode": "Add successfully"
}
```
## 5.8 添加RTSP/RTMP源

#### 接口描述

添加RTSP/RTMP源,该类型不支持云台控制。 使用说明

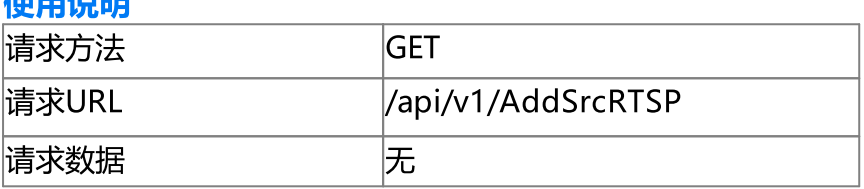

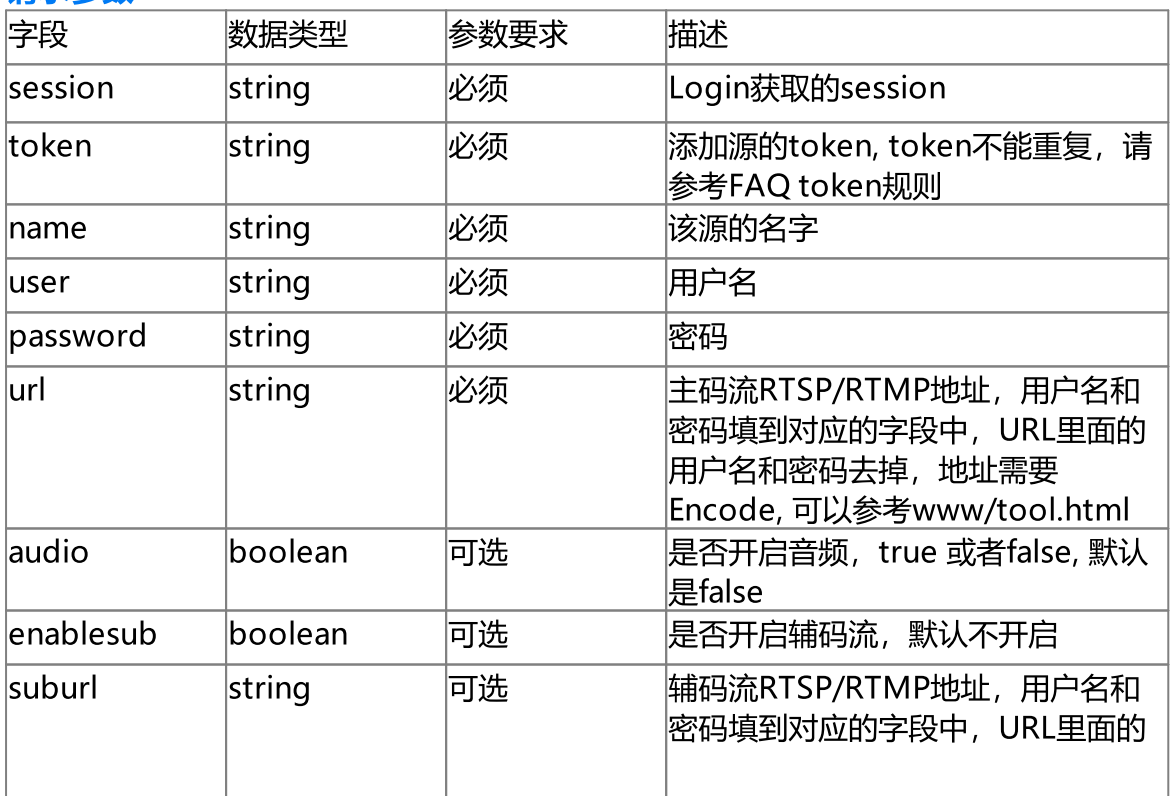

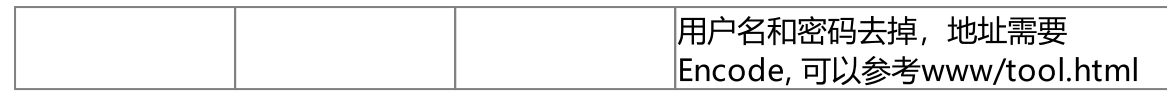

#### 响应参数

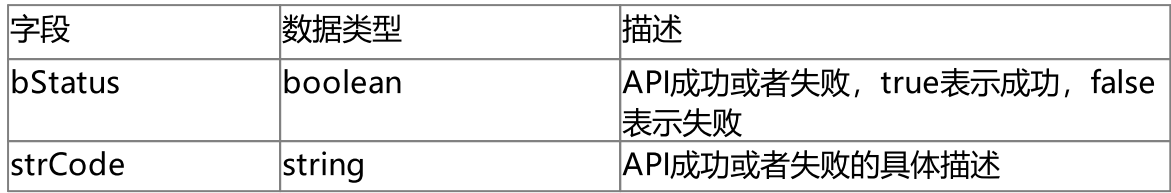

#### 使用示例

```
'http://192.168.100.145:8080/api/v1/AddSrcRTSP?
name=RTSP&token=token2&user=admin&password=admin12345&url=rtsp%3a%2f%
2f192.168.0.23%3a554%2fStreaming%2fChannels%2f101%3ftransportmode%3dunicast%
26profile%3dProfile_1&session=9288fbfc-95a7-4cca-92fe-c6b60ecf7e84&audio=true'
```

```
{
    "bStatus": true,
    "strCode": "Add successfully"
}
```
## 5.9 添加ONVIF源

#### 接口描述

添加ONIVF源, ONVIF源只支持ONVIF摄像机接入, 不支持ONVIF NVR接入。 使用说明

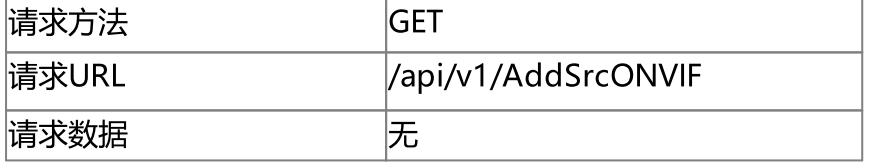

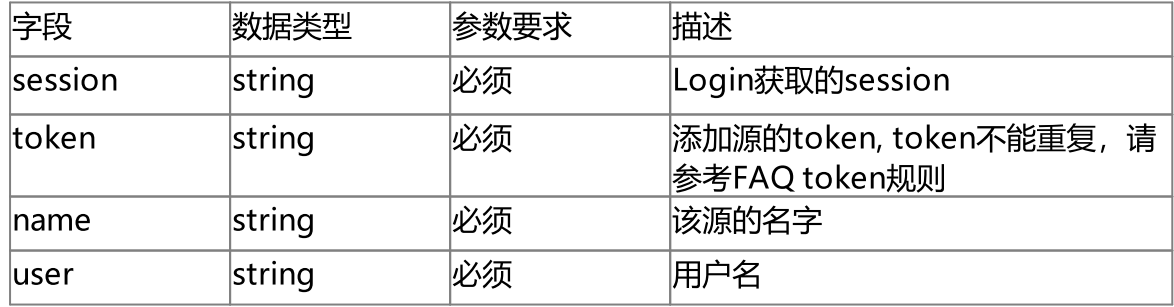

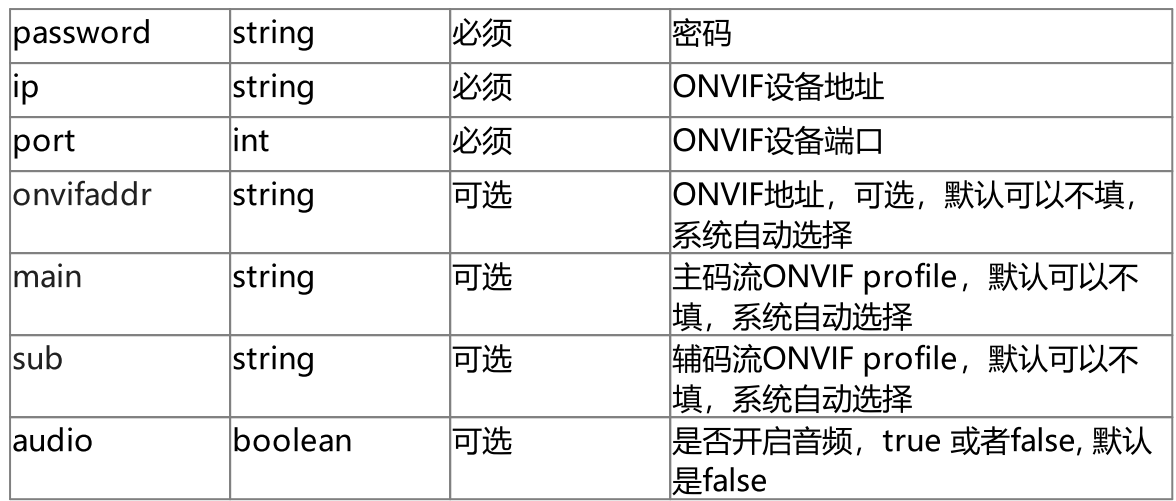

#### 响应参数

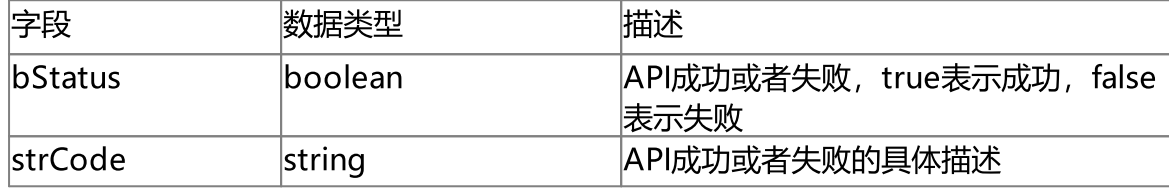

#### 使用示例

'http://192.168.100.145:8080/api/v1/AddSrcONVIF? name=name1&token=token2&user=admin&password=admin12345&ip=192.168.100.173&port=80&o nvifaddr=/onvif/device\_service&main=Profile\_1&sub=Profile\_2&session=9288fbfc-95a7-4cca-92fe-c6b60ecf7e84&audio=true'

```
{
    "bStatus": true,
    "strCode": "Add successfully"
}
```
## 5.10 添加RTMP推流源

#### 接口描述

添加RTMP推流源,该类型不支持云台控制。

```
使用说明
```
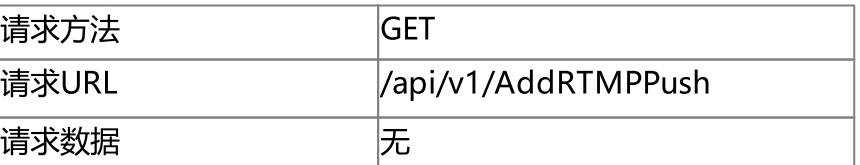

#### 请求参数

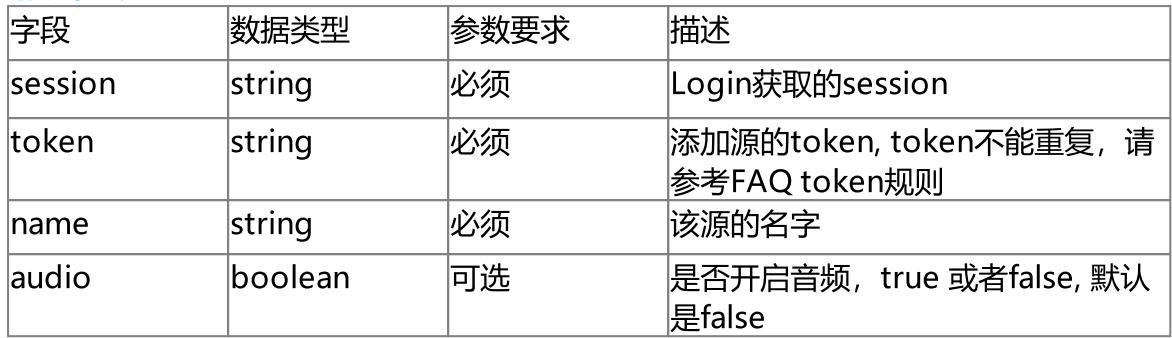

#### 响应参数

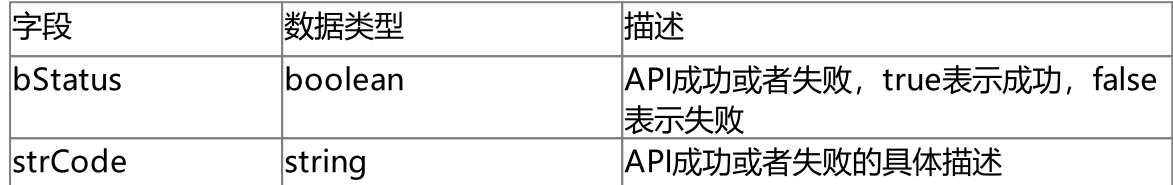

## 使用示例

'http://192.168.100.145:8080/api/v1/AddRTMPPush?

name=Push1&token=token5&session=9288fbfc-95a7-4cca-92fe-c6b60ecf7e84&audio=true'

```
{
   "bStatus": true,
    "strCode": "Add successfully"
}
```
## 5.11 删除源

## 接口描述

删除手动添加的视频源,H5\_CLOUD/H5\_CH\_DEV/H5\_CH\_GB 等源是动态生成的, 不能手动删除。

#### 使用说明

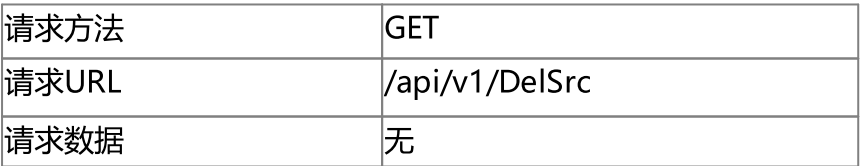

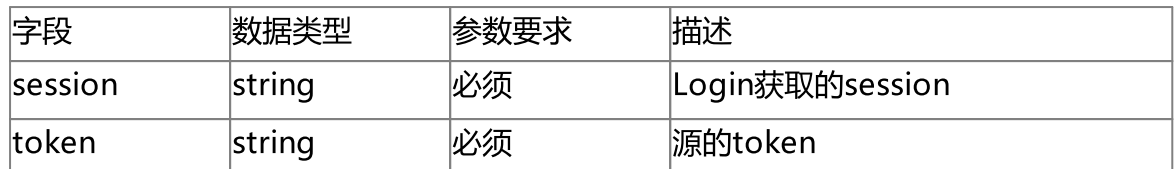

#### 响应参数

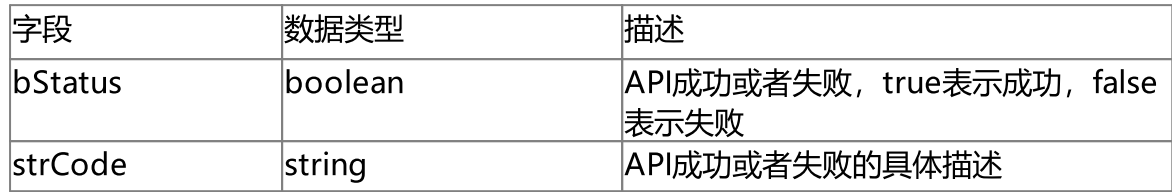

### 使用示例

'http://192.168.100.145:8080/api/v1/DelSrc?session=9288fbfc-95a7-4cca-92fec6b60ecf7e84&token=token2'

```
{
   "bStatus": true,
   "strCode": "Del successfully"
}
```
5.12 获取视频源码流信息

#### 接口描述

获取视频源码流信息。

#### 使用说明

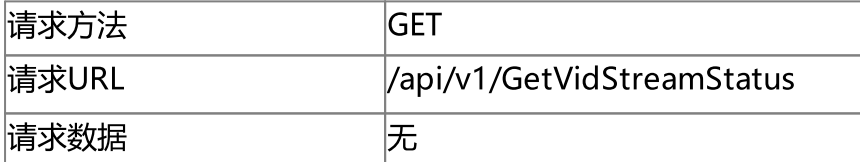

#### 请求参数

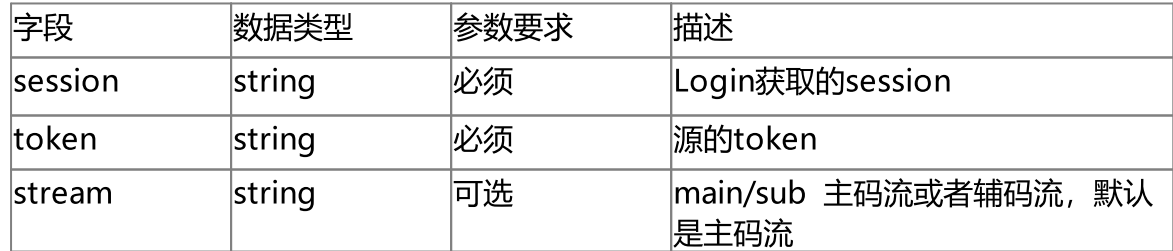

### 响应参数

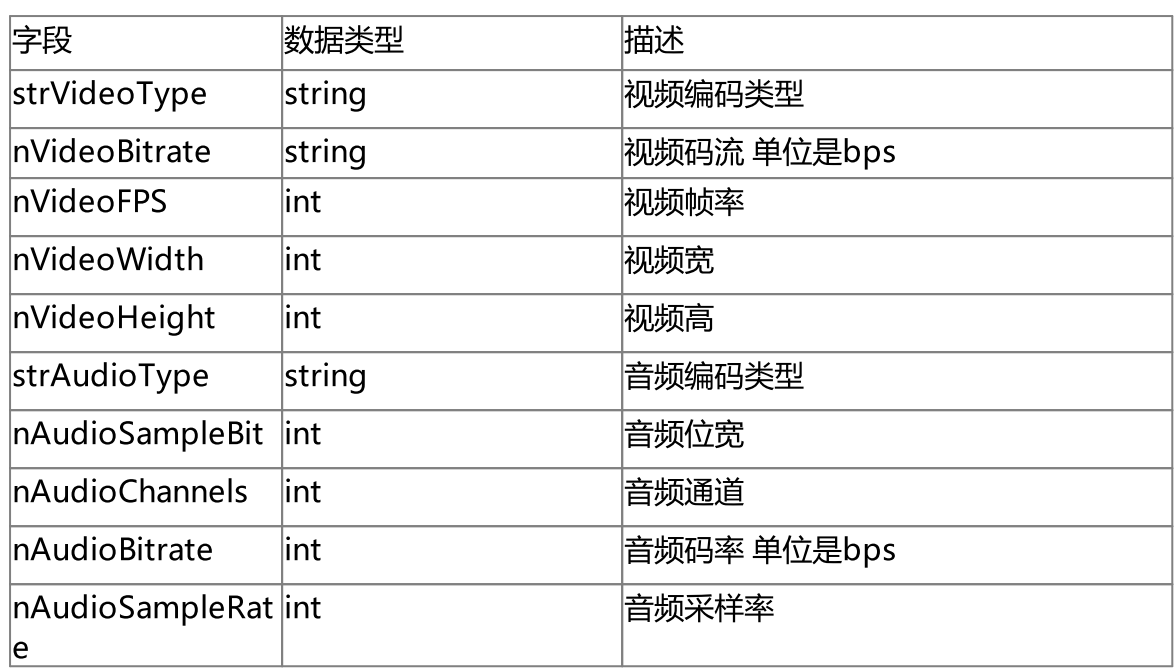

### 使用示例

```
'http://192.168.100.145:8080/api/v1/GetVidStreamStatus?session=9288fbfc-95a7-4cca-
92fe-c6b60ecf7e84&token=a11a&stream=main'
```
{

```
"strVideoType": "H265",
"nVideoBitrate": 1027249,
"nVideoFPS": 25,
"nVideoWidth": 1920,
"nVideoHeight": 1080,
"strAudioType": "PCMA",
"nAudioSampleRate": 8000,
"nAudioSampleBit": 16,
"nAudioChannels": 1,
"nAudioBitrate": 64000
```
}

## 5.13 获取流探测设置

#### 接口描述

获取流探测设置,由于现在大部分都采用了按需拉流的模式,因此没有办法获取视频 流源的在线状态,但是在线状态是通过IP地址和端口探测获取的 使用说明

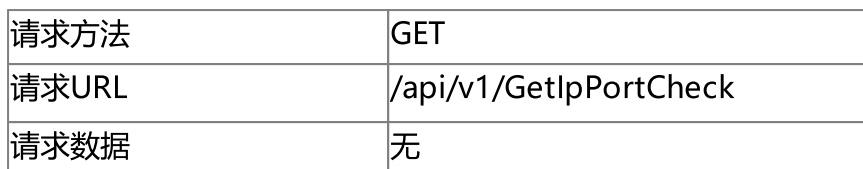

#### 请求参数

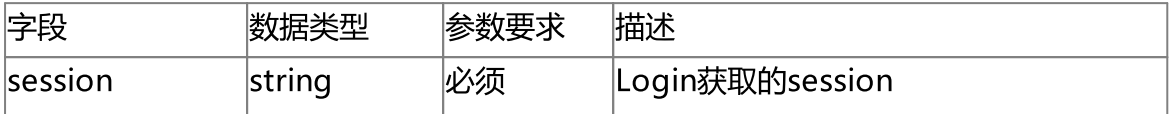

#### 响应参数

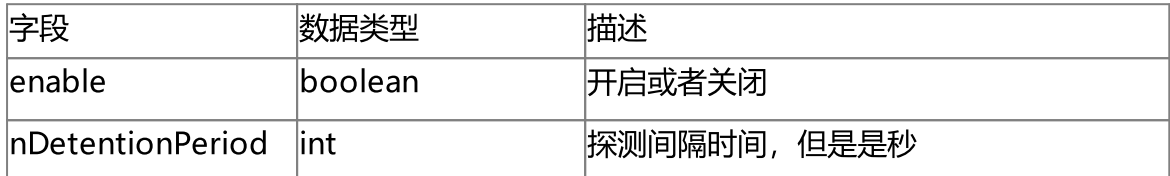

## 使用示例

'http://192.168.100.145:8080/api/v1/GetIpPortCheck?session=9288fbfc-95a7-4cca-92fec6b60ecf7e84'

{

}

```
"enable": true,
"nDetentionPeriod": 180
```
## 5.14 设置流探测

## 接口描述

设置流探测

## 使用说明

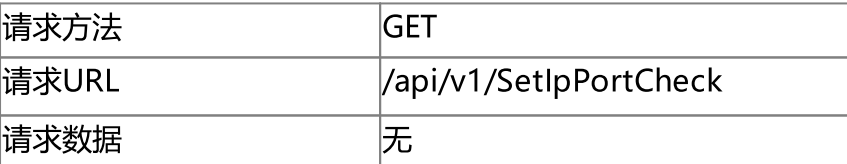

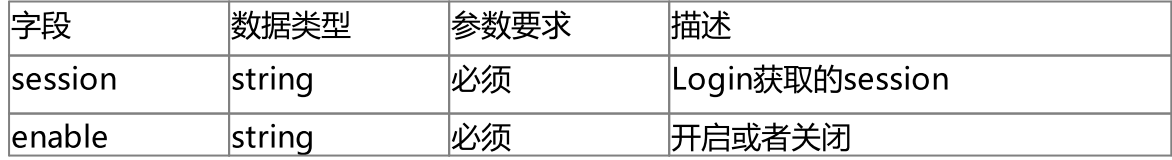

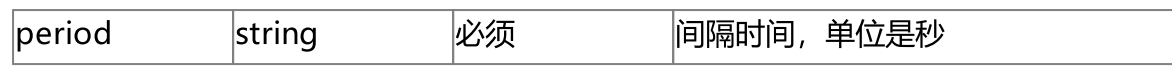

响应参数

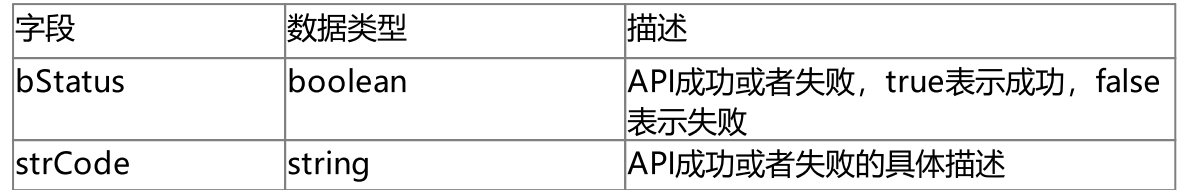

## 使用示例

'http://192.168.100.145:8080/api/v1/SetIpPortCheck?enable=true&session=9288fbfc-95a7-4cca-92fe-c6b60ecf7e84&period=180'

## {

"bStatus": true,

"strCode": "Set Ip Port Check successfully"

}

## 5.15 云台控制

#### 接口描述

云台控制 使用说明 请求方法<br>**请求方法** GET 插求URL /api/v1/Ptz 请求数据 无

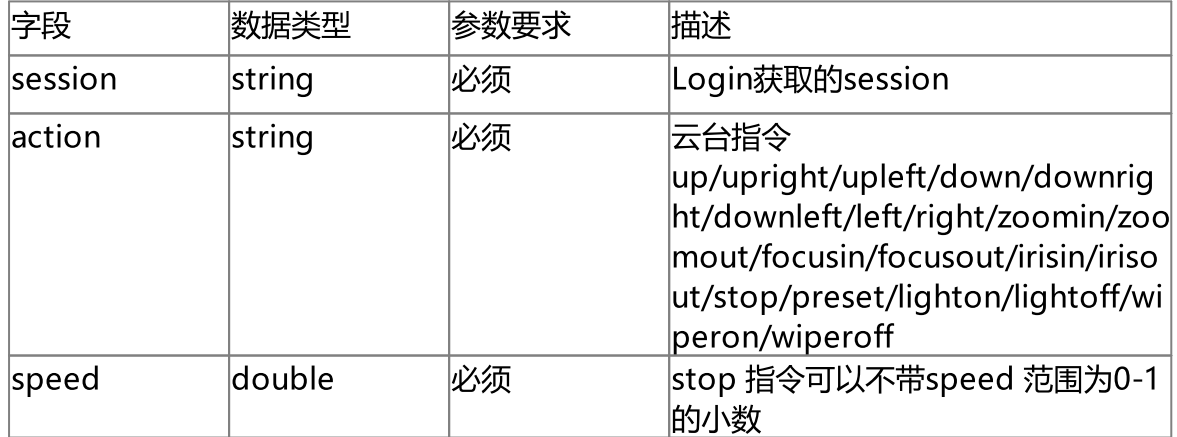

视频源管理(Src)

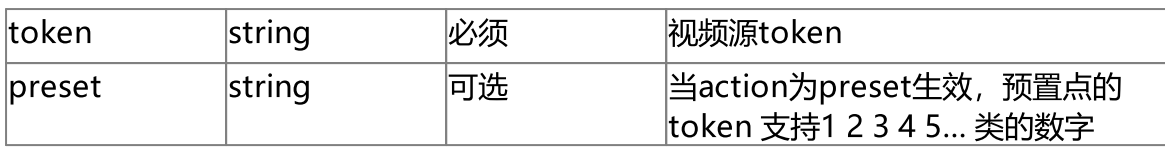

#### 响应参数

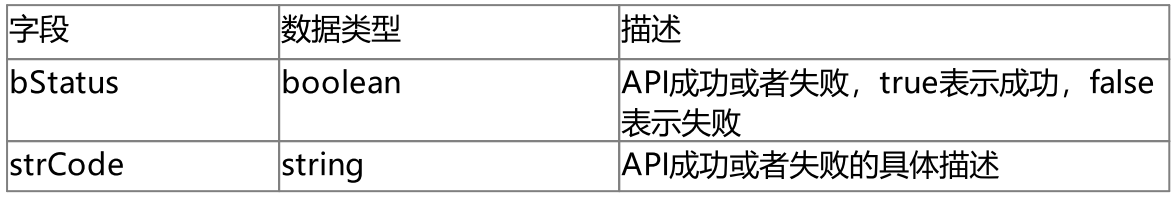

## 使用示例

'[http://192.168.100.145:8080/api/v1/Ptz?token=device1--](http://192.168.100.145:8080/api/v1/Ptz?token=device1--35&action=preset&preset=3&session=9288fbfc-95a7-4cca-92fe-c6b60ecf7e84)

[35&action=preset&preset=3&session=9288fbfc-95a7-4cca-92fe-c6b60ecf7e84](http://192.168.100.145:8080/api/v1/Ptz?token=device1--35&action=preset&preset=3&session=9288fbfc-95a7-4cca-92fe-c6b60ecf7e84)'

#### 或者

'[http://192.168.100.145:8080/api/v1/Ptz?token=device1--](http://192.168.100.145:8080/api/v1/Ptz?token=device1--35&action=left&speed=0.5&session=9288fbfc-95a7-4cca-92fe-c6b60ecf7e84)

[35&action=left&speed=0.5&session=9288fbfc-95a7-4cca-92fe-c6b60ecf7e84](http://192.168.100.145:8080/api/v1/Ptz?token=device1--35&action=left&speed=0.5&session=9288fbfc-95a7-4cca-92fe-c6b60ecf7e84)'

{

```
"bStatus": true,
```

```
"strCode": "PTZ successfully"
```
}

## 5.16 设置预置位

#### 接口描述

设置预置位

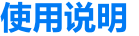

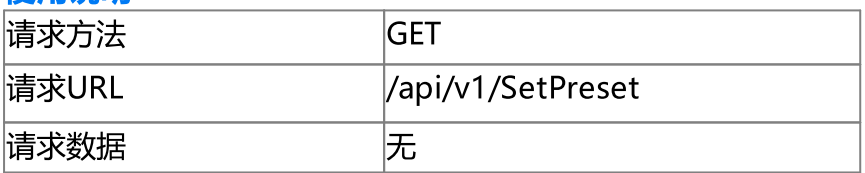

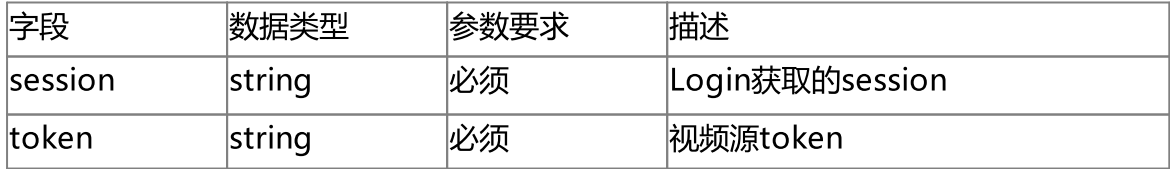

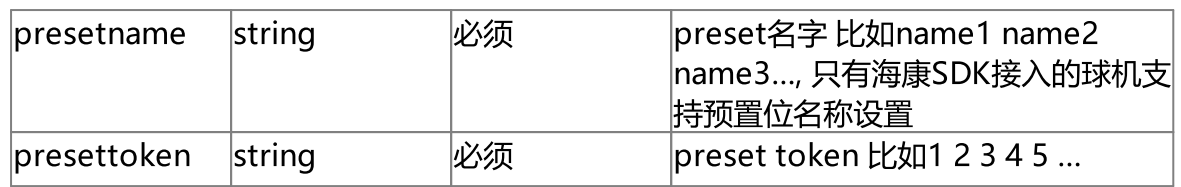

#### 响应参数

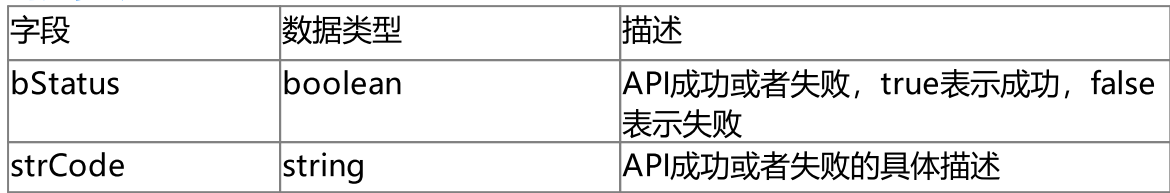

### 使用示例

'http://192.168.100.145:8080/api/v1/SetPreset?token=device1--35&presetname=零视 1&presettoken=5&session=9288fbfc-95a7-4cca-92fe-c6b60ecf7e84'

```
{
   "bStatus": true,
   "strCode": "SetPreset successfully"
}
```
## 5.17 删除预置位

## 接口描述

删除预置位

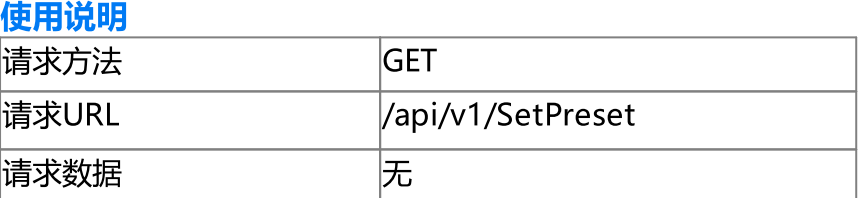

#### 请求参数

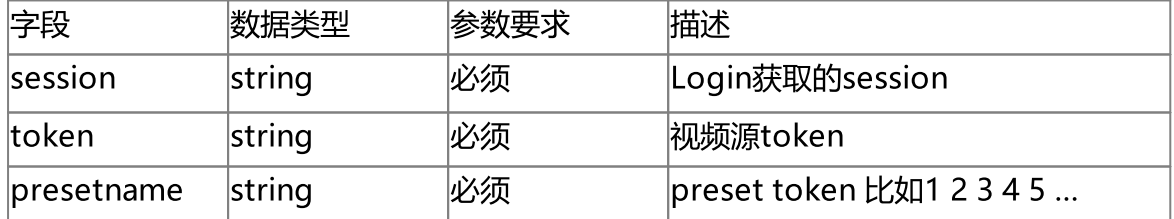

### 响应参数

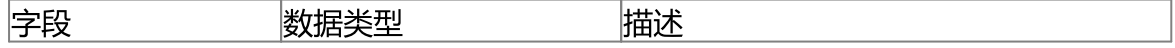

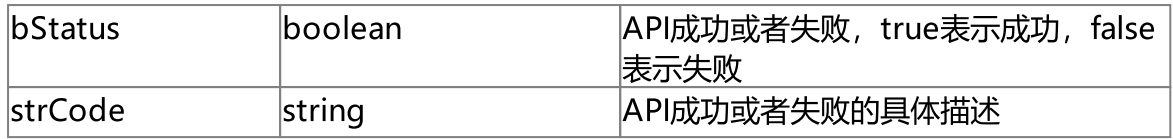

#### 使用示例

'http://192.168.100.145:8080/api/v1/DelPreset?token=device1-- 35&presettoken=2&session=9288fbfc-95a7-4cca-92fe-c6b60ecf7e84'

```
{
    "bStatus": true,
   "strCode": "DelPreset successfully"
}
```
## 5.18 获取预置位列表

#### 接口描述

获取预置位列表 使用说明 请求方法 GET 请求URL /api/v1/GetPresets 请求数据 无

#### 请求参数

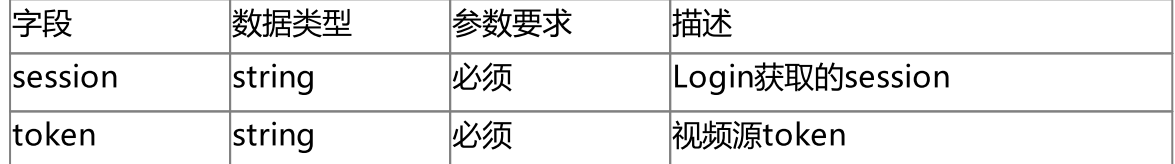

#### 响应参数

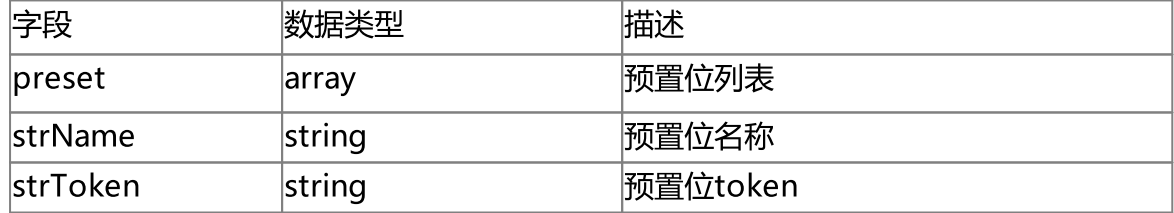

## 使用示例

'http://192.168.100.145:8080/api/v1/GetPresets?token=device1--35&session=9288fbfc-95a7-4cca-92fe-c6b60ecf7e84'

```
{
   "preset": [
       \left\{ \right."strName": "ABC",
           "strToken": "1"
        },
        {
            "strName": "零视2",
           "strToken": "2"
        }
       ...
}
```
## 5.19 设置球机位置

## 接口描述

设置球机位置,只支持海康SDK接入的球机。

### 使用说明

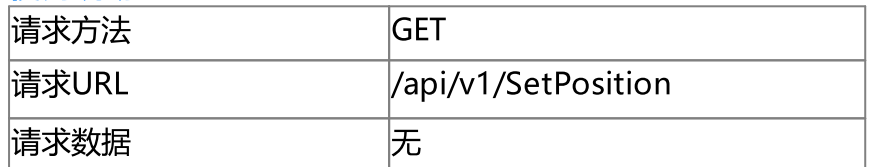

### 请求参数

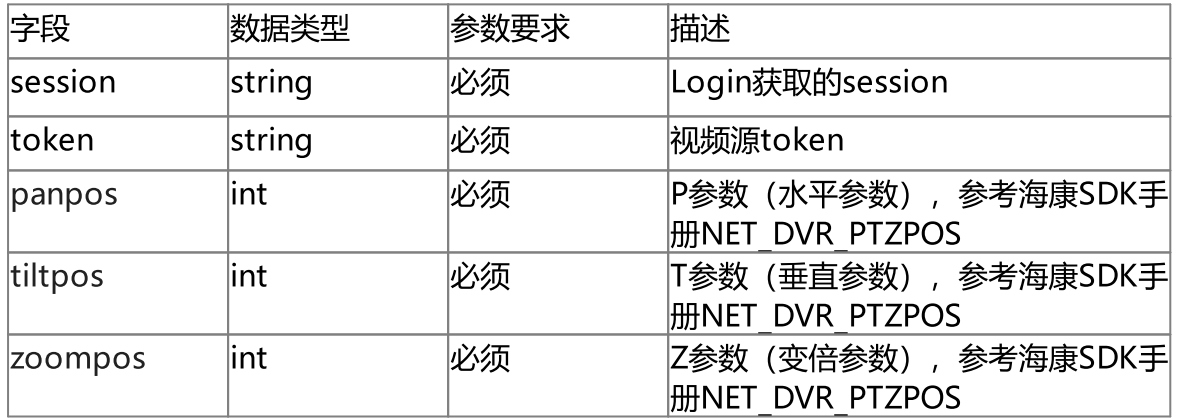

#### 响应参数

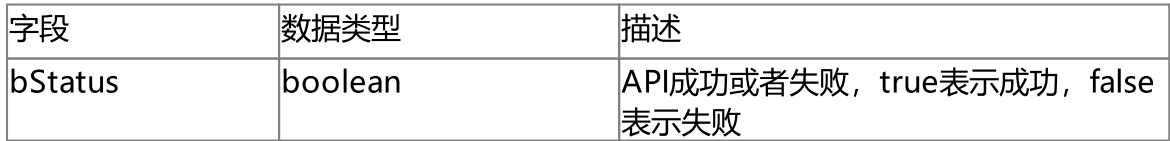

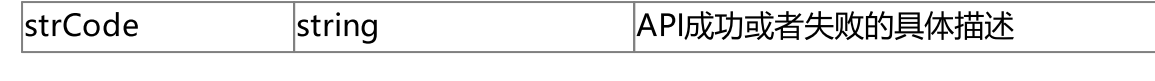

## 使用示例

'http://192.168.100.145:8080/api/v1/SetPreset?token=device1--35&presetname=零视 1&presettoken=5&session=9288fbfc-95a7-4cca-92fe-c6b60ecf7e84'

```
{
    "bStatus": true,
    "strCode": "SetPosition successfully"
}
```
## 5.20 获取球机位置

### 接口描述

获取球机位置,只支持海康SDK接入的球机。

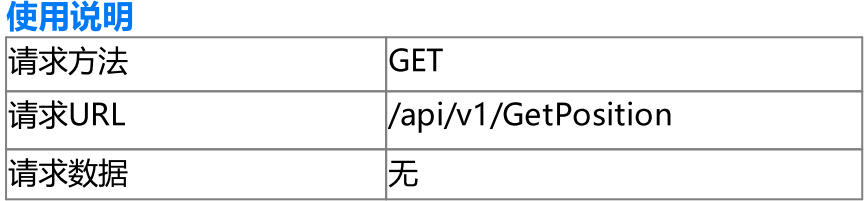

#### 请求参数

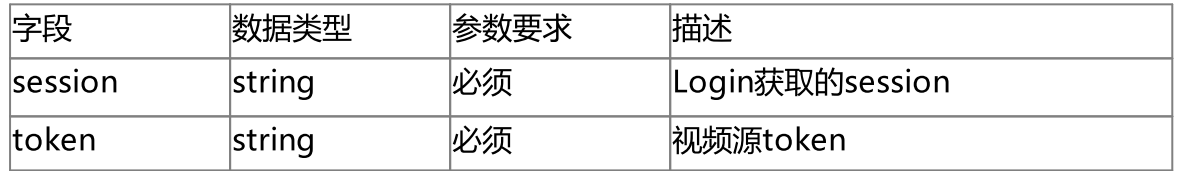

#### 响应参数

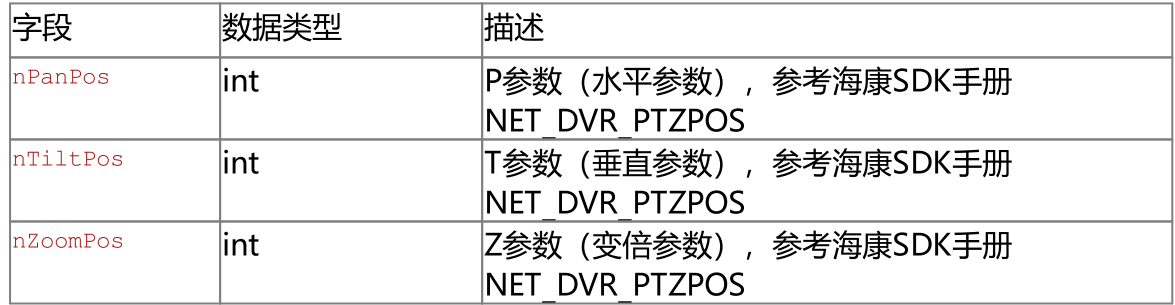

### 使用示例

```
'http://192.168.100.145:8080/api/v1/GetPosition?token=81ae--1&session=9288fbfc-
95a7-4cca-92fe-c6b60ecf7e84'
{
    "nPanPos": 0,
    "nTiltPos": 0,
    "nZoomPos": 0
}
```
# 6.设备管理(Device)

## 6 设备管理(Device)

#### 设备管理(Device)

设备管理API包含设备相关功能。

## 6.1 设备数据格式

#### 设备数据格式

设备包含1个或者多个视频源(也可以称为通道),设备产生的视频源类型为 H5 CH\_DEV, 单个设备数据是json数据格式, nType表示视频源的类型, 类型可以 参考如下表格

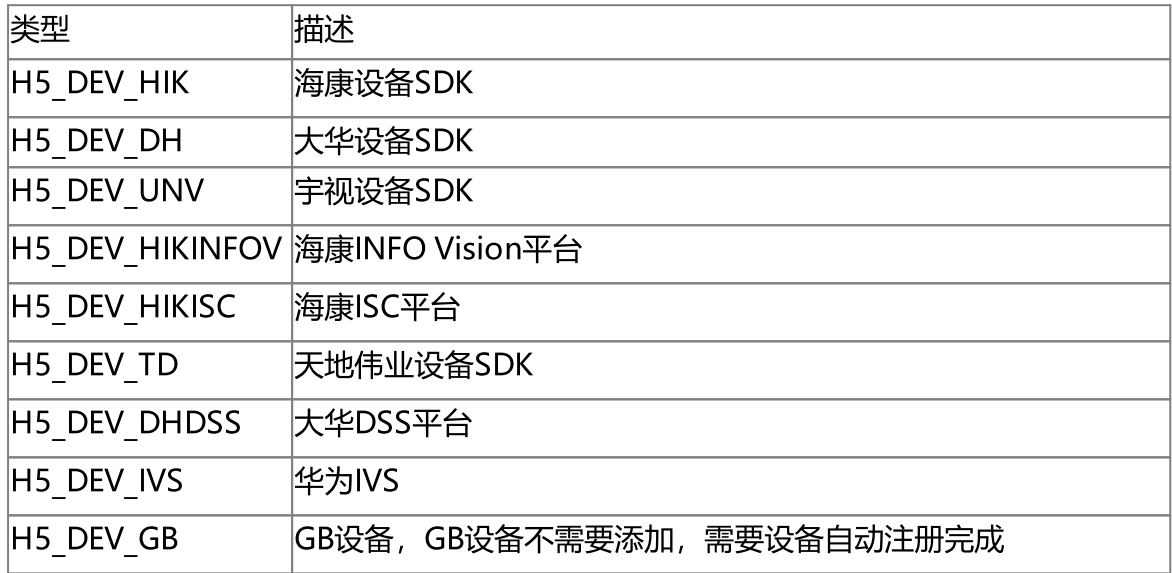

视频源json数据格式含义可以参考如下表格:

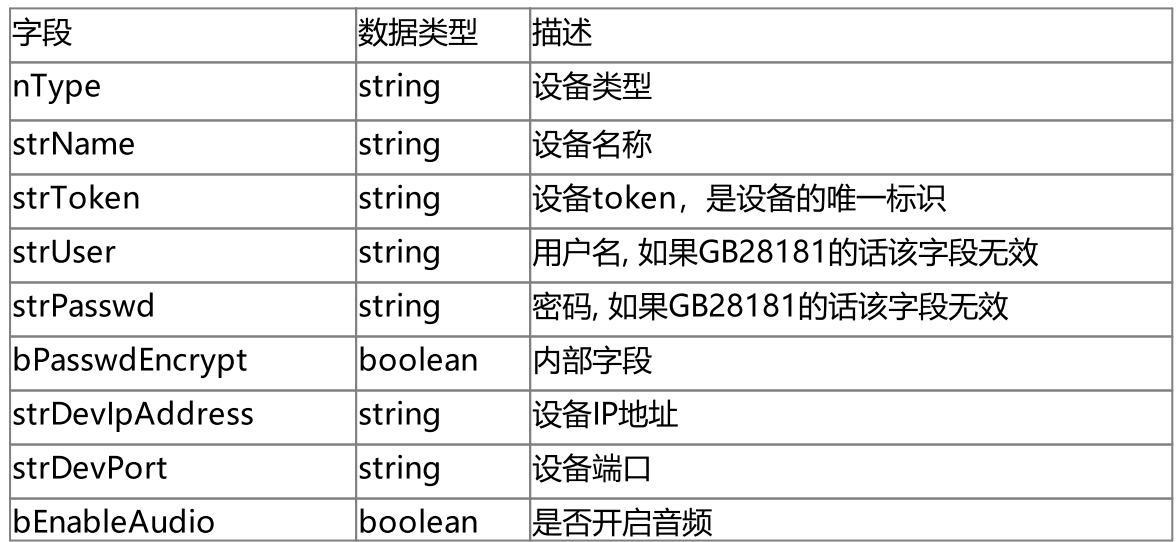

设备管理(Device)

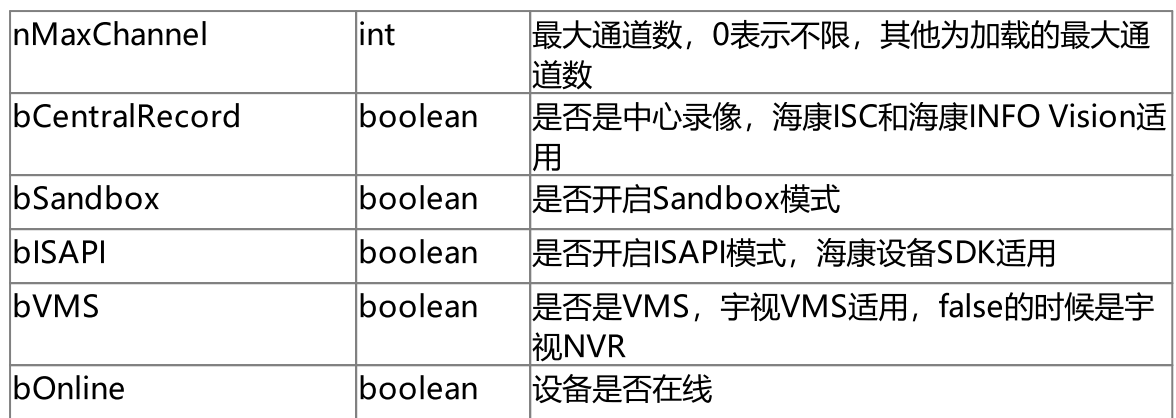

### 示例

```
{
   "nType": "H5_DEV_HIK",
   "strName": "175",
   "strToken": "81ae",
   "strUser": "admin",
   "strPasswd": "dmin12345",
   "bPasswdEncrypt": false,
   "strDevIpAddress": "192.168.100.175",
   "strDevPort": "8000",
   "bEnableAudio": false,
   "nMaxChannel": 0,
   "bCentralRecord": false,
   "bSandbox": false,
   "bISAPI": false,
   "bVMS": false,
   "bOnline": true
```
}

## 6.2 获取设备配置

#### 接口描述

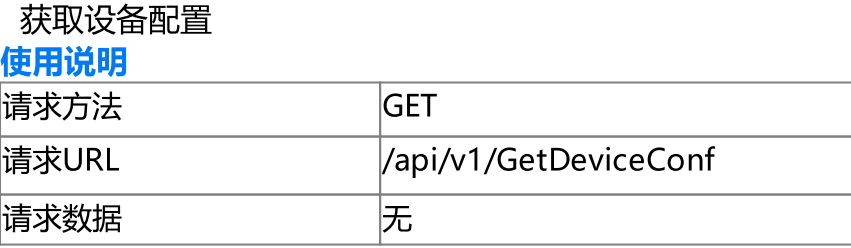

#### 请求参数

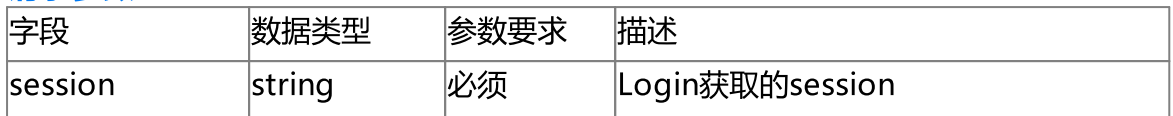

#### 响应参数

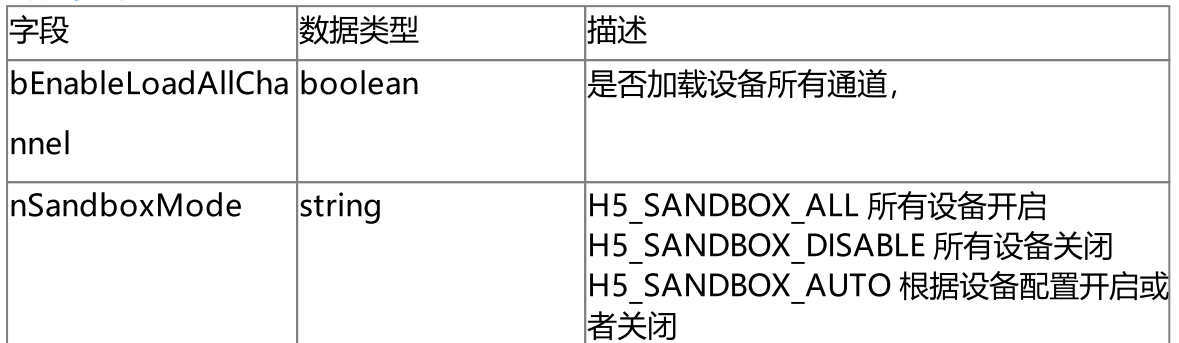

## 使用示例

'http://192.168.100.145:8080/api/v1/GetDeviceConf?session=918131a9-c3ba-4bbd-a557 c1336090fabd'

```
{
   "bEnableLoadAllChannel": true,
   "nSandboxMode": "H5_SANDBOX_AUTO"
}
```
## 6.3 设置设备配置

#### 接口描述

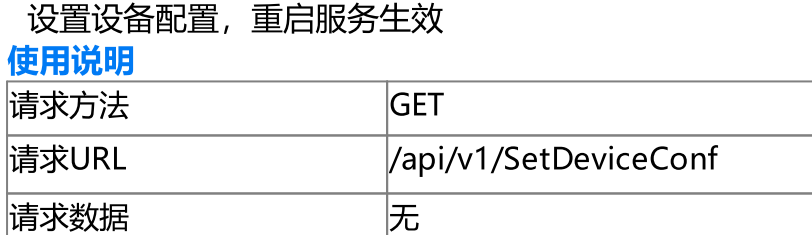

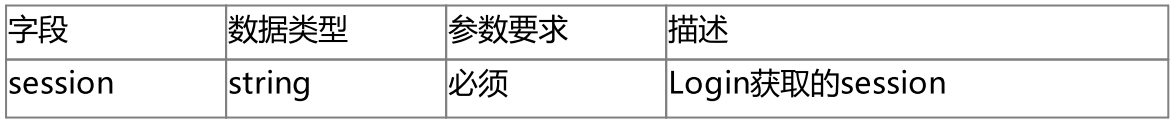
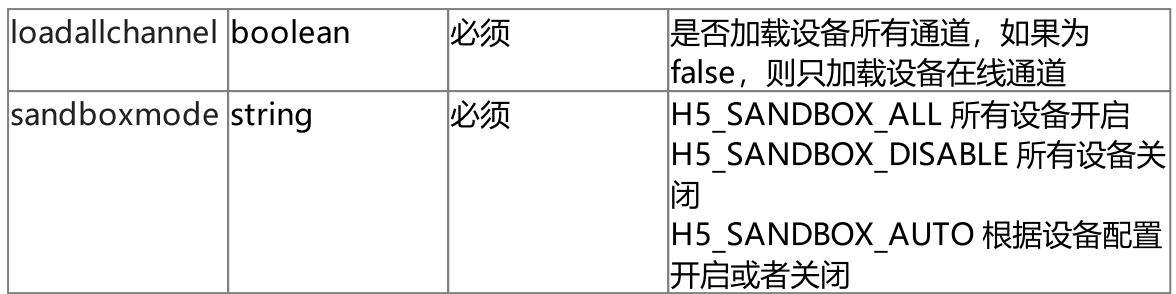

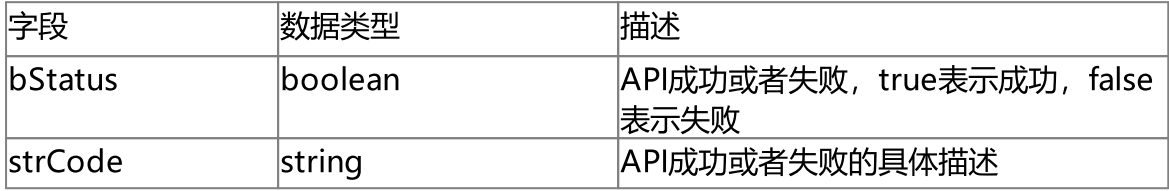

### 使用示例

'http://192.168.100.145:8080/api/v1/SetDeviceConf?session=918131a9-c3ba-4bbd-a557 c1336090fabd&loadallchannel=true&sandboxmode=H5\_SANDBOX\_AUTO'

```
"bStatus": true,
"strCode": "Set device conf true."
```
# 6.4 获取设备列表

{

}

### 接口描述

获取设备列表

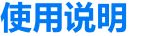

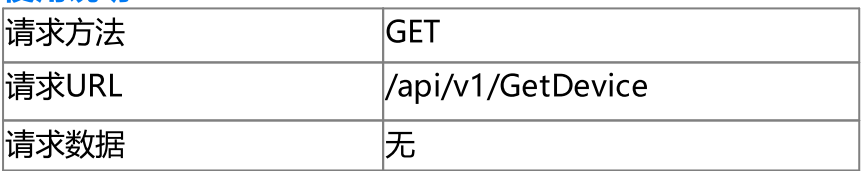

#### 请求参数

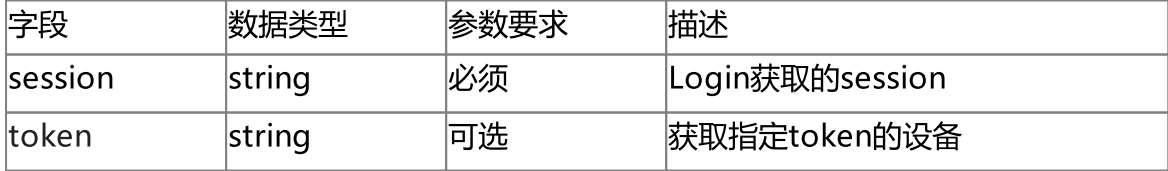

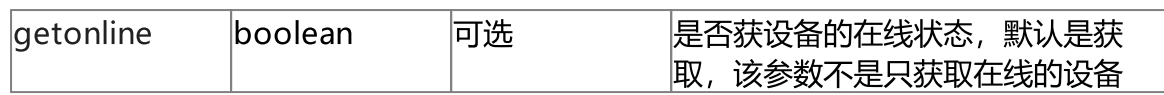

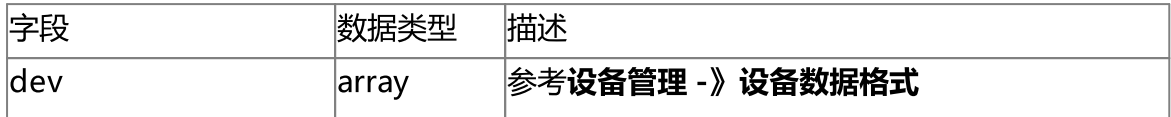

### 使用示例

'http://192.168.100.145:8080/api/v1/GetDevice?getonline=true&session=918131a9-c3ba-4bbd-a557-c1336090fabd'

```
{
```

```
"dev": [
       {
            "nType": "H5_DEV_HIK",
            "strName": "175",
            "strToken": "81ae",
            "strUser": "admin",
            "strPasswd": "dmin12345",
            "bPasswdEncrypt": false,
            "strDevIpAddress": "192.168.100.175",
            "strDevPort": "8000",
            "bEnableAudio": false,
            "nMaxChannel": 0,
            "bCentralRecord": false,
            "bSandbox": false,
            "bISAPI": false,
            "bVMS": false,
            "bOnline": true
        }
   ]
}
```
### 6.5 获取设备视频源列表

### 接口描述

获取设备视频源(通道)列表

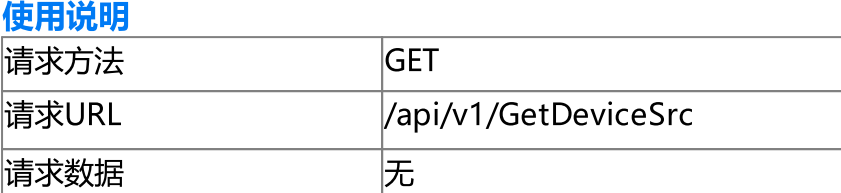

#### 请求参数

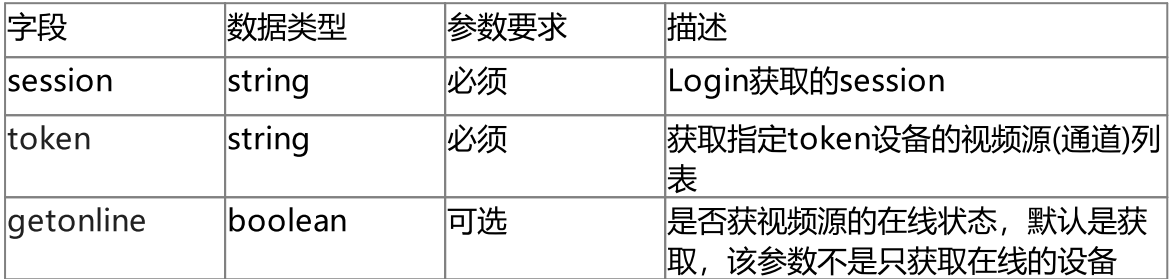

#### 响应参数

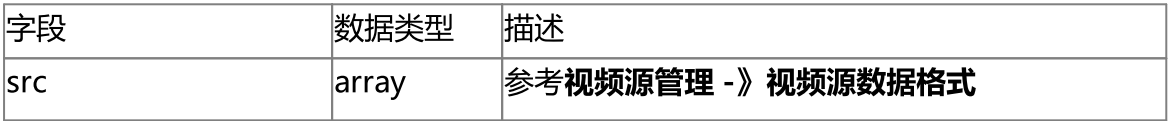

### 使用示例

'http://192.168.100.145:8080/api/v1/GetDeviceSrc? token=81ae&getonline=false&session=918131a9-c3ba-4bbd-a557-c1336090fabd'

```
{
   "src": [
       {
            "nType": "H5_CH_DEV",
            "strName": "Camera 01",
            "strToken": "81ae--1",
            "strUrl": "invalid",
            "strUser": "invalid",
            "strPasswd": "invalid",
            "bPasswdEncrypt": false,
            "bEnableAudio": false,
            "nConnectType": "H5_AUTO",
```

```
"nRTSPType": "H5_RTSP_AUTO",
            "strSrcIpAddress": "invalid",
            "strSrcPort": "invalid",
            "nChannelNumber": 0,
            "bEnableUrlSub": false,
            "strUrlSub": "",
            "bOnvifProfileAuto": true,
            "strOnvifAddr": "invalid",
            "strOnvifProfileMain": "invalid",
            "strOnvifProfileSub": "invalid",
            "bRTSPPlayback": false,
            "nRTSPPlaybackSpeed": 1,
            "bOnline": false,
            "strSnapshotUrl": "/api/v1/GetImage?token=81ae--1",
            "bRec": false,
            "strPushUrl": "",
            "strServerToken": "",
            "strOriginalToken": "",
            "strServerUuid": "",
            "nOriginalType": "H5_ZERO",
            "strDeviceId": "",
            "strDeviceName": "",
            "bDisable": false,
            "bIdle": false
        }
    ]
}
```
### 6.6 添加海康SDK设备

### 接口描述

添加海康SDK设备

使用说明

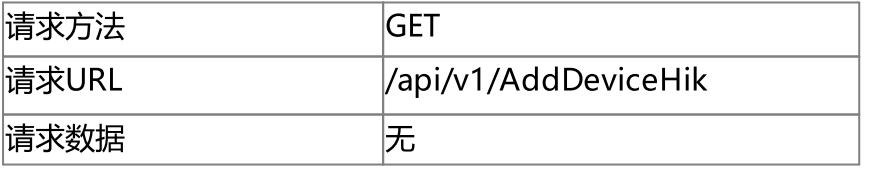

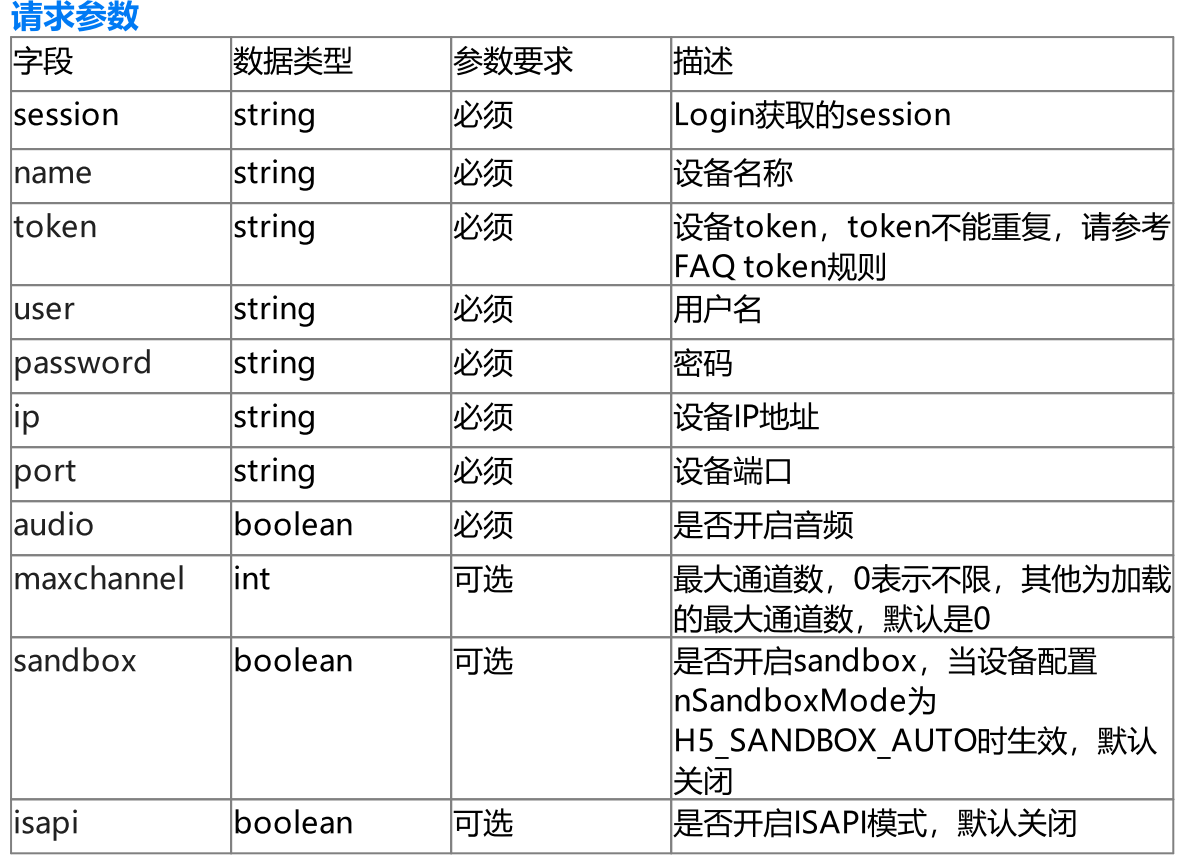

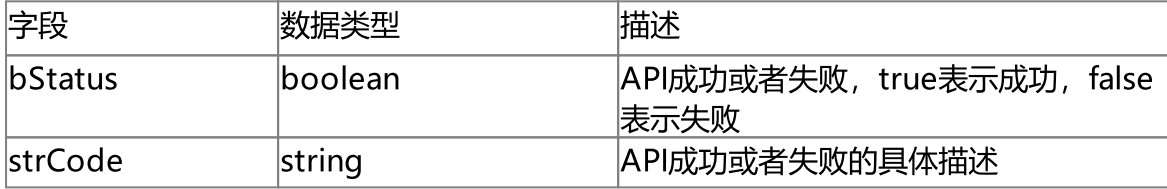

### 使用示例

'http://192.168.100.145:8080/api/v1/AddDeviceHik? name=device3&token=device4&user=admin&password=admin12345&ip=192.168.100.101&port=8 000&audio=true&session=918131a9-c3ba-4bbd-a557 c1336090fabd&maxchannel=0&isapi=false&sandbox=true'

```
{
   "bStatus": true,
   "strCode": "Add successfully"
}
```
# 6.7 添加大华SDK设备

### 接口描述

### 添加大华SDK设备

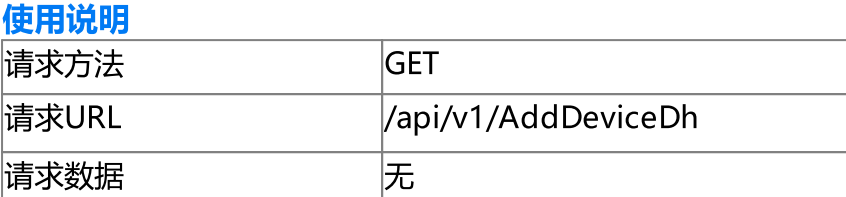

#### 请求参数

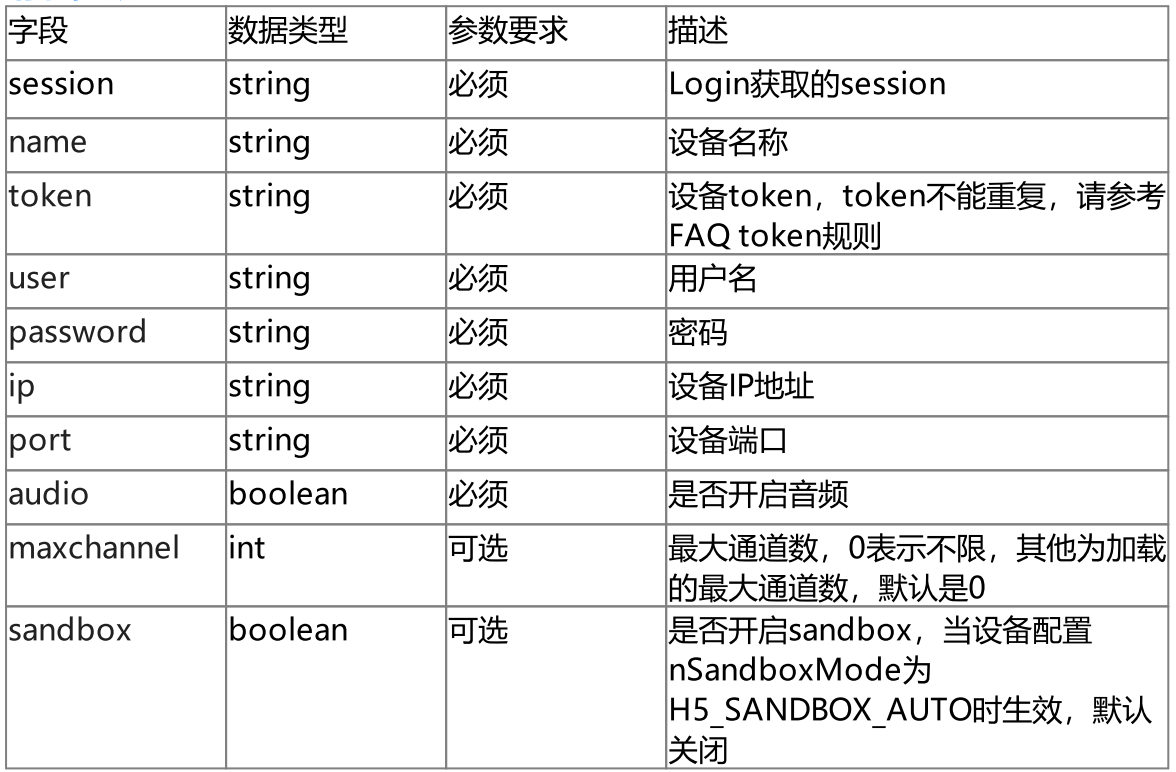

### 响应参数

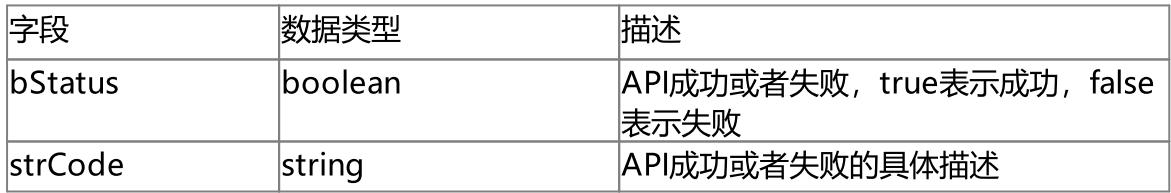

### 使用示例

'http://192.168.100.145:8080/api/v1/AddDeviceDh?

name=device2&token=device2&user=admin&password=admin12345&ip=192.168.100.106&port=3

```
7777&audio=true&session=918131a9-c3ba-4bbd-a557-
c1336090fabd&sandbox=false&maxchannel=0
{
    "bStatus": true,
   "strCode": "Add successfully"
}
```
# 6.8 添加天地SDK设备

### 接口描述

添加天地SDK设备

### 使用说明

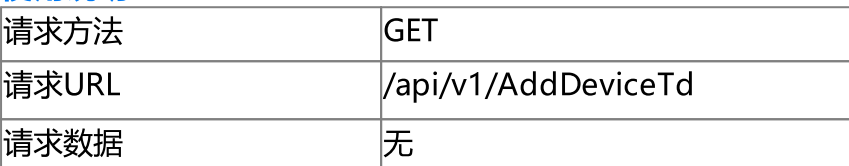

#### 请求参数

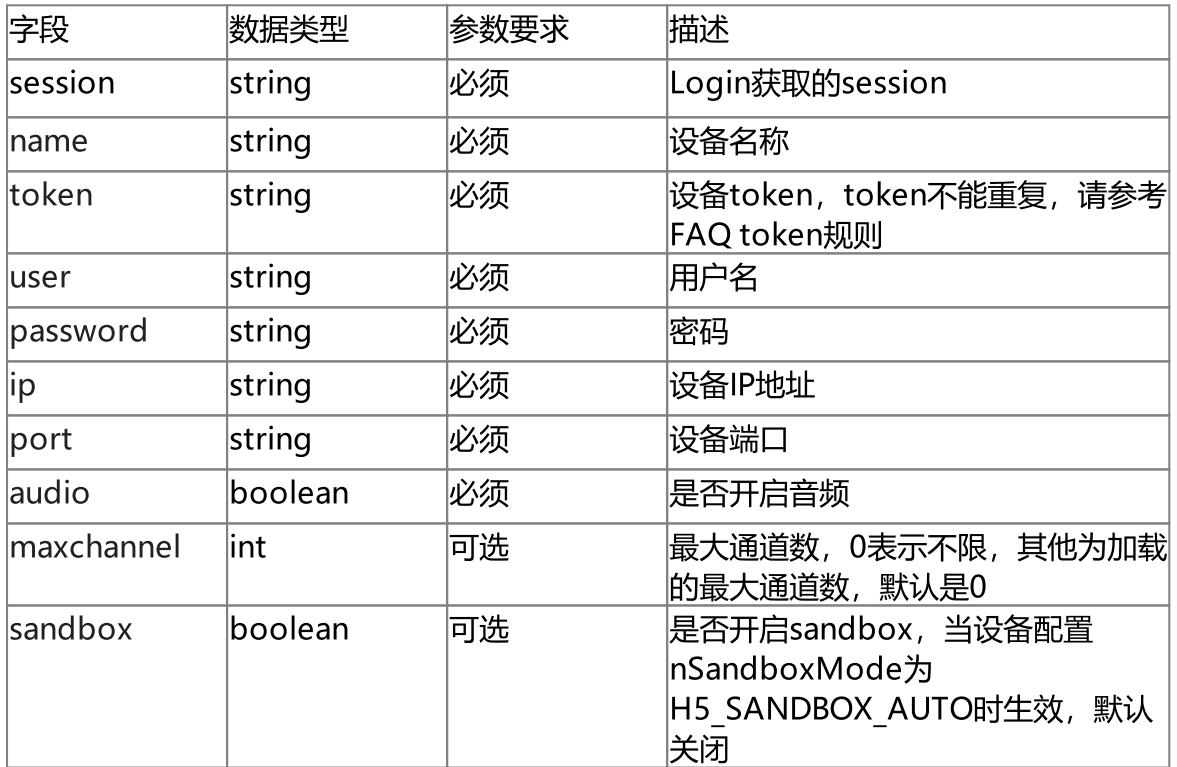

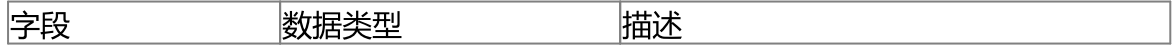

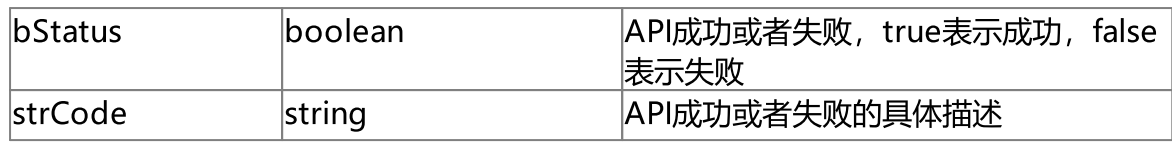

'http://192.168.100.145:8080/api/v1/AddDeviceTd?

```
name=device3&token=device1&user=admin&password=admin12345&ip=192.168.100.125&port=3
000&audio=false&session=918131a9-c3ba-4bbd-a557-
```

```
c1336090fabd&sandbox=false&maxchannel=0'
```

```
{
   "bStatus": true,
   "strCode": "Add successfully"
```

```
}
```
# 6.9 添加华为IVS设备

### 接口描述

添加华为IVS设备, 支持IVS1800, IVS3800

使用说明

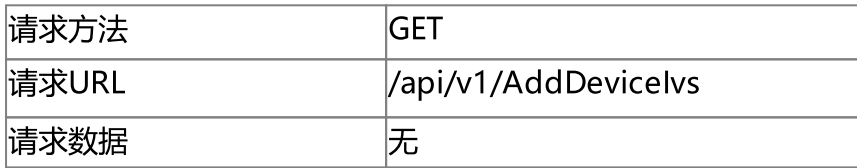

#### 请求参数

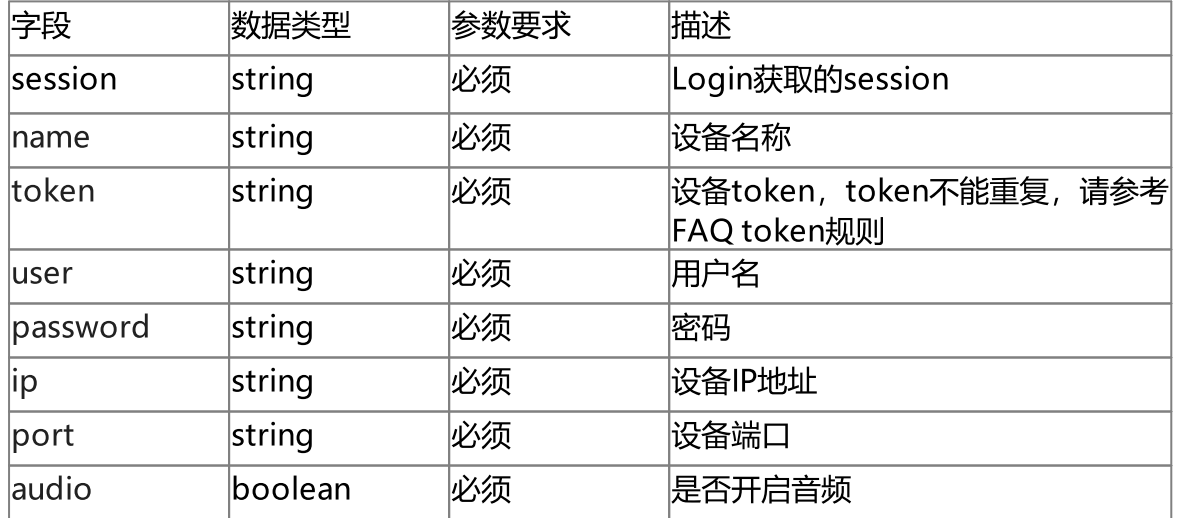

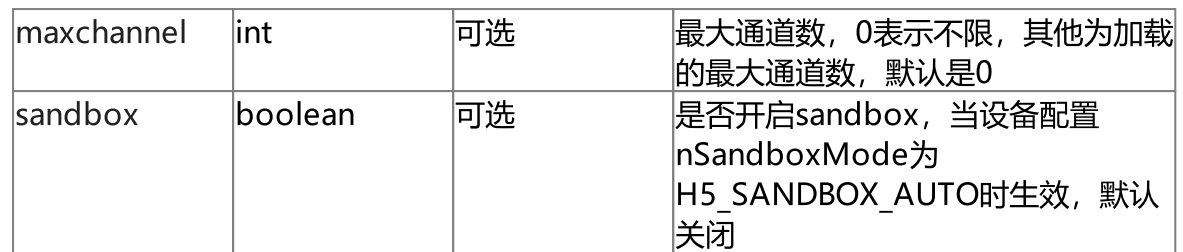

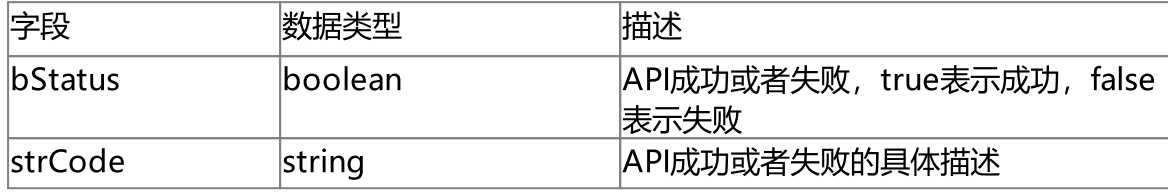

### 使用示例

'http://192.168.100.145:8080/api/v1/AddDeviceIvs?

```
name=deviceivs1800&token=deviceivs&user=chao_1&password=admin12345&ip=192.168.100.2
30&port=18531&audio=true&session=918131a9-c3ba-4bbd-a557-
```
c1336090fabd&sandbox=false&maxchannel=0'

"bStatus": true,

"strCode": "Add successfully"

```
}
```
{

# 6.10 添加宇视SDK设备

### 接口描述

添加宇视SDK设备

#### 使用说明

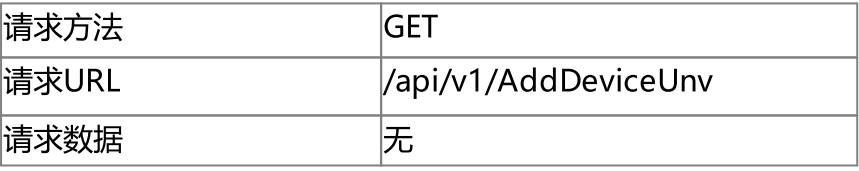

#### 请求参数

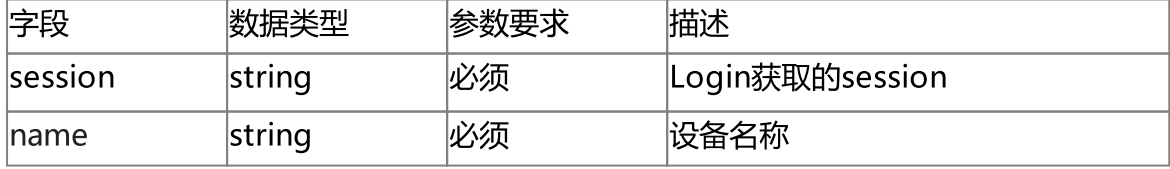

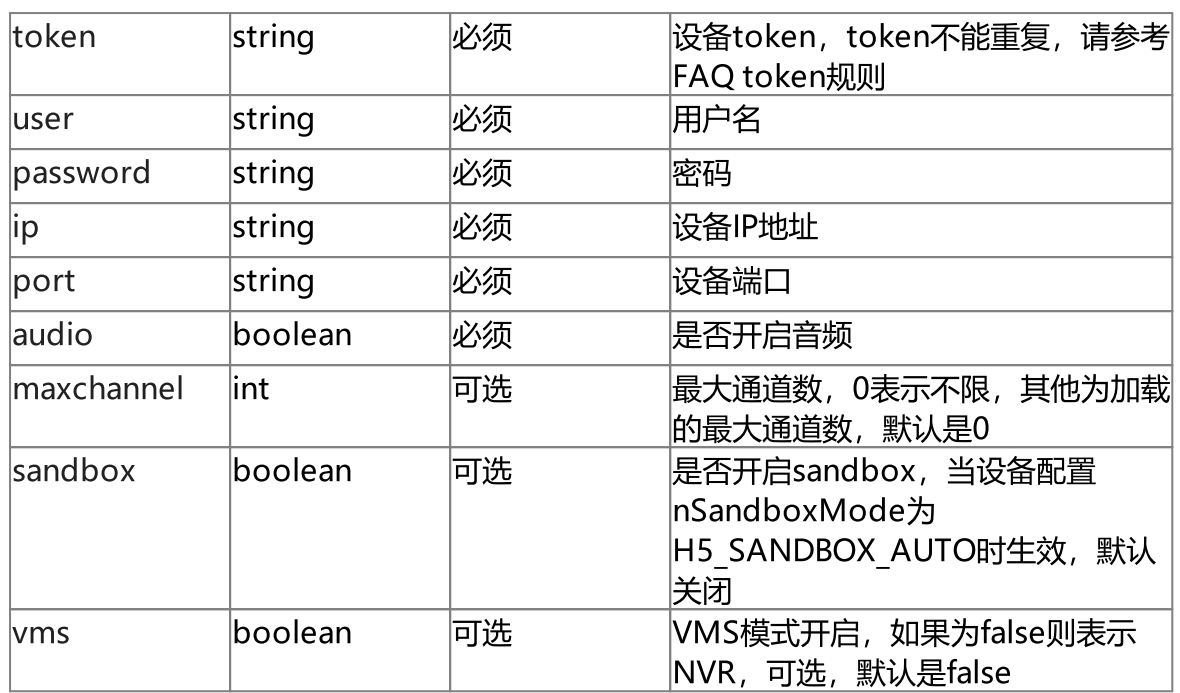

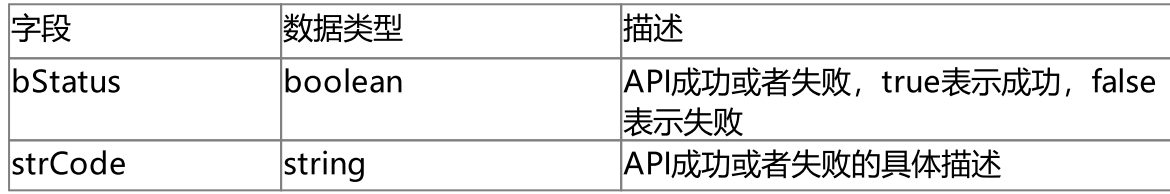

### 使用示例

```
'http://192.168.100.145:8080/api/v1/AddDeviceUnv?
name=device2&token=device2&user=admin&password=admin12345&ip=192.168.100.133&port=8
0&audio=true&session=918131a9-c3ba-4bbd-a557-
c1336090fabd&sandbox=false&maxchannel=0&vms=false'
```

```
{
    "bStatus": true,
    "strCode": "Add successfully"
}
```
# 6.11 添加海康ISC平台

接口描述 添加海康ISC平台 使用说明

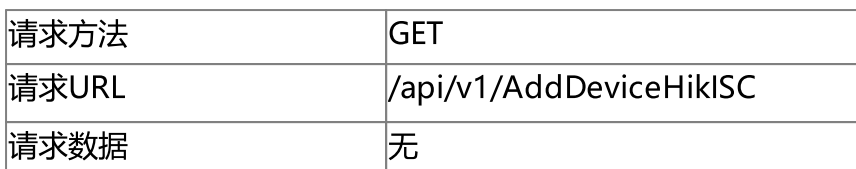

#### 请求参数

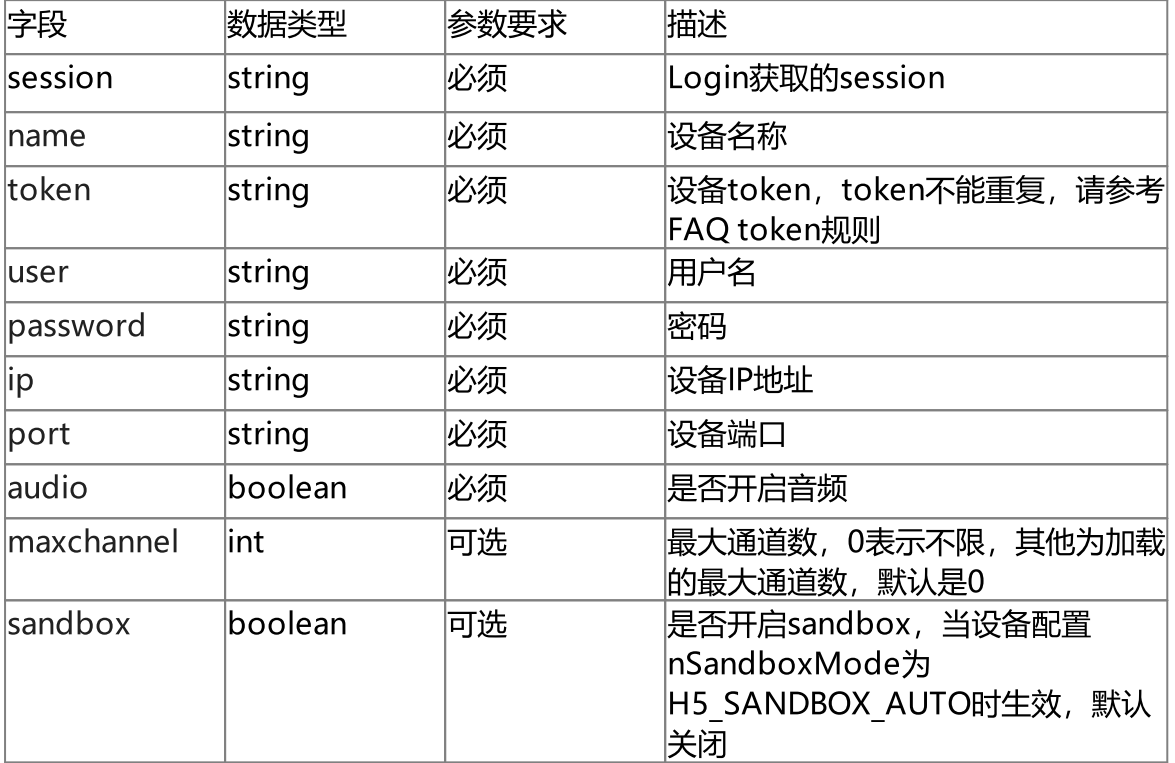

#### 响应参数

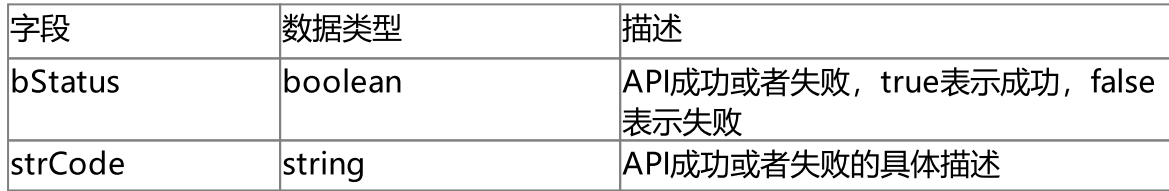

### 使用示例

'http://192.168.100.145:8080/api/v1/AddDeviceHikISC? name=device3&token=device10&user=22936233&password=px50TzrNNUiU1uxloJLG&ip=192.168. 100.132&port=443&audio=true&session=918131a9-c3ba-4bbd-a557 c1336090fabd&sandbox=false&maxchannel=0'

{

"bStatus": true,

}

# 6.12 添加海康INFOVISION平台

### 接口描述

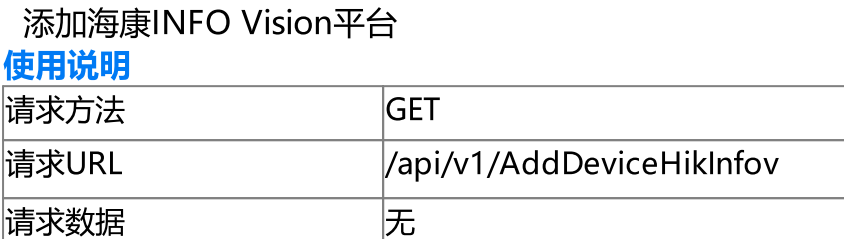

### 请求参数

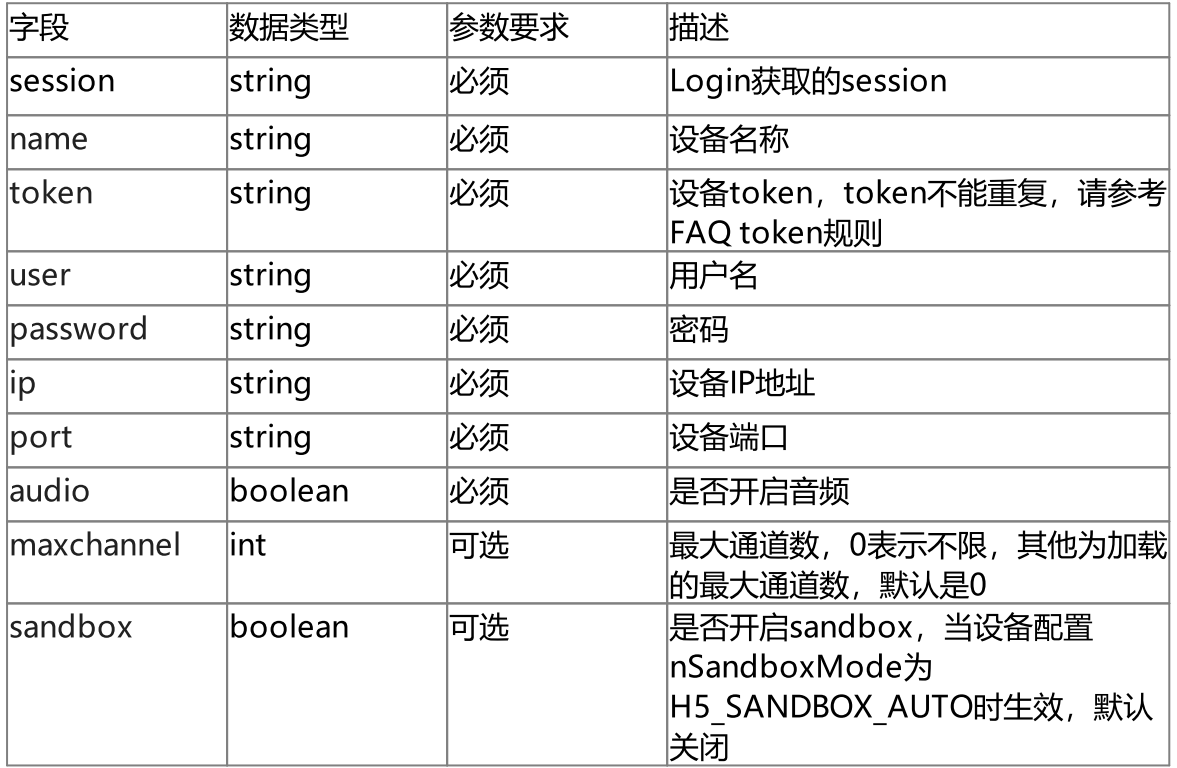

#### 响应参数

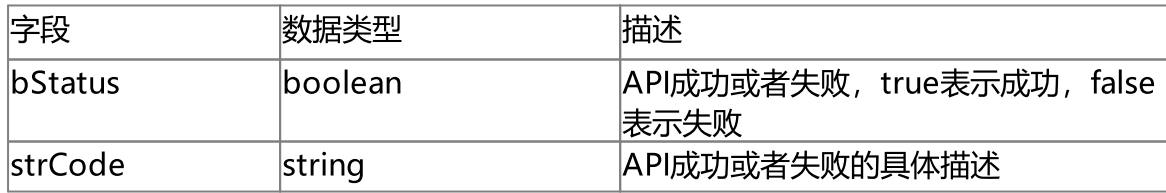

### 使用示例

```
'http://192.168.100.145:8080/api/v1/AddDeviceHikInfov?
name=device3&token=device10&user=20568911&password=fbb0qvMlVRzF4y1C6agZ&ip=192.168.
100.232&port=443&audio=true&session=918131a9-c3ba-4bbd-a557-
c1336090fabd&sandbox=false&maxchannel=0'
{
```

```
"strCode": "Add successfully"
```

```
}
```
# 6.13 添加大华DSS平台

"bStatus": true,

#### 接口描述

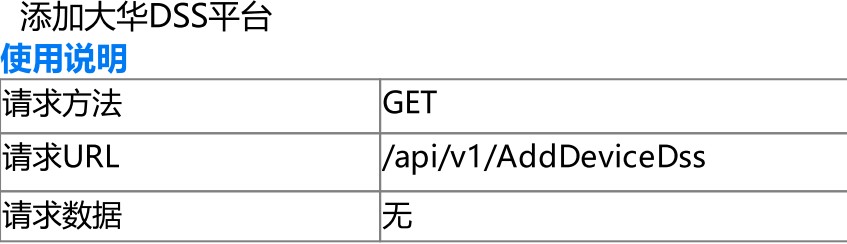

#### 请求参数

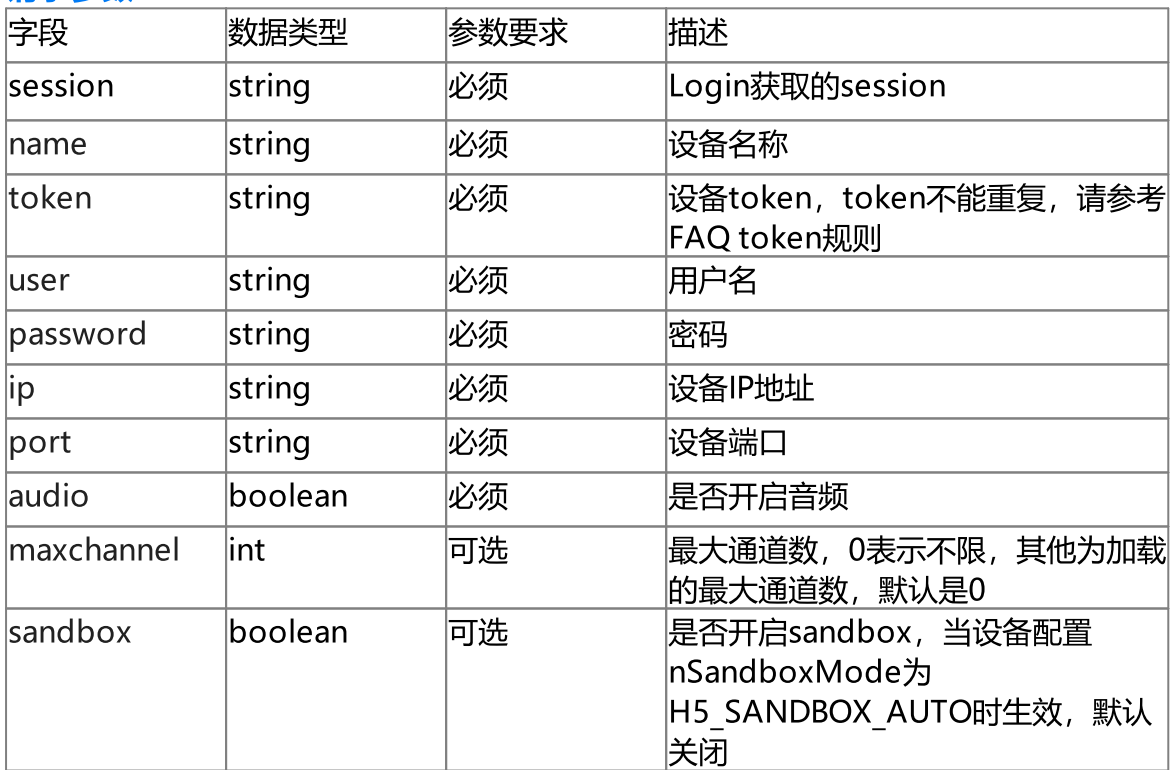

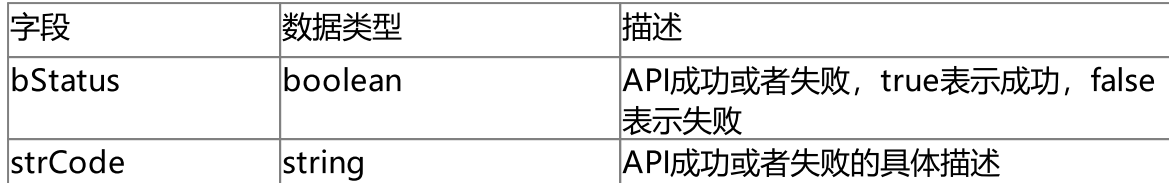

### 使用示例

```
'http://192.168.100.145:8080/api/v1/AddDeviceDss?
name=devicedss&token=devicedss&user=admin&password=admin12345&ip=192.168.100.133&po
rt=9000&audio=true&session=918131a9-c3ba-4bbd-a557-
c1336090fabd&sandbox=false&maxchannel=0'
```

```
{
    "bStatus": true,
    "strCode": "Add successfully"
}
```
# 6.14 删除设备

#### 接口描述

删除设备。

#### 使用说明

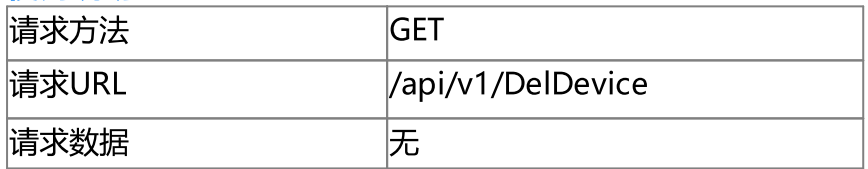

#### 请求参数

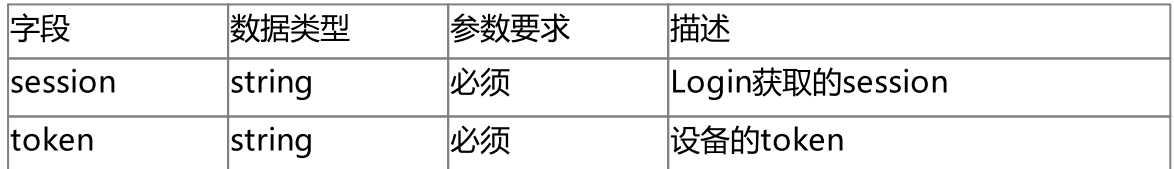

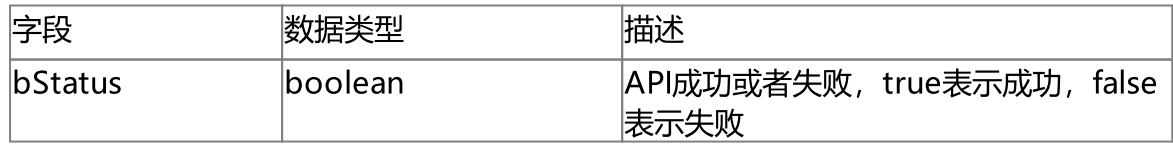

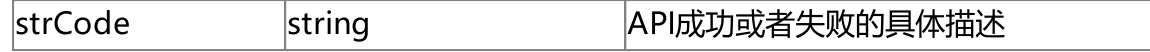

'http://192.168.100.145:8080/api/v1/DelDevice?token=devicevik&session=f0e8a036 e785-482b-a501-aa3cbf227163'

```
{
   "bStatus": true,
   "strCode": "Del successfully"
}
```
# 7.国标管理(GB28181)

# 7 国标管理(GB28181)

### 国标设备管理(Device)

国标设备管理API包含国标设备相关功能。

# 7.1 获取国标配置

### 接口描述

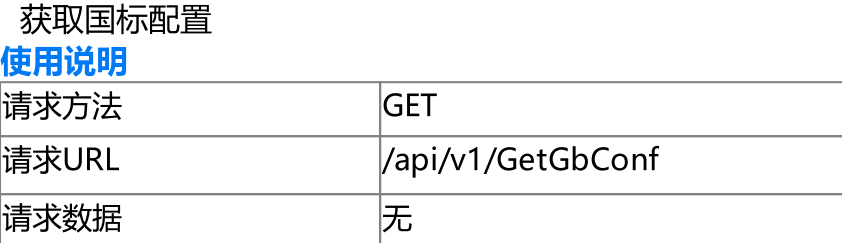

### 请求参数

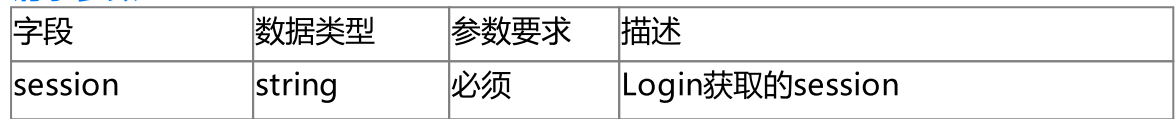

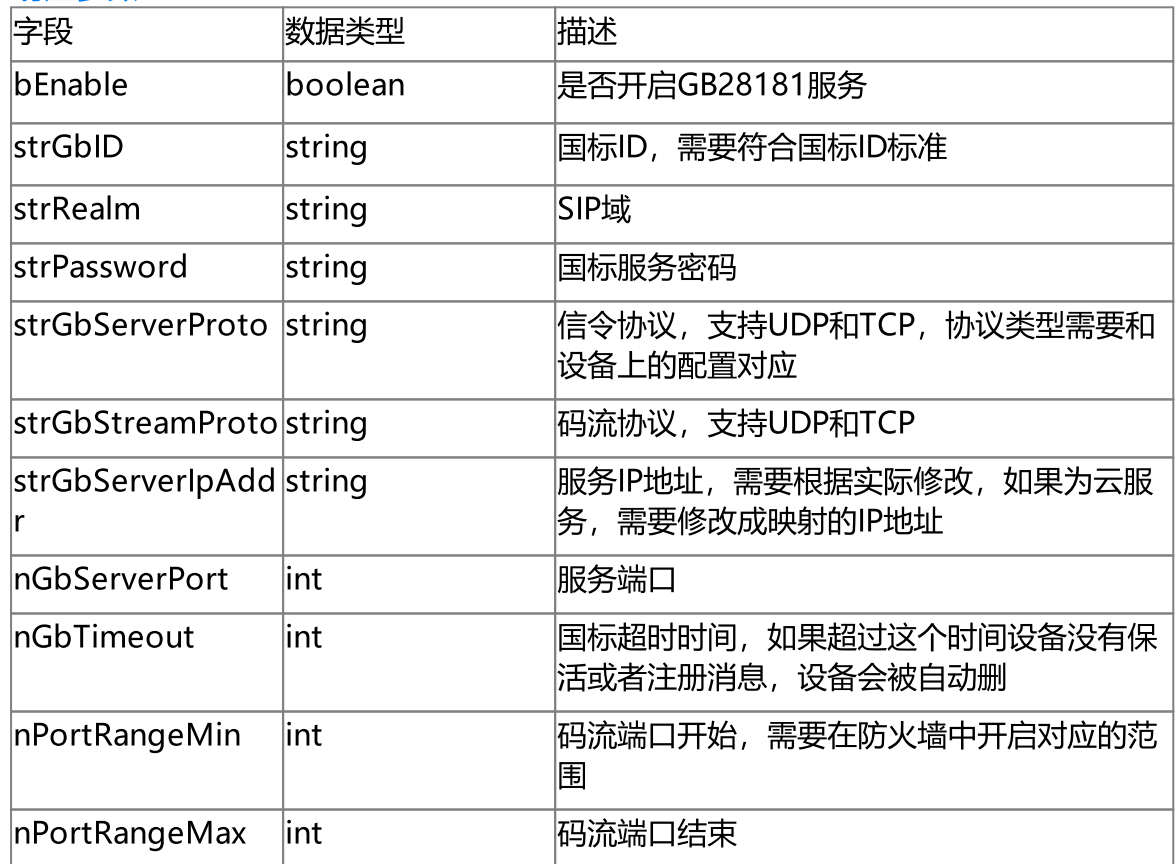

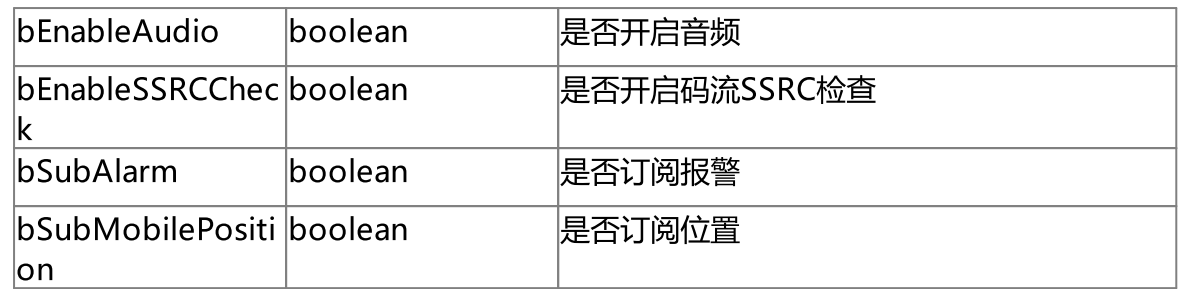

'http://192.168.100.145:8080/api/v1/GetGbConf?session=918131a9-c3ba-4bbd-a557 c1336090fabd'

{

```
"bEnable": true,
"strGbID": "34020000002000000001",
"strRealm": "3402000000",
"strPassword": "3402000000",
"strGbServerProto": "UDP",
"strGbStreamProto": "UDP",
"strGbServerIpAddr": "192.168.100.103",
"nGbServerPort": 5060,
"nGbTimeout": 7200,
"nPortRangeMin": 55000,
"nPortRangeMax": 59999,
"bEnableAudio": false,
"bEnableSSRCCheck": false,
"bSubAlarm": true,
"bSubMobilePosition": true
```
# 7.2 设置国标配置

}

#### 接口描述

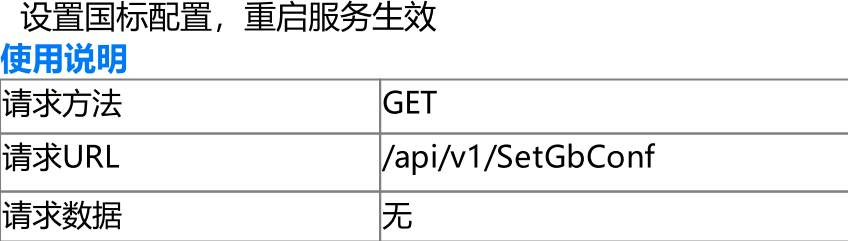

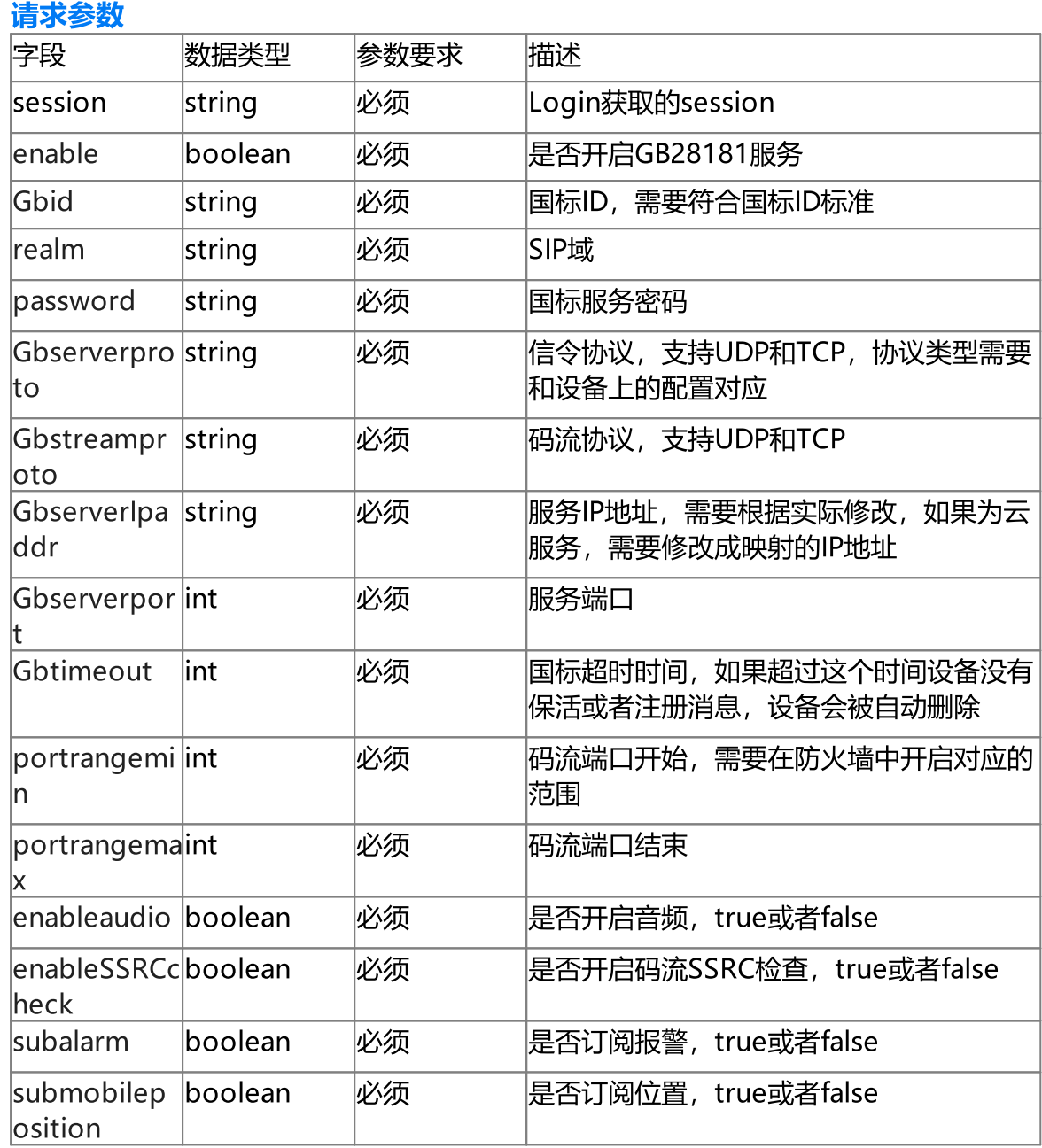

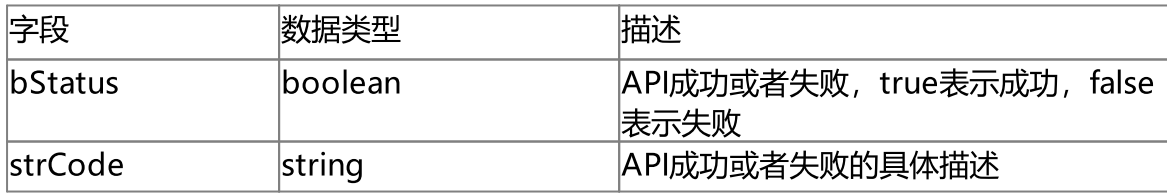

### 使用示例

```
'http://192.168.100.145:8080/api/v1/SetGbConf?session=918131a9-c3ba-4bbd-a557-
c1336090fabd&enable=true&Gbid=34020000002000000001&realm=3402000000&password=340200
0000&Gbserverproto=UDP&Gbstreamproto=UDP&GbserverIpaddr=192.168.100.103&Gbserverpor
t=5060&Gbtimeout=7200&portrangemin=55000&portrangemax=59999&enableaudio=false&enabl
eSSRCcheck=false&subalarm=true&submobileposition=true'
```

```
{
    "bStatus": true,
    "strCode": "SetGb28181Conf successfully"
```
}

### 7.3 获取国标设备列表

#### 接口描述

获取国标设备列表

使用说明

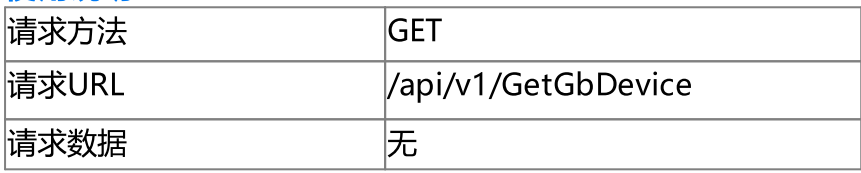

#### 请求参数

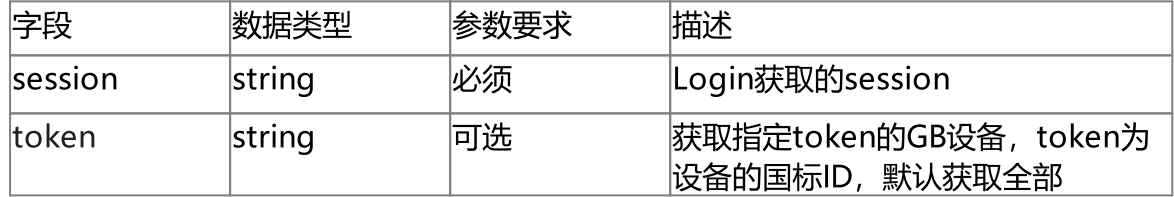

#### 响应参数

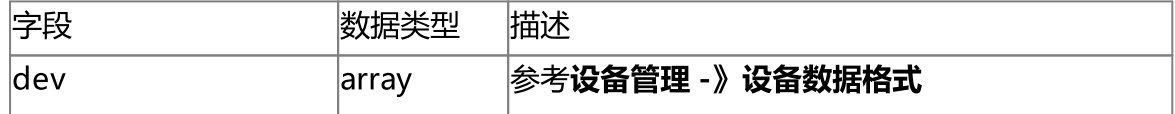

#### 使用示例

```
'http://192.168.100.145:8080/api/v1/GetGbDevice?
token=34020000001180010103&session=918131a9-c3ba-4bbd-a557-c1336090fabd'
```
{

"dev": [

```
{
            "nType": "H5_DEV_GB",
            "strName": "34020000001180010103",
            "strToken": "34020000001180010103",
            "strUser": "invalid",
            "strPasswd": "invalid",
            "bPasswdEncrypt": false,
            "strDevIpAddress": "invalid",
            "strDevPort": "invalid",
            "bEnableAudio": false,
            "bCentralRecord": false,
            "bOnline": true
        },
        {
            "nType": "H5_DEV_GB",
            "strName": "34020000001320000004",
            "strToken": "34020000001320000004",
            "strUser": "invalid",
            "strPasswd": "invalid",
            "bPasswdEncrypt": false,
            "strDevIpAddress": "invalid",
            "strDevPort": "invalid",
            "bEnableAudio": false,
            "bCentralRecord": false,
            "bOnline": true
        }
    ]
}
```
# 7.4 重启国标设备

### 接口描述

重启国标设备 /士田〉240日

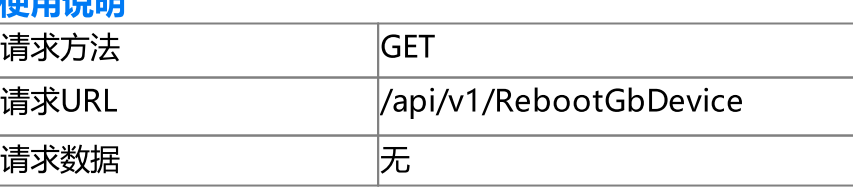

#### 请求参数

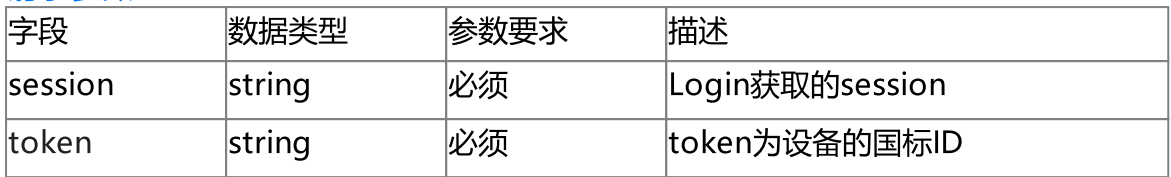

#### 响应参数

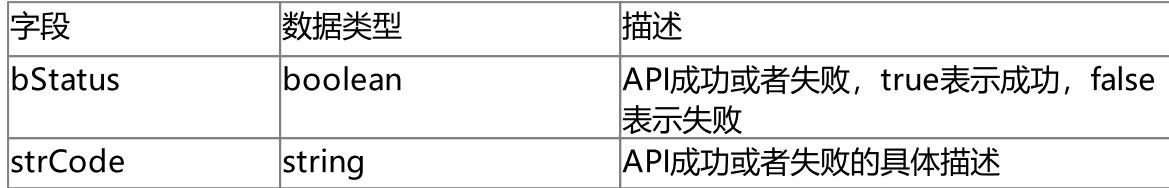

### 使用示例

'http://192.168.100.145:8080/api/v1/RebootGbDevice? token=34020000001180010103&session=918131a9-c3ba-4bbd-a557-c1336090fabd'

```
{
```

```
"bStatus": true,
```

```
"strCode": "Reboot successfully"
```
}

### 7.5 刷新国标设备

#### 接口描述

刷新国标设备,该API会使服务重新从设备获取通道目录列表 使用说明

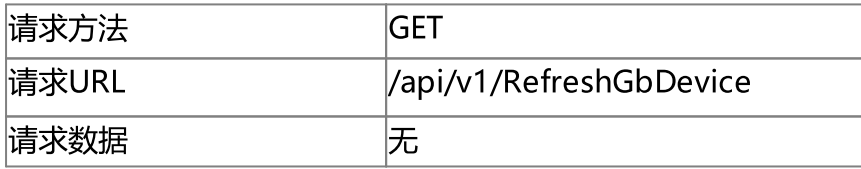

#### 请求参数

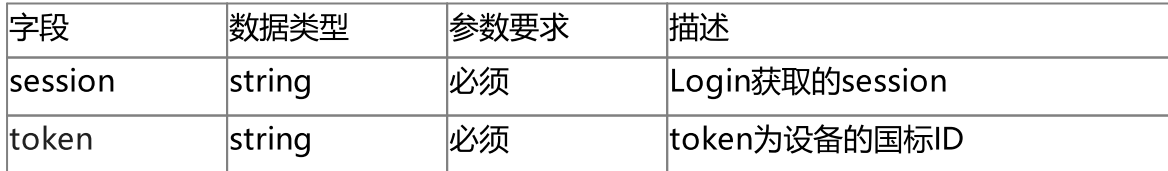

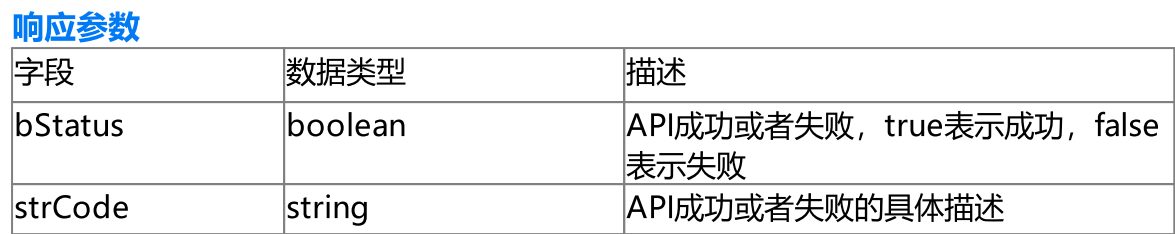

```
'http://192.168.100.145:8080/api/v1/RefreshGbDevice?
token=34020000001180010103&session=918131a9-c3ba-4bbd-a557-c1336090fabd'
{
   "bStatus": true,
```
"strCode": "Refresh successfully"

}

# 7.6 获取国标设备视频源列表

### 接口描述

获取国标设备视频源(通道)列表

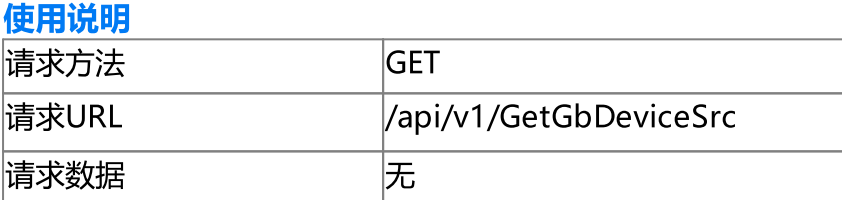

#### 请求参数

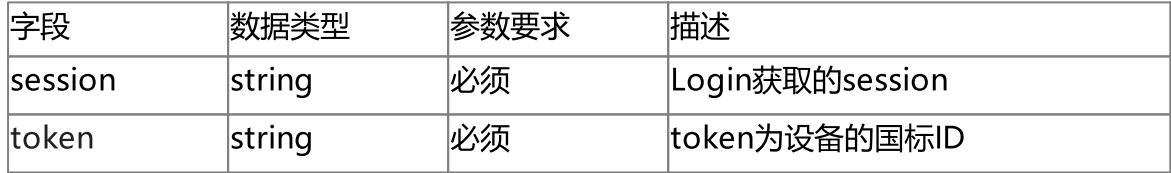

#### 响应参数

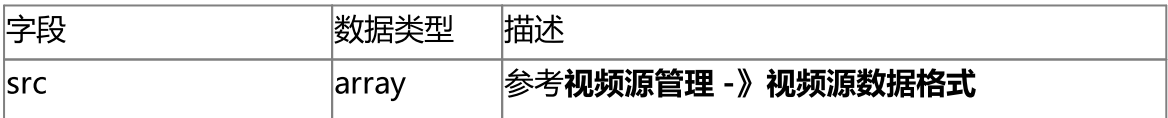

### 使用示例

```
'http://192.168.100.145:8080/api/v1/GetGbDeviceSrc?
token=34020000001180010103&session=918131a9-c3ba-4bbd-a557-c1336090fabd'
{
    "src": [
        {
            "nType": "H5_CH_GB",
            "strName": "cs",
            "strToken": "34020000001320000174",
            "strUrl": "invalid",
            "strUser": "invalid",
            "strPasswd": "invalid",
            "bPasswdEncrypt": false,
            "bEnableAudio": false,
            "nConnectType": "H5_AUTO",
            "nRTSPType": "H5_RTSP_AUTO",
            "strSrcIpAddress": "invalid",
            "strSrcPort": "invalid",
            "nChannelNumber": 0,
            "bOnvifProfileAuto": true,
            "strOnvifAddr": "invalid",
            "strOnvifProfileMain": "invalid",
            "strOnvifProfileSub": "invalid",
            "bRTSPPlayback": false,
            "nRTSPPlaybackSpeed": 1,
            "bOnline": true,
            "strSnapshotUrl": "/api/v1/GetImage?token=34020000001320000174",
            "bRec": false,
            "strPushUrl": "",
            "strServerToken": "",
            "strOriginalToken": "",
            "strServerUuid": "",
            "nOriginalType": "H5_ZERO",
            "strDeviceId": "",
            "strDeviceName": "",
            "bDisable": false
        }
    ]
```
 $\qquad \}$ 

# 8.录像管理(Record)

# 8 录像管理(Record)

### 录像管理(Record)

录像管理API包含录像相关功能。

### 8.1 抓图

### 接口描述

抓图,从视频源的视频流抓一张图片并存到服务器上,异步API,可通过事件API获取 抓图成功或者失败状态,可以使用Search API搜索抓图。

#### 使用说明

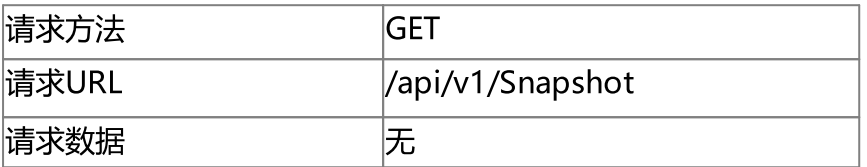

### 请求参数

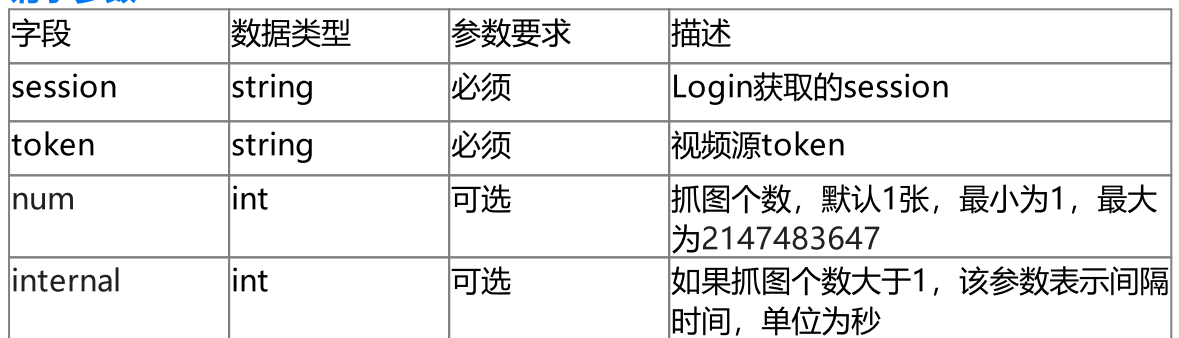

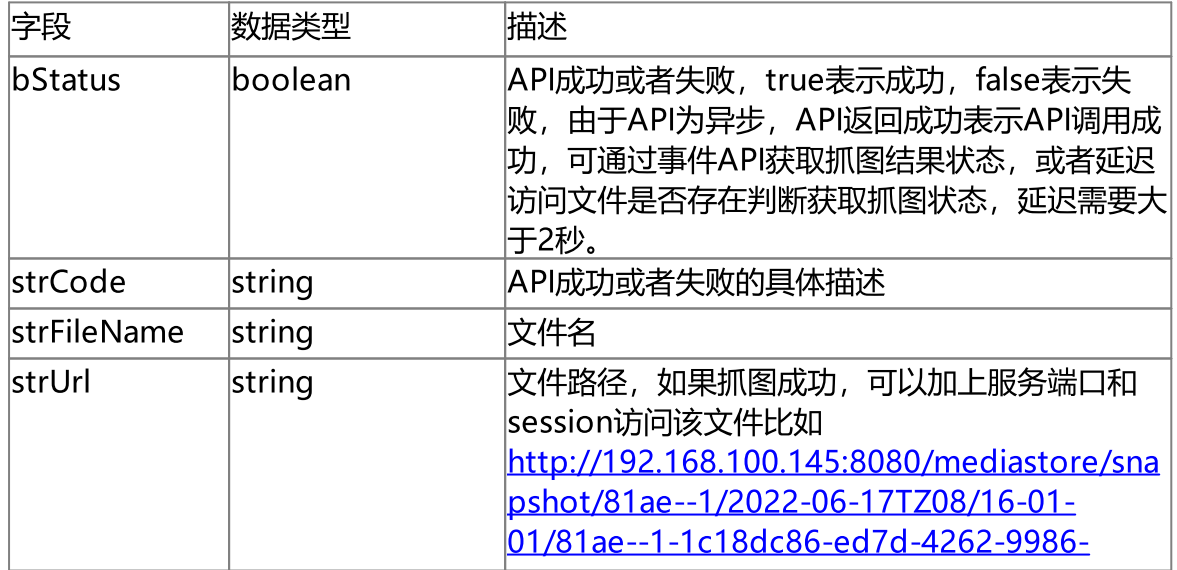

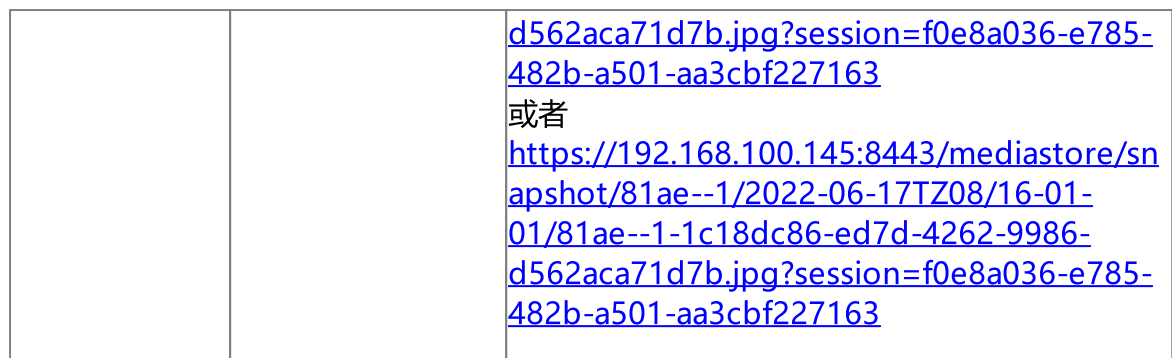

'http://192.168.100.145:8080/api/v1/Snapshot?token=81ae--1&session=f0e8a036-e785- 482b-a501-aa3cbf227163&num=1&internal=1'

### {

```
"bStatus": true,
    "strCode": "Snapshot start successfully",
    "strFileName": "81ae--1-1c18dc86-ed7d-4262-9986-d562aca71d7b.jpg",
    "strUrl": "/mediastore/snapshot/81ae--1/2022-06-17TZ08/16-01-01/81ae--1-
1c18dc86-ed7d-4262-9986-d562aca71d7b.jpg"
}
```
## 8.2 回放抓图

#### 接口描述

回放抓图,从正在回放的视频流抓一张图片并存到服务器上,异步API,可通过事件 API获取抓图成功或者失败状态, 可以使用Search API搜索抓图。

#### 使用说明

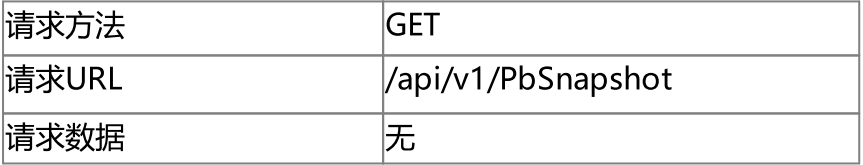

#### 请求参数

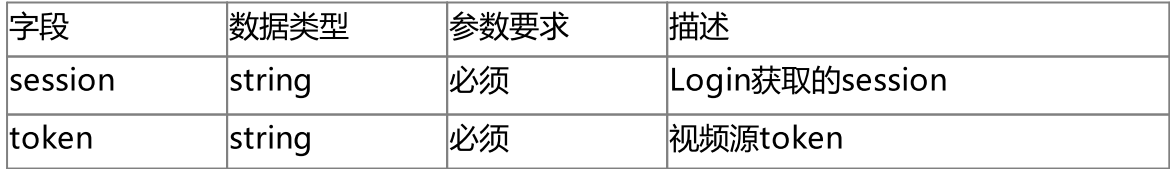

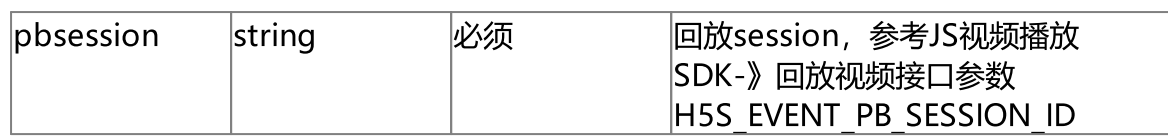

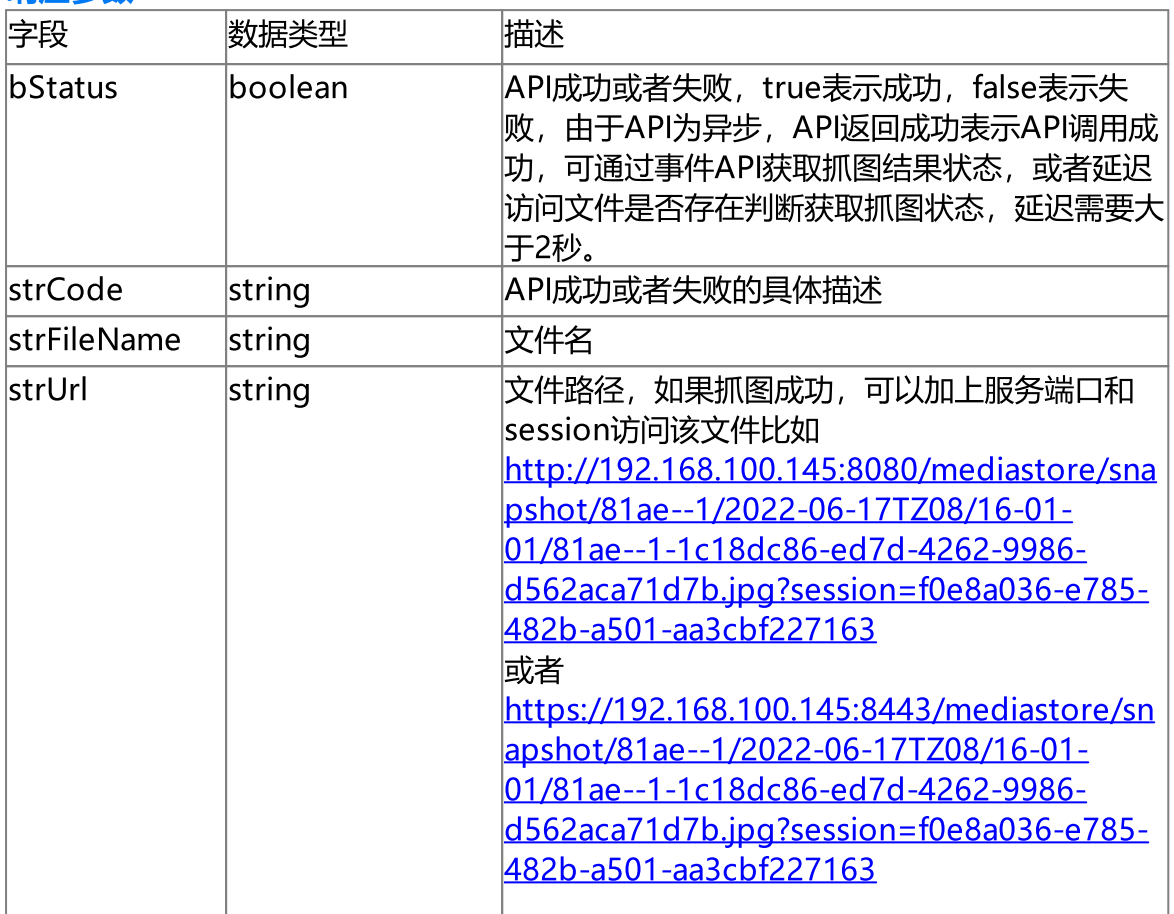

### 使用示例

'http://192.168.100.145:8080/api/v1/PbSnapshot?token=device1-- 33&pbsession=7b767566-f969-4f0d-9584-53aaafc539b0&session=f0e8a036-e785-482b-a501 aa3cbf227163'

```
{
    "bStatus": true,
    "strCode": "PbSnapshot start successfully",
    "strFileName": "81ae--1-1c18dc86-ed7d-4262-9986-d562aca71d7b.jpg",
    "strUrl": "/mediastore/snapshot/81ae--1/2022-06-17TZ08/16-01-01/81ae--1-
1c18dc86-ed7d-4262-9986-d562aca71d7b.jpg"
}
```
## 8.3 手动录像开启

### 接口描述

开启手动录像,如果alwayscreate参数为false, 服务将不停的录像, 服务重启后仍继 续录像,可以使用Search API搜索录像。

#### 使用说明

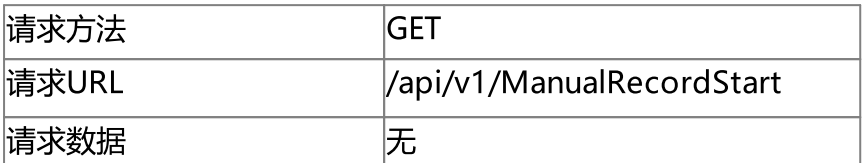

#### 请求参数

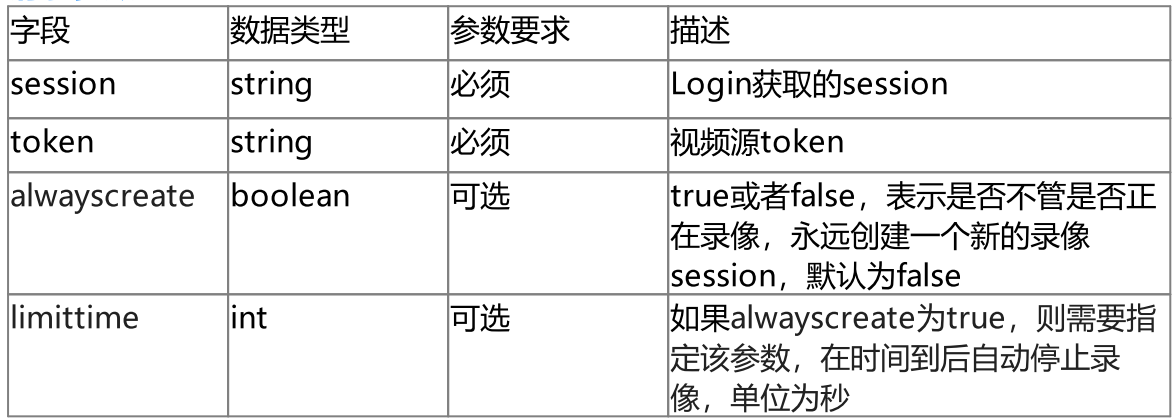

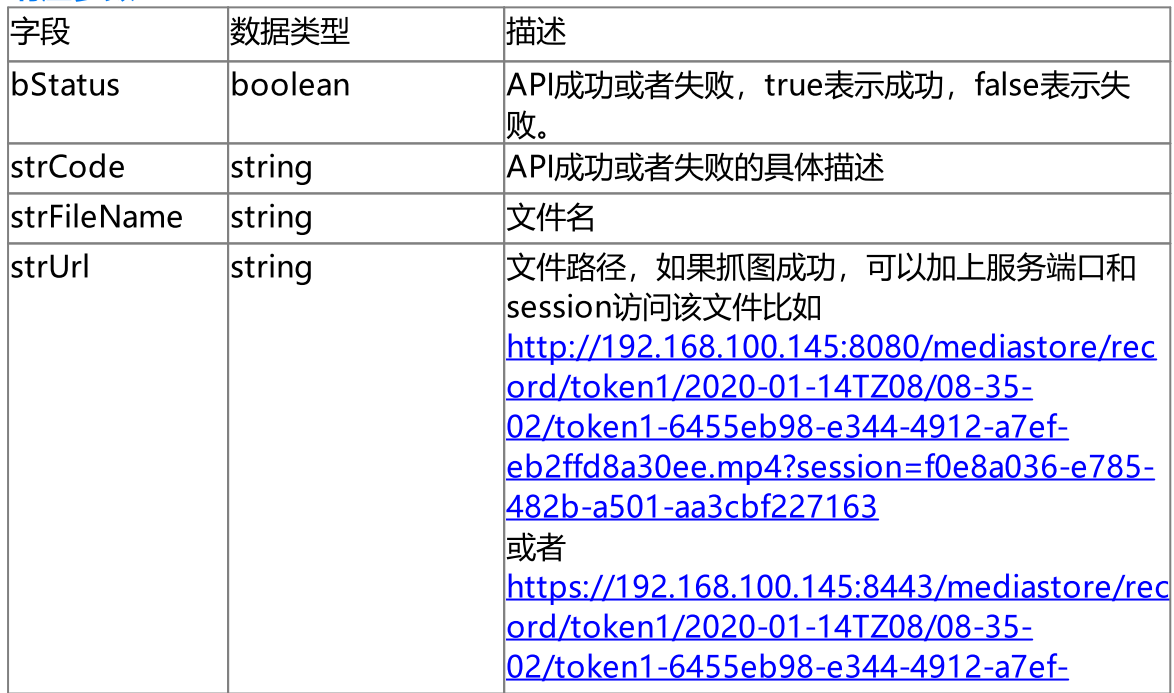

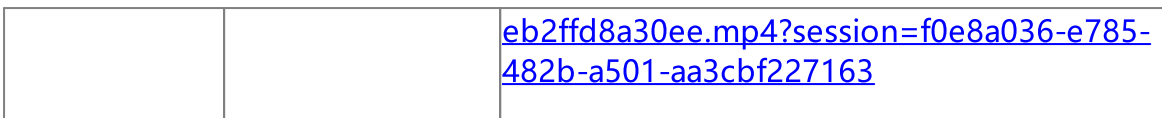

```
'http://192.168.100.145:8080/api/v1/ManualRecordStart?
token=token1&session=f0e8a036-e785-482b-a501-aa3cbf227163'
{
    "bStatus": true,
    "strCode": "ManualRecordStart successfully",
    "strFileName": "token1-6455eb98-e344-4912-a7ef-eb2ffd8a30ee.mp4",
    "strUrl": "/mediastore/record/token1/2020-01-14TZ08/08-35-02/token1-6455eb98-
e344-4912-a7ef-eb2ffd8a30ee.mp4"
}
```
## 8.4 停止手动录像

### 接口描述

停止alwayscreate参数为false的手动录像,如果alwayscreate参数为false,则 limittime到后自动停止。

#### 使用说明

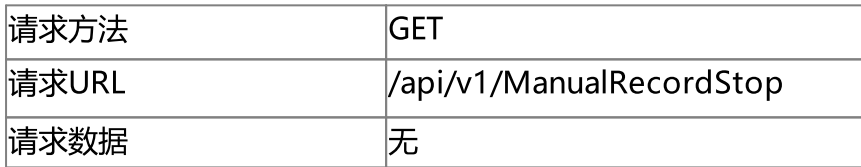

#### 请求参数

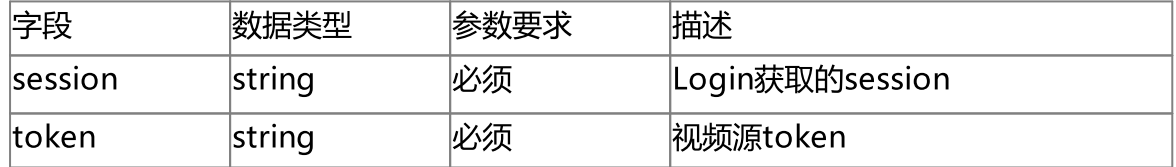

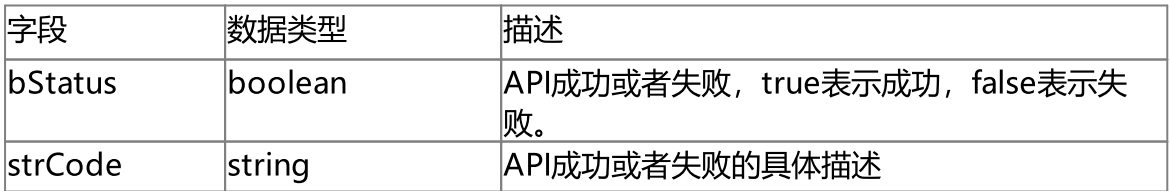

```
'http://192.168.100.145:8080/api/v1/ManualRecordStop?token=token1&session=f0e8a036-
e785-482b-a501-aa3cbf227163'
```
#### {

"bStatus": true,

"strCode": "ManualRecordStop successfully"

}

### 8.5 归档

#### 接口描述

归档是从远端设备或者NVR中截取一段录像存到服务上, 异步API, 可通过事件API获 取归档成功或者失败状态, 可以使用Search API搜索归档。

#### 使用说明

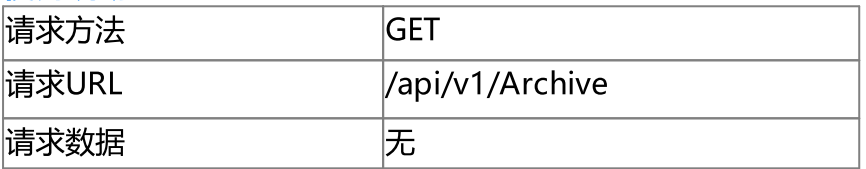

#### 请求参数

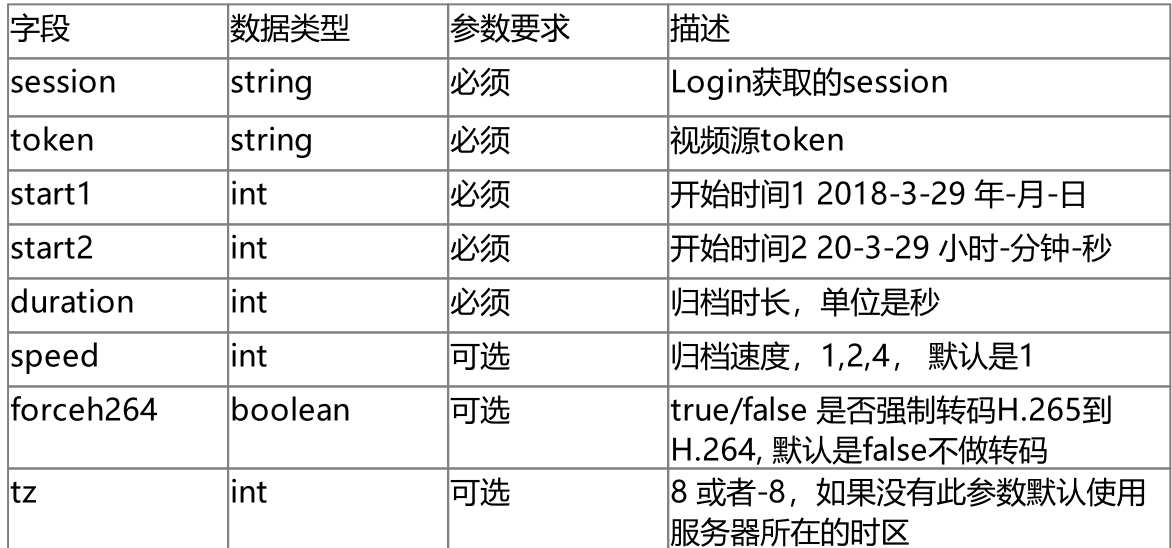

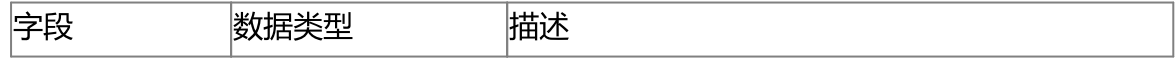

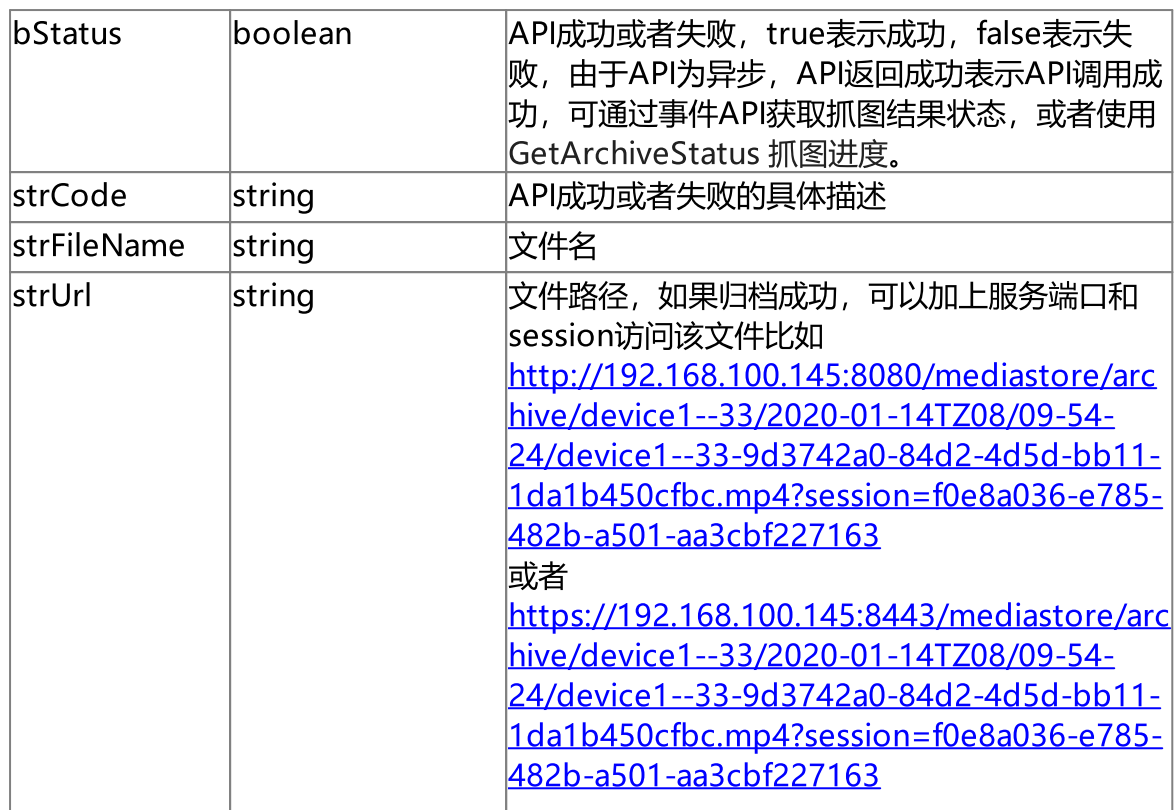

```
'http://192.168.100.145:8080/api/v1/Archive?token=cfab--35&start1=2021-12-
8&start2=8-30-6&duration=20&speed=1&session=f0e8a036-e785-482b-a501-
aa3cbf227163&forceh264=true'
```

```
{
   "bStatus": true,
    "strCode": "Archive successfully",
    "strFileName": "device1--33-9d3742a0-84d2-4d5d-bb11-1da1b450cfbc.mp4",
    "strUrl": "/mediastore/archive/device1--33/2020-01-14TZ08/09-54-24/device1--33-
9d3742a0-84d2-4d5d-bb11-1da1b450cfbc.mp4"
}
```
### 8.6 归档抓图

### 接口描述

归档抓图是从远端设备或者NVR中截取图片存到服务上, 异步API, 可通过事件API获 取归档抓图成功或者失败状态, 可以使用Search API搜索归档抓图。

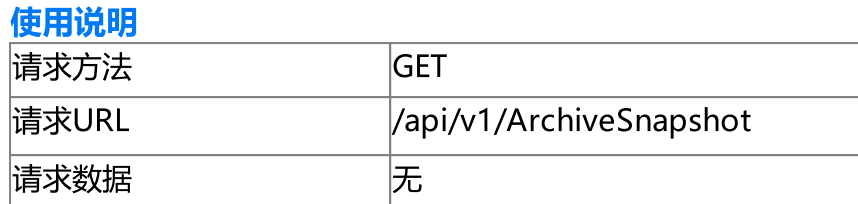

### 请求参数

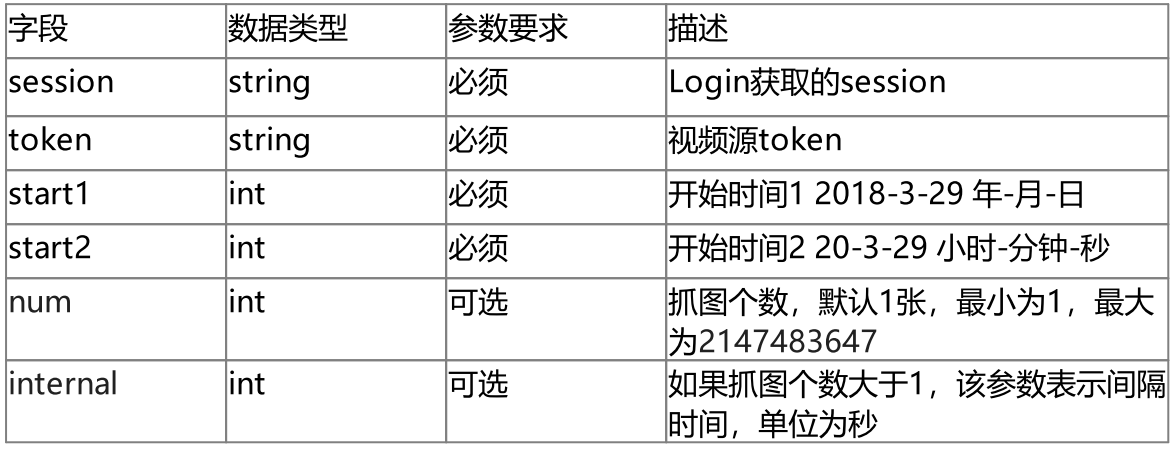

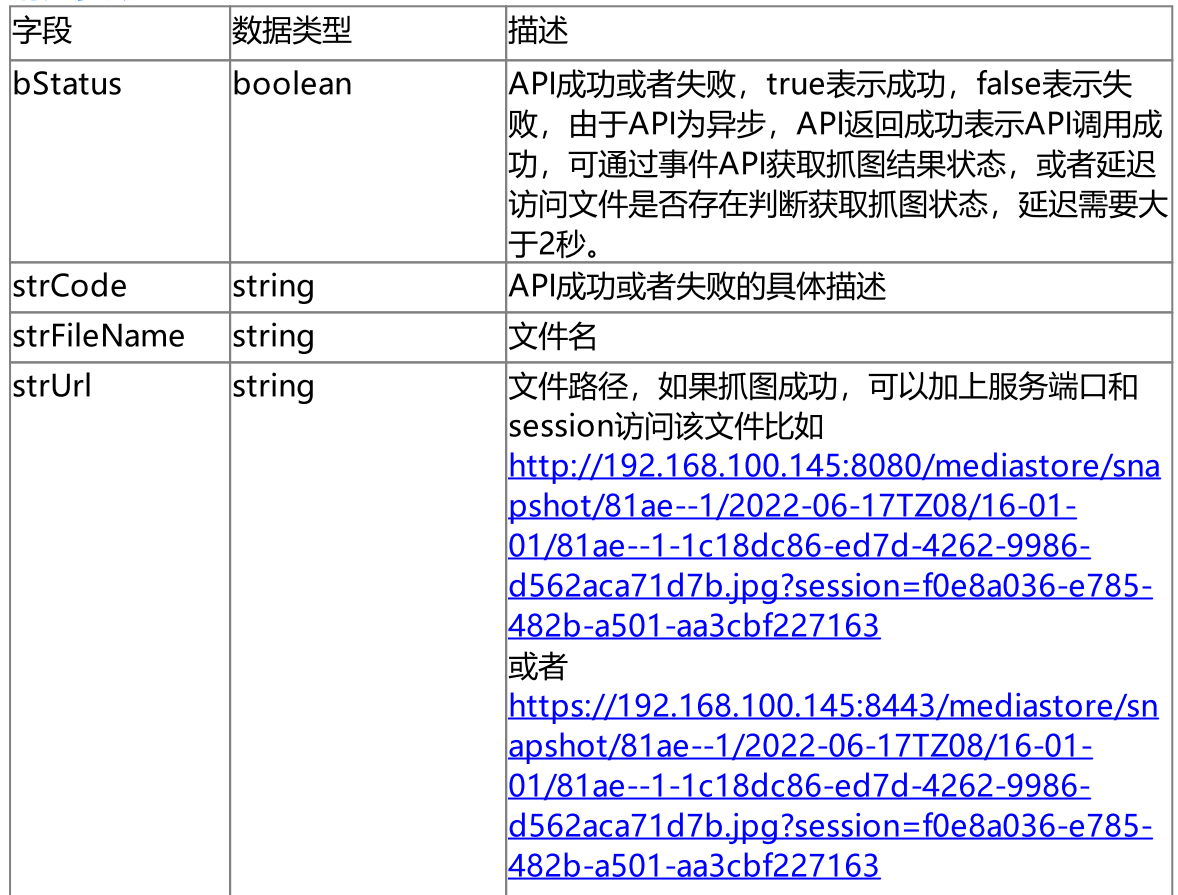

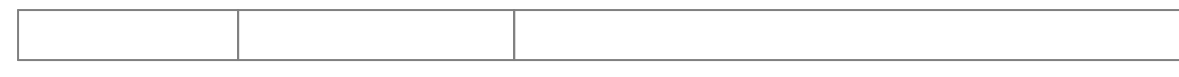

```
'http://192.168.100.145:8080/api/v1/ArchiveSnapshot?token=cfab--35&start1=2021-12-
8&start2=8-30-6&session=f0e8a036-e785-482b-a501-aa3cbf227163'
```
{

}

```
"bStatus": true,
```

```
"strCode": "Archive Snap shot start successfully",
    "strFileName": "cfab--36-0efe7498-9bc9-411a-84e8-7a1c1c81e773.jpg",
    "strUrl": "/mediastore/snapshot/cfab--36/2021-12-09TZ08/18-32-17/cfab--36-
0efe7498-9bc9-411a-84e8-7a1c1c81e773.jpg"
```
### 8.7 获取归档状态

### 接口描述

获取归档状态。

#### 使用说明

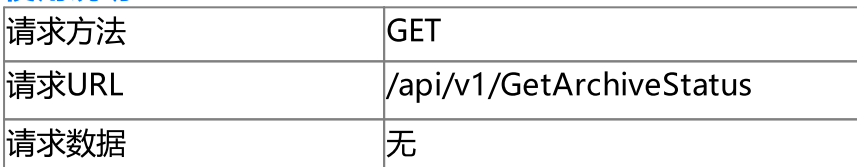

#### 请求参数

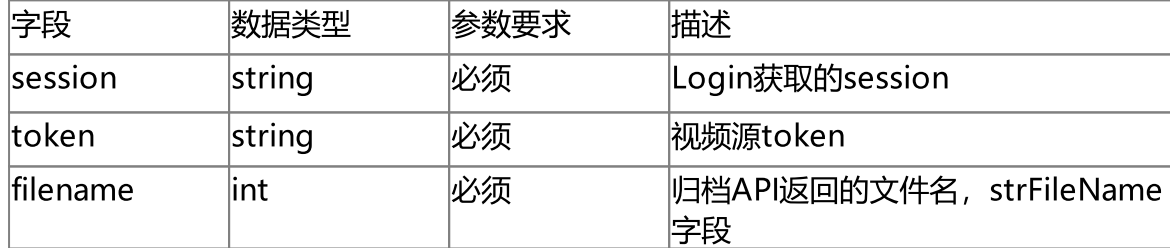

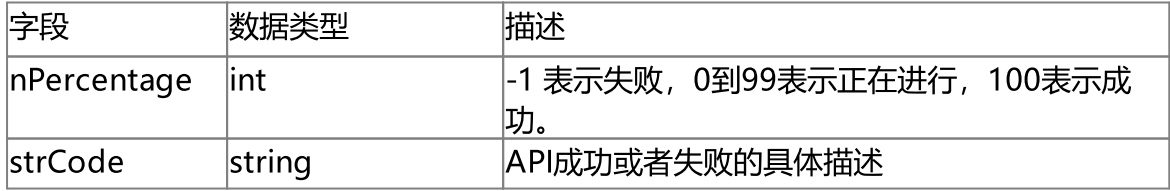
## 使用示例

```
'http://192.168.100.145:8080/api/v1/GetArchiveStatus?token=device1--
33&filename=device1--33-9d3742a0-84d2-4d5d-bb11-1da1b450cfbc.mp4&session=f0e8a036-
e785-482b-a501-aa3cbf227163'
```

```
{
    "strCode": "Archive status successfully",
    "nPercentage": 21
}
```
## 8.8 搜索服务录像

#### 接口描述

搜索服务录像API可以搜索服务端的抓图/录像/归档。

#### 使用说明

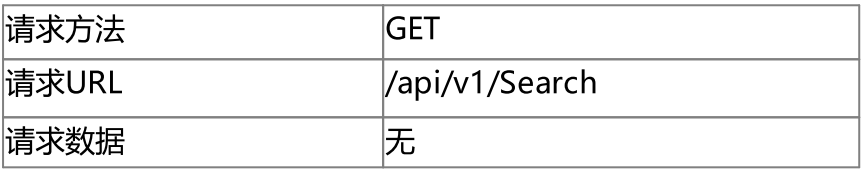

## 请求参数

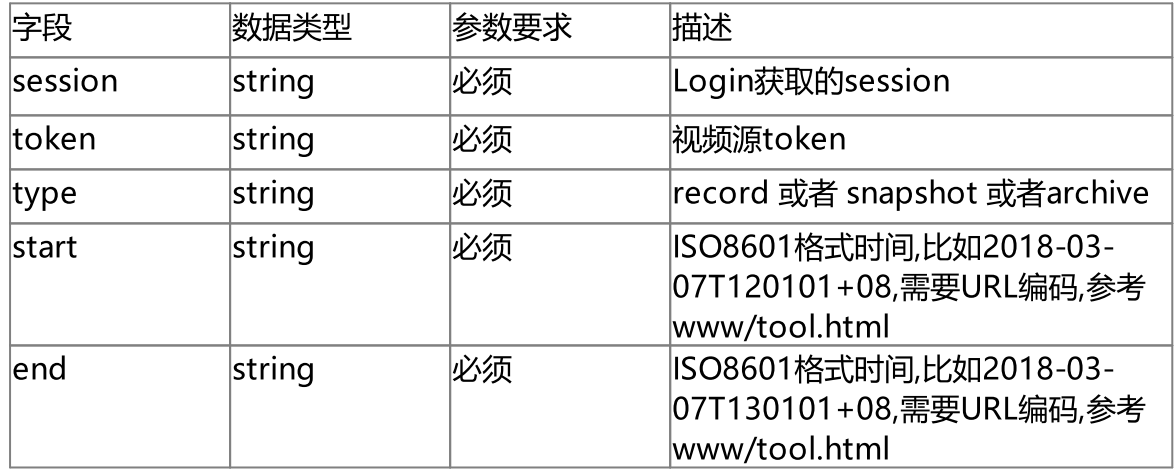

#### 响应参数

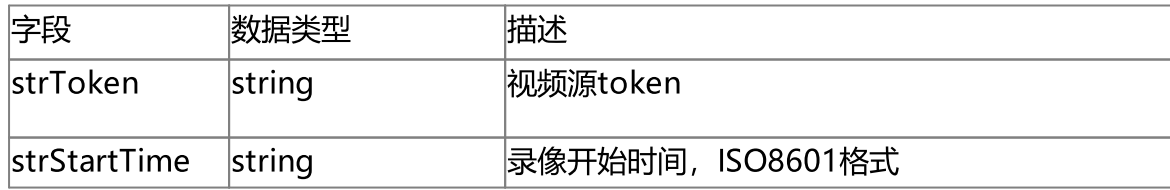

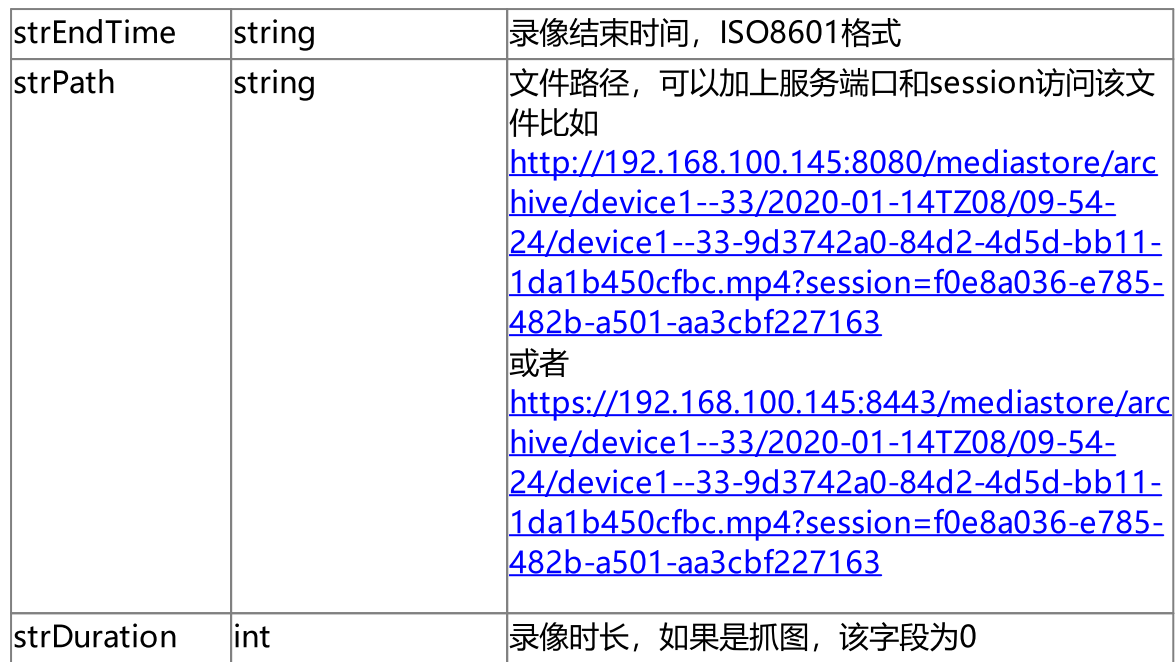

## 使用示例

'http://192.168.100.145:8080/api/v1/Search?type=archive&start=2020-01-13T120101% 2b08&end=2020-01-14T130101%2b08&token=device1--33&session=f0e8a036-e785-482b-a501 aa3cbf227163'

```
{
    "record": [
        {
            "strToken": "device1--33",
            "strStartTime": "2020-01-14T09:54:24+08:00",
            "strEndTime": "2020-01-14T09:56:44+08:00",
            "strDuration": "140",
            "strPath": "/mediastore/archive/device1--33/2020-01-14TZ08/09-54-
24/device1--33-9d3742a0-84d2-4d5d-bb11-1da1b450cfbc.mp4"
        },
        {
            "strToken": "device1--33",
            "strStartTime": "2020-01-14T10:16:39+08:00",
            "strEndTime": "2020-01-14T10:16:39+08:00",
            "strDuration": "0",
            "strPath": "/mediastore/archive/device1--33/2020-01-14TZ08/10-16-
39/device1--33-f77ee541-066f-489a-afdf-9295b3d4c651.mp4"
```
 $\longrightarrow$ ] }

## 8.9 搜索远端录像

## 接口描述

搜索远端录像API可以搜索接入设备(NVR)或者平台的录像。

#### 使用说明

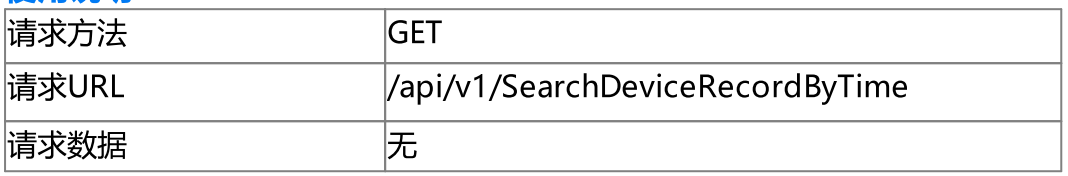

#### 请求参数

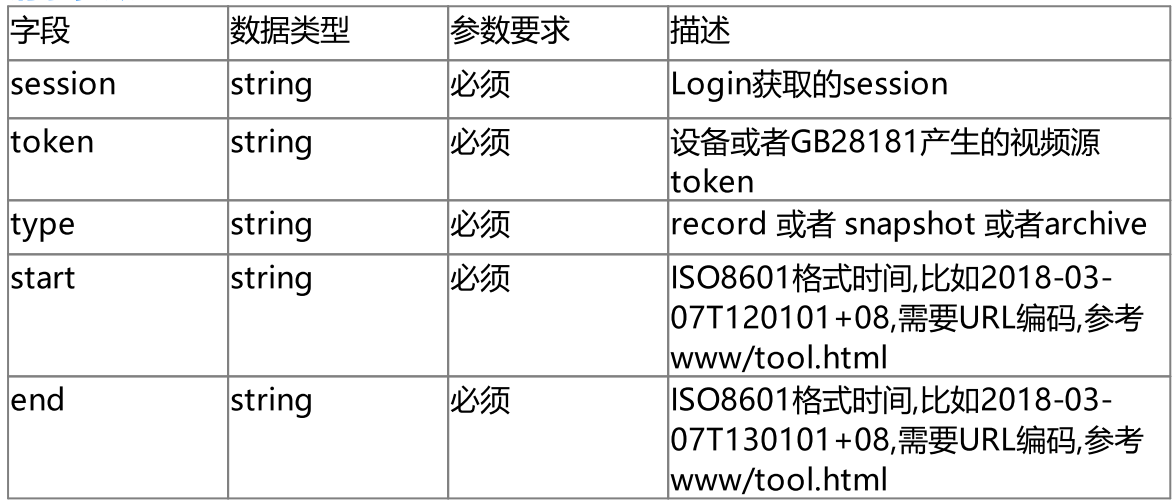

#### 响应参数

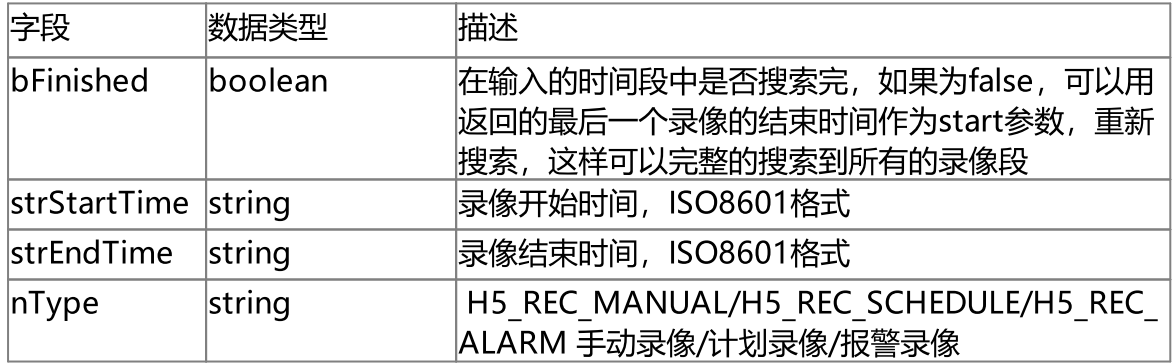

## 使用示例

```
'http://192.168.100.145:8080/api/v1/SearchDeviceRecordByTime?token=edf8--
35&start=2020-1-13T00:00:00%2b08&end=2020-1-13T23:59:59%2b08&session=f0e8a036-e785-
482b-a501-aa3cbf227163'
```

```
{
    "bFinished": true,
    "record": [
        \left\{ \right."strStartTime": "2020-01-12T22:25:52+08:00",
            "strEndTime": "2020-01-12T22:40:52+08:00",
            "nType": "H5_REC_MANUAL"
        },
        {
            "strStartTime": "2020-01-12T22:40:52+08:00",
            "strEndTime": "2020-01-12T22:55:52+08:00",
            "nType": "H5_REC_MANUAL"
        },
    ]
}
```
## 9.JS视频播放SDK

## 9 JS视频播放SDK

#### JS视频播放SDK

JS视频播放SDK提供了HTML5环境下实时视频和回放的接口, JS视频播放SDK需 要引用 软件包中 www/js/h5splayer.js, 可参考www/rtc.html例子。本部分介绍 相关的接口。如下是相关例子,可以打开ws.html 和rtc.html 参考相关代码。 <http://localhost:8080/ws.html?token=token2> <http://localhost:8080/rtc.html?token=token2> [http://localhost:8080/ws.html?token=token2&stream=main](http://localhost:8080/ws.html?token=token2)

[http://localhost:8080/rtc.html?token=token2&stream=sub](http://localhost:8080/rtc.html?token=token2)

如果需要自动播放, 从r11.3 开始, ws.html 和rtc.html支持自动播放, 可以加入 autoplay=true。

<http://192.168.100.122:8080/rtc.html?token=token1&autoplay=true> <http://192.168.100.122:8080/ws.html?token=token1&autoplay=true>

<http://localhost:8080/rtmp.html?token=token2> <http://localhost:8080/rtmp2.html?token=token2>

其中token需要替换成配置的token或者生成的,如果是NVR 或者平台设备,可以在管 理界面 设置-》设备-》全部 中查看对应的token。或者使用 GetDeviceSrc/GetGbDeviceSrc/GetCloudDeviceSrc 分别获取。具体的使用方法可 以参API文档。

如果服务开启了认证,则需要从Login API获取session,并用Keepalive API保活该 session(默认超时时间是600秒),在原来地址后加入session请使用如下命令格式。 http://192.168.100.145:8080/ws.html?token=1d4f&session=4ec47fb4-a74a-4e02-96a1-369151cfcb09

## 9.1 实时视频接口参数

#### 接口描述

javascript接口参数如下

var conf  $=$  {

videoid:'h5sVideo1', //{string} - id of the video element tag

videodom: h5svideodom1, //{object} - video dom. if there has videoid, just use the videoid

protocol: window.location.protocol, // {string} - 'http:' or 'https:'

host: window.location.host, //{string} - 'localhost:8080'

rootpath:window.location.pathname, // {string} - path of the app running

token:'token1', // {string} - token of stream

streamprofile: 'main', // {string} - stream profile, main/sub or other predefine transcoding profile

pbconf: pbconf1, //This is optional, if no pbconf, this will be live.

hlsver:'v1', //{string} - v1 is for ts, v2 is for fmp4

session:'c1782caf-b670-42d8-ba90-2244d0b0ee83', //{string} - session got from login

consolelog: 'true' // 'true' or 'false' enable/disable console.log

};

#### 参数说明

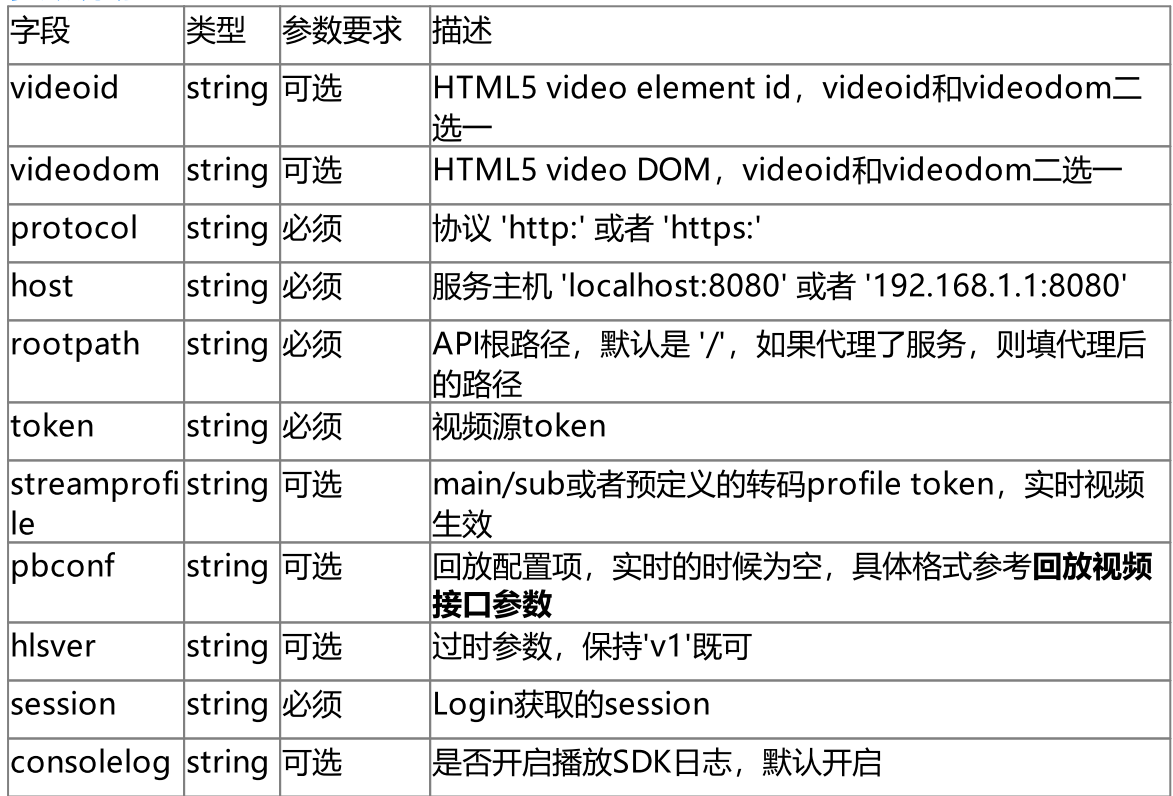

#### 使用示例

可参考www/rtc.html例子。

## 9.2 回放视频接口参数

#### 接口描述

javascript接口参数如下, 远端回放是指从NVR或者第三方平台回放, 服务回放是 指从H5S录像数据中回放。

```
function PlaybackCB(event, userdata)
{
       var msgevent = JSON.parse(event);
       if (msgevent.type === 'H5S_EVENT_PB_TIME')
       {
       }
       if (msgevent.type === 'H5S_EVENT_PB_SESSION_ID')
       {
       }
}
```

```
var pbconf1 = \{
```
begintime: '2019-03-23T120101+08',//{string} begintime 0 for fileplayback

endtime: '2019-03-23T150101+08',//{string} endtime 0 for fileplayback

autoplay: 'true', // 'true' or 'false' for playback autoplay

showposter: 'true', //'true' or 'false' show poster

serverpb: 'true', //'true' or 'false' playback from h5stream record, default false

```
filename: 'token1.mp4', // file name need to playback (begintime == 0 \& endtime ==
0 and serverpb is true)
```
callback: PlaybackCB, //{function}(event(string), userdata(object))

userdata: user data // user data

```
};
```

```
var conf = {
```
videoid:'h5sVideo1', //{string} - id of the video element tag

videodom: h5svideodom1, //{object} - video dom. if there has videoid, just use the videoid

protocol: window.location.protocol, // {string} - 'http:' or 'https:'

host: window.location.host, //{string} - 'localhost:8080'

rootpath:window.location.pathname, // {string} - path of the app running

token:'token1', // {string} - token of stream

streamprofile: 'main', // {string} - stream profile, main/sub or other predefine transcoding profile

pbconf: pbconf1, //This is optional, if no pbconf, this will be live.

hlsver:'v1', //{string} - v1 is for ts, v2 is for fmp4

session:'c1782caf-b670-42d8-ba90-2244d0b0ee83', //{string} - session got from login

consolelog: 'true' // 'true' or 'false' enable/disable console.log

};

#### 参数说明

其中conf接口参数参考实时视频接口参数,如下是回放参数介绍

| 字段                  | 类型                | 参数要求 | 描述                                                                                                    |
|---------------------|-------------------|------|----------------------------------------------------------------------------------------------------|
| begintime           | string 必须         |      | 回放开始时间, ISO 8601格式                                                                                                    |
| lendtime            | string 必须         |      | 回放结束时间,ISO 8601格式                                                                                                    |
| autoplay            | string 必须         |      | 是否自动播放                                                                                                    |
| showposterstring 必须 |                   |      | 是否显示视频源缓存的最近数据帧                                                                                                    |
| serverpb            | string            | 必须   | 是服务回放还是远端回放,                                                                                                    |
| filename            | string            | 可选   | 当begintime和endtime 都为'0'时表示按文件名回<br>按文件名回放的时候filename为录像指令返回的文<br>放,<br> 件名, 比如"strFileName": "107-e88c9fae-2c56-<br>4329-b9e2-ec99dd36ab9d.mp4" |
| callback            | functi  必须<br>lon |      | 回放事件回调                                                                                                    |
| luserdata           | lobject 必须        |      | 回放事件回调参数                                                                                                    |

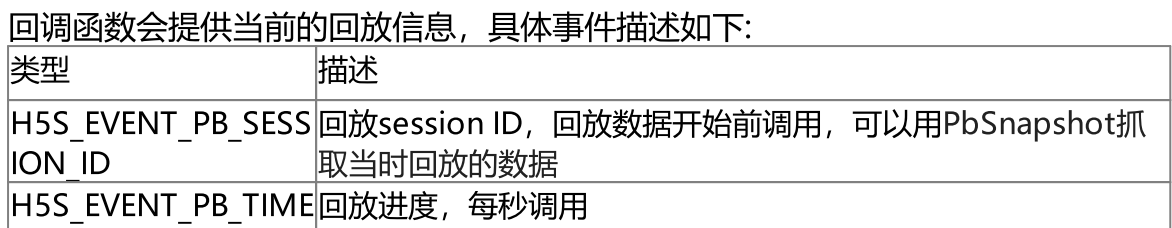

## 使用示例

远端回放可以参考www/playback2.html 服务回放时的基于文件的回放可以参考www/serverfilepb.html 服务回放时的基于时间的回放可以参考www/serverpb.html

## 9.3 WS接口

#### 接口描述

javascript接口参数如下

function H5sPlayerWS(conf) H5sPlayerWS.prototype.connect H5sPlayerWS.prototype.disconnect

#### 回放控制

H5sPlayerWS.prototype. start H5sPlayerWS.prototype. pasue H5sPlayerWS.prototype. resume

#### 参数说明

conf参数参考实时视频接口参数和回放视频接口参数,当WS用做回放时,不支持 控制和倍速。

#### 使用示例

可参考www/ws.html例子。

## 9.4 RTC接口

#### 接口描述

javascript接口参数如下

function H5sPlayerRTC(conf)

H5sPlayerRTC.prototype.connect H5sPlayerRTC.prototype.disconnect

回放控制 H5sPlayerRTC.prototype. start H5sPlayerRTC.prototype. pasue H5sPlayerRTC.prototype. resume H5sPlayerRTC.prototype. speed(x) //x 0.5 1 2 4 8 16 H5sPlayerRTC.prototype. seek(x) //x 相对开始回放时间的偏移 单位为秒

#### 参数说明

conf参数参考实时视频接口参数和回放视频接口参数。

使用示例

可参考www/rtc.html例子。

# 10.附录A FAQ

## 10 附录A FAQ

## 1. h5s 里token有啥命名规则么?

h5s的token使用字母和数字组成,支持单个连字符和下划线,不支持特殊字符 (比如@#\$ 等)。正确的比如token1 1 token1-1。 不支持双连字符, 不支持的 比如token1--1 。